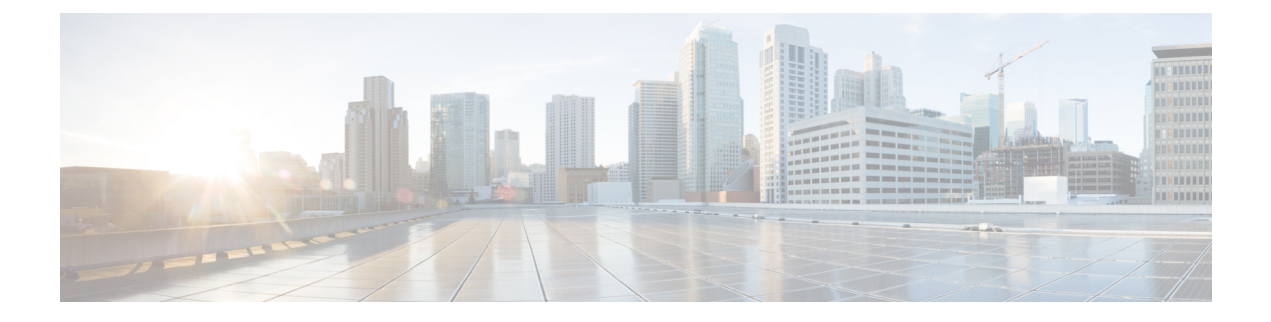

# **RPD Commands: show i through show s**

- show [if-status,](#page-1-0) on page 2
- show ikey2 [cacerts,](#page-1-1) on page 2
- show ikey2 certs, on page 3
- show ikey2 [configuration,](#page-3-0) on page 4
- show ikey2 [session,](#page-3-1) on page 4
- show [interface](#page-4-0) info, on page 5
- [show](#page-5-0) ip arp, on page 6
- show ip [interface,](#page-5-1) on page 6
- show ip [route,](#page-6-0) on page 7
- show ipv4 [route,](#page-7-0) on page 8
- show ipv6 [address,](#page-7-1) on page 8
- show ipv6 [route,](#page-8-0) on page 9
- [show](#page-9-0) l2tp, on page 10
- show l2tp [multicast,](#page-10-0) on page 11
- show l2tp [session,](#page-11-0) on page 12
- show l2tp [tunnel,](#page-13-0) on page 14
- show lldp [neighbors,](#page-13-1) on page 14
- show lldp [statistics,](#page-14-0) on page 15
- show [logging,](#page-15-0) on page 16
- show [mem,](#page-29-0) on page 30
- show [multicore](#page-31-0) config, on page 32
- show [ofdma,](#page-31-1) on page 32
- show oob 55d1 [statistics,](#page-34-0) on page 35
- show oob 55d2 [restart,](#page-36-0) on page 37
- show oob [ds-mapping,](#page-36-1) on page 37
- [show](#page-37-0) oob fpga, on page 38
- [show](#page-41-0) oob time sync, on page 42
- show [provision,](#page-42-0) on page 43
- show ptp [clock,](#page-45-0) on page 46
- show [redundancy,](#page-47-0) on page 48
- show [regproc,](#page-48-0) on page 49
- [show](#page-49-0) sfp info, on page 50
- [show](#page-51-0) ssh, on page 52
- show [startup-capture-files,](#page-53-0) on page 54
- [show](#page-53-1) static l2tp, on page 54
- show [tacacs-server,](#page-54-0) on page 55
- show [tech-support,](#page-55-0) on page 56
- show [terminal\\_length,](#page-55-1) on page 56
- [show](#page-56-0) tod, on page 57
- show upstream channel [configuration,](#page-56-1) on page 57
- show [upstream](#page-57-0) iuc counter, on page 58
- show [upstream](#page-58-0) map counter, on page 59
- show upstream oob [configuration,](#page-58-1) on page 59
- show [upstream](#page-62-0) oob counter, on page 63
- show [upstream](#page-63-0) port status, on page 64
- show upstream [scqam-profile,](#page-64-0) on page 65
- show upstream uepi [configuration,](#page-65-0) on page 66
- show [upstream](#page-67-0) uepi counter, on page 68
- show [version,](#page-68-0) on page 69
- show version [golden,](#page-69-0) on page 70
- [show](#page-71-0) vga, on page 72

### <span id="page-1-0"></span>**show if-status**

To display the registered core in provision interface, use the **show if-status** command in privileged EXEC mode.

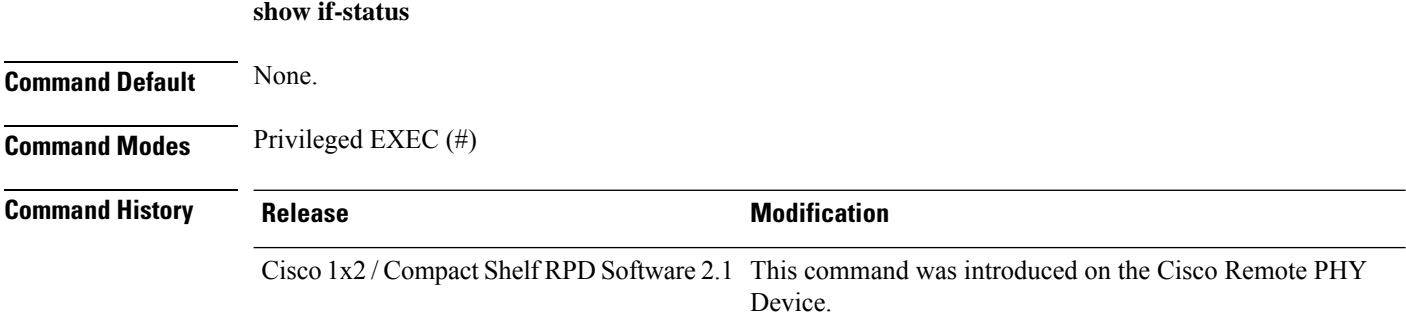

The following is a sample output of the **show if-status** command:

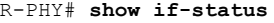

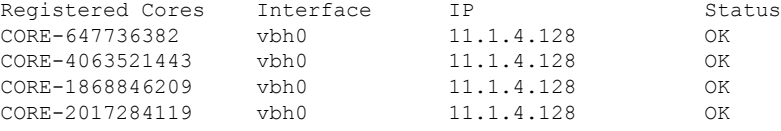

### <span id="page-1-1"></span>**show ikev2 cacerts**

To display ikev2 CA certificates, use the **show ikev2 cacerts** command in privileged EXEC mode.

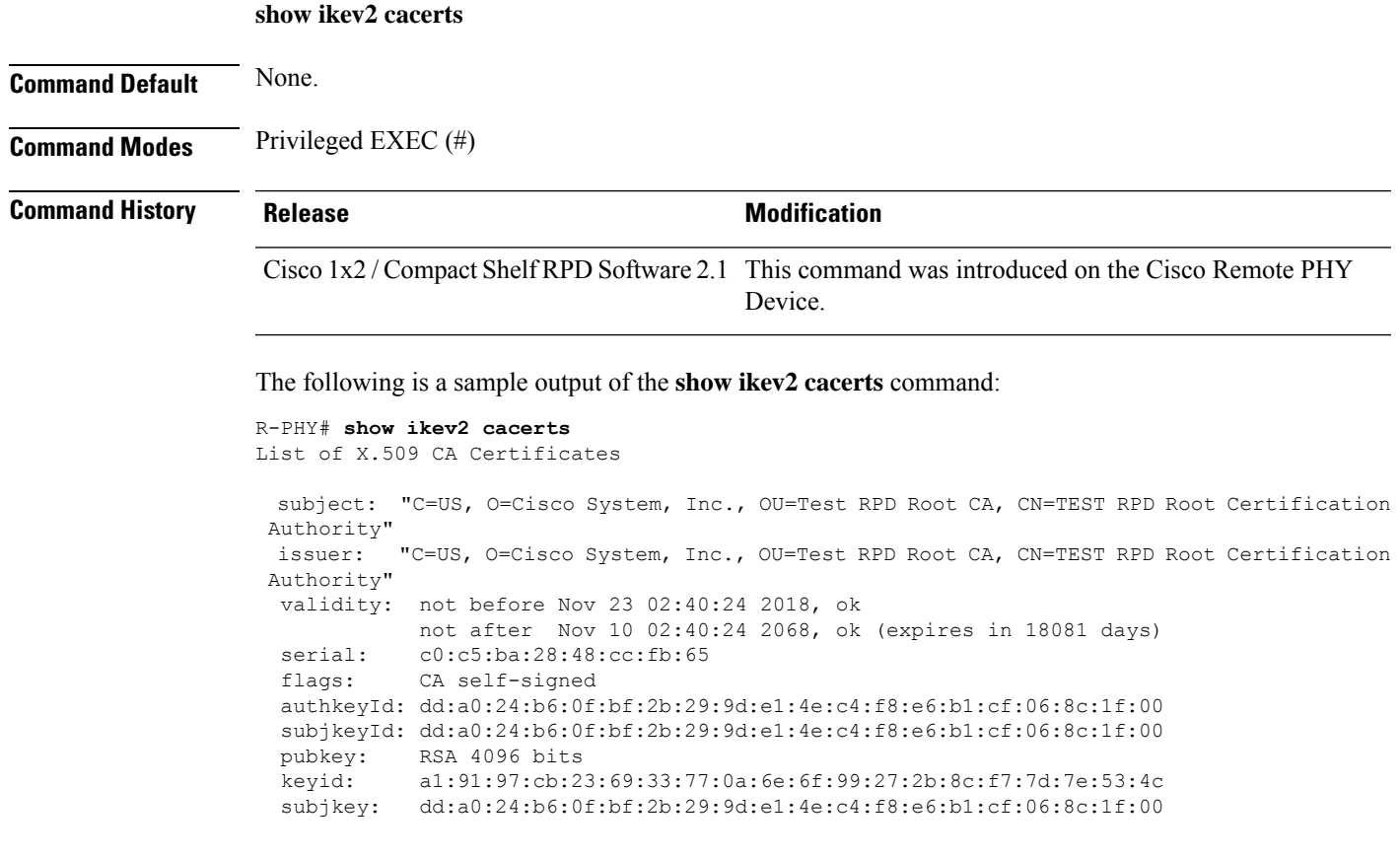

## <span id="page-2-0"></span>**show ikev2 certs**

 $\overline{\phantom{a}}$ 

To display ikev2 certificates, use the **show ikev2 certs** command in privileged EXEC mode.

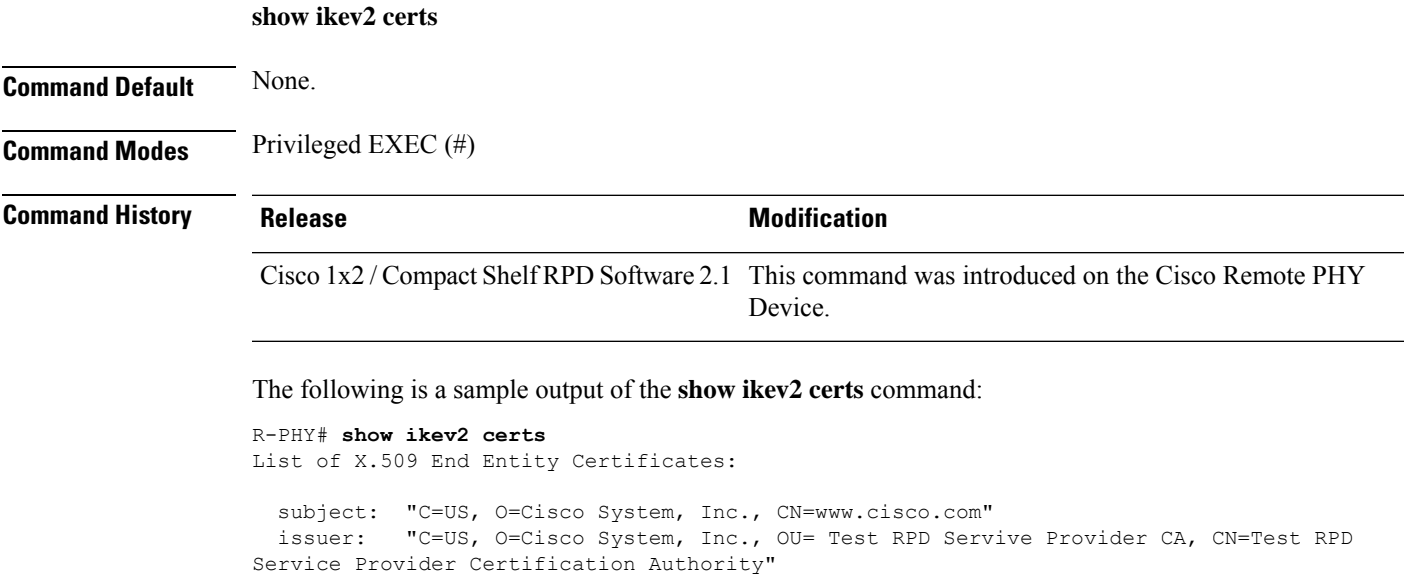

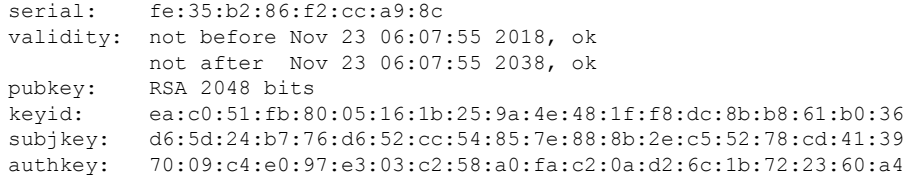

### <span id="page-3-0"></span>**show ikev2 configuration**

To display ikev2 configuration, use the **show ikev2 configuration** command in privileged EXEC mode.

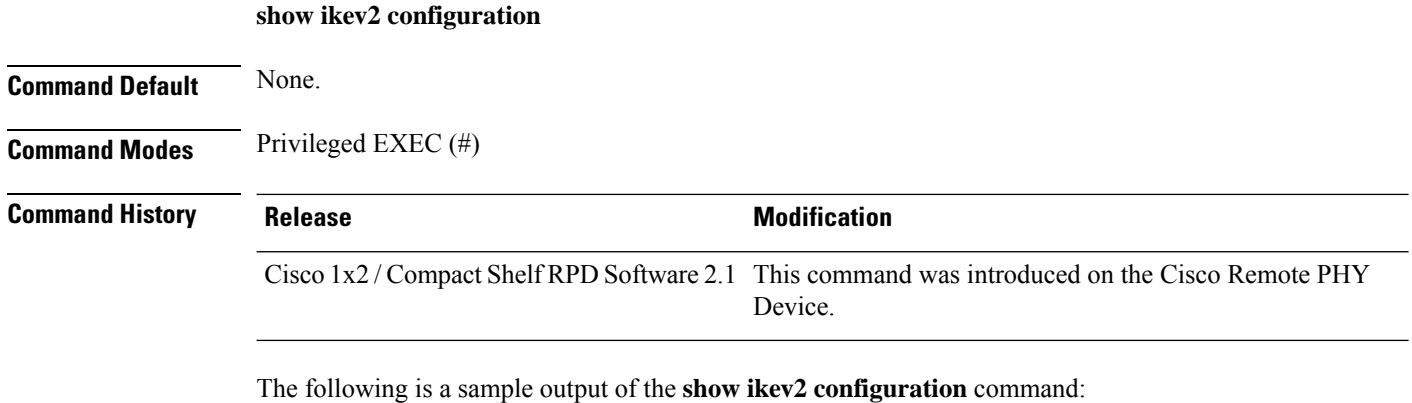

```
R-PHY# show ikev2 configuration
IKEv2 authentication is currently enabled, next boot is enabled!
Current stuff is ready.
```
### <span id="page-3-1"></span>**show ikev2 session**

To display ikev2 session, use the **show ikev2 session** command in privileged EXEC mode.

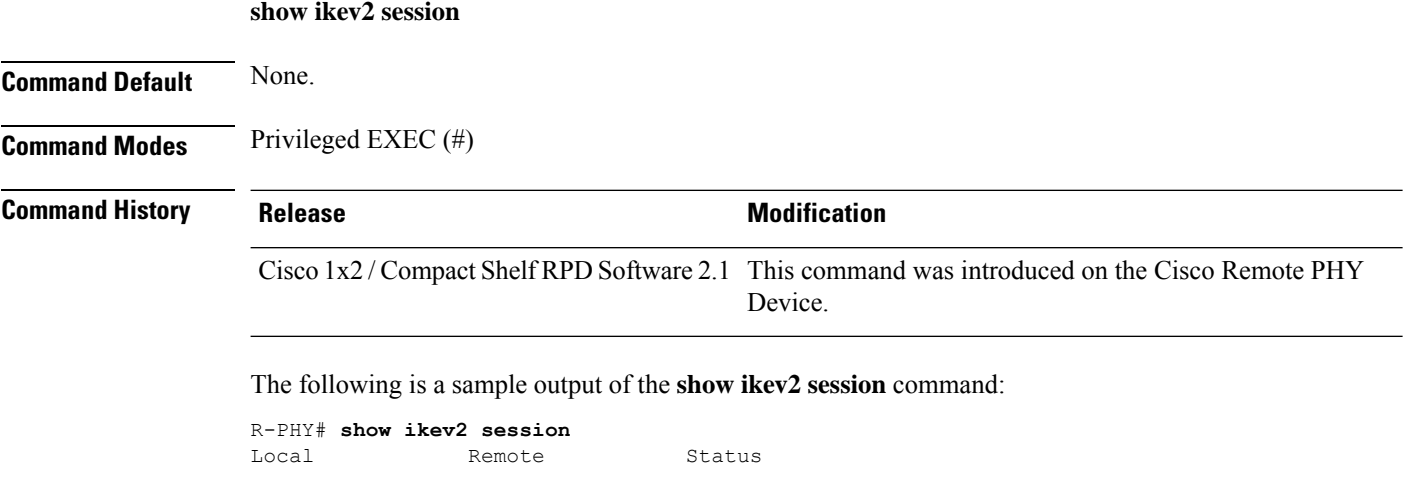

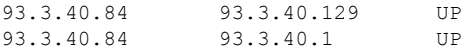

## <span id="page-4-0"></span>**show interface info**

To display RPD interfaces information, use the **show interface info** command in privileged EXEC mode.

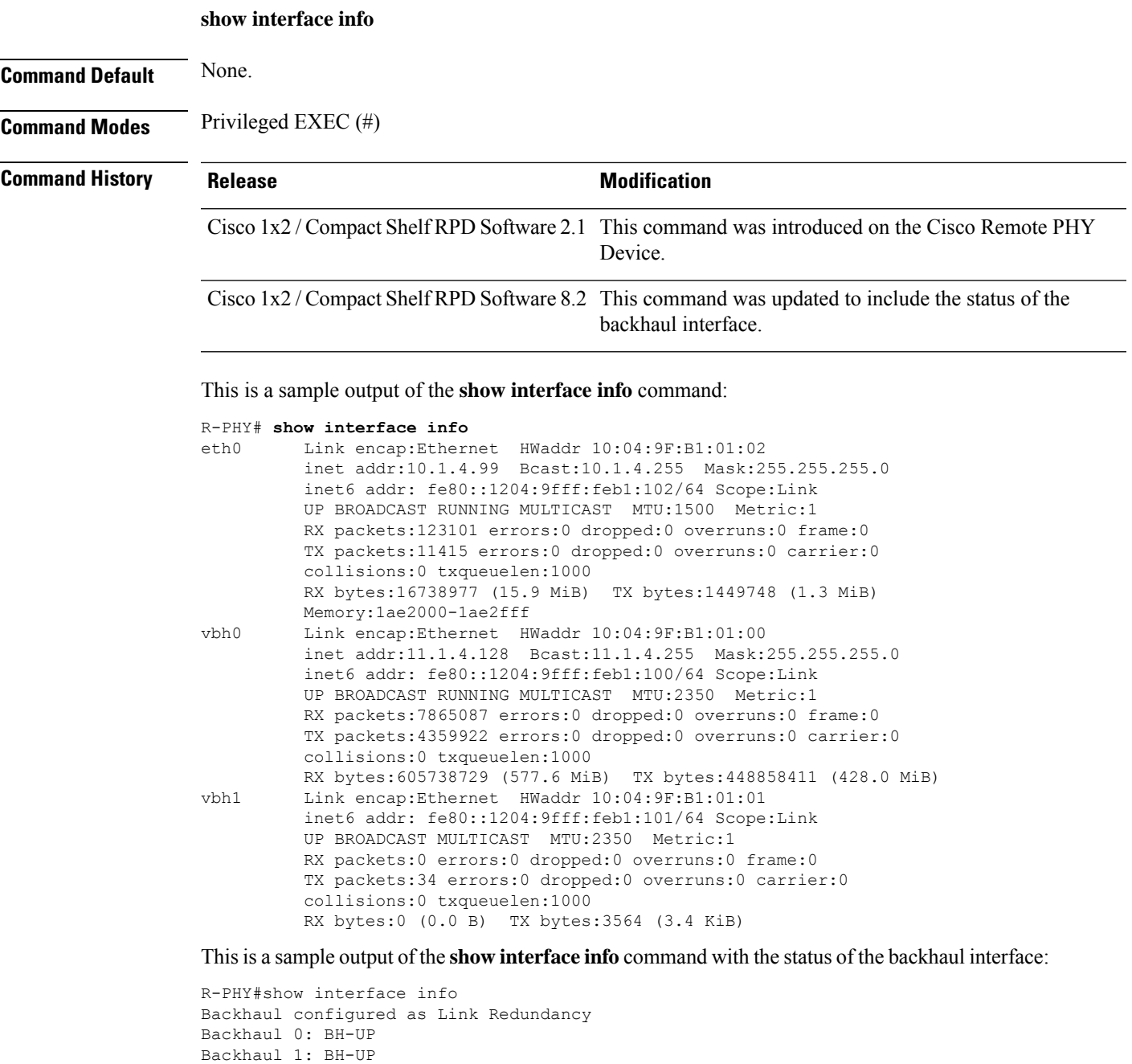

==============================================================

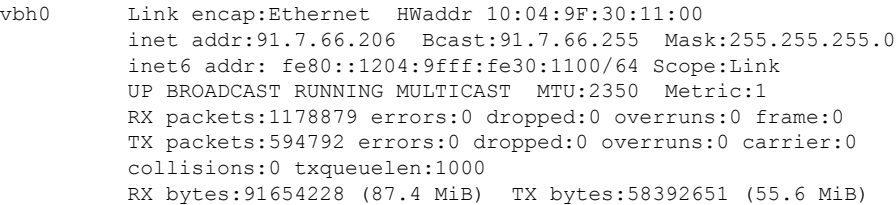

### <span id="page-5-0"></span>**show ip arp**

Displays the information on Address Resolution Protocol (ARP) Tables.

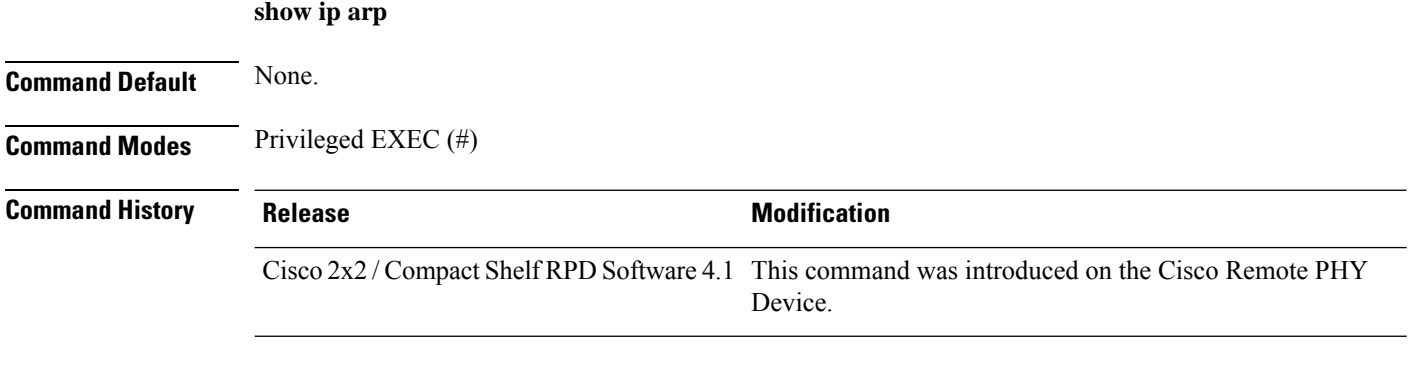

The following is a sample output of the **show ip arp** command:

```
R-PHY# show ip arp
IPv4 ARP Table:
192.168.1.1 dev eth0 lladdr 04:18:d6:f1:27:2f STALE
10.0.0.10 dev br_cs lladdr 00:1e:c0:85:7c:d8 DELAY
```
# <span id="page-5-1"></span>**show ip interface**

Displays the information on the IP interface status and configuration.

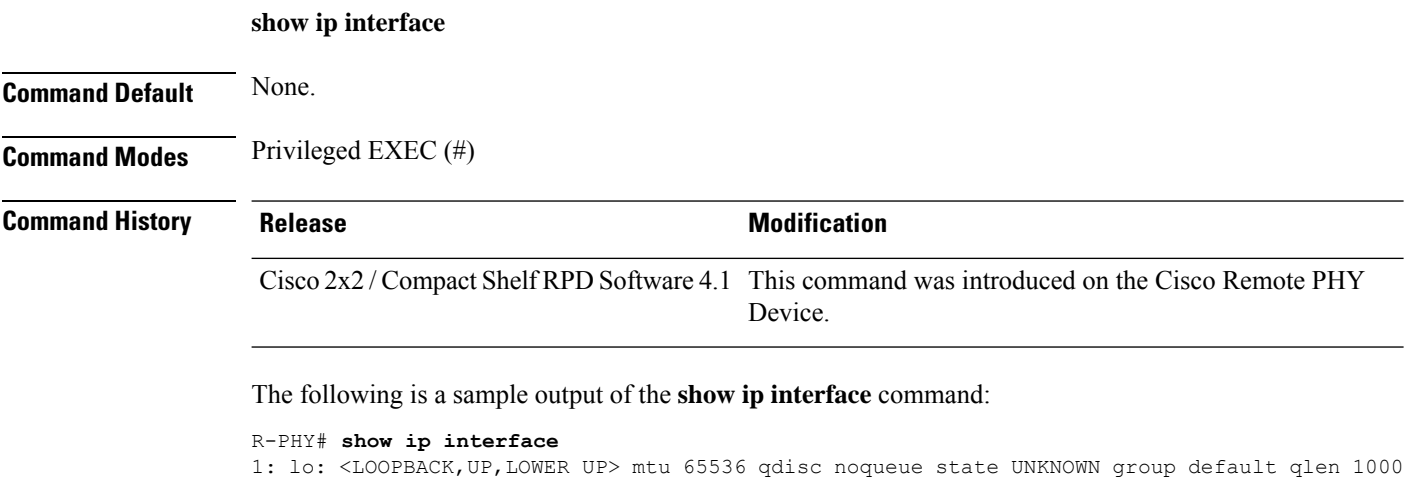

Ш

```
link/loopback 00:00:00:00:00:00 brd 00:00:00:00:00:00
    inet 127.0.0.1/8 scope host lo
       valid_lft forever preferred_lft forever
    inet6 ::1/128 scope host
      valid_lft forever preferred_lft forever
2: eth0: <BROADCAST, MULTICAST, UP, LOWER UP> mtu 1500 qdisc mq state UP group default qlen
1000
    link/ether 70:70:8b:43:3e:ef brd ff:ff:ff:ff:ff:ff
    inet 192.168.1.184/24 brd 192.168.1.255 scope global eth0
       valid_lft forever preferred_lft forever
3: sit0@NONE: <NOARP> mtu 1480 qdisc noop state DOWN group default qlen 1000
   link/sit 0.0.0.0 brd 0.0.0.0
4: mbh-e1: <BROADCAST,MULTICAST,UP,LOWER_UP> mtu 1500 qdisc pfifo_fast master br_cs state
UNKNOWN group default qlen 1000
   link/ether 70:70:8b:43:3e:f0 brd ff:ff:ff:ff:ff:ff
    inet6 fe80::7270:8bff:fe43:3ef0/64 scope link
       valid_lft forever preferred_lft forever
5: br_cs: <BROADCAST,UP,LOWER_UP> mtu 1500 qdisc noqueue state UP group default qlen 1000
   link/ether 70:70:8b:43:3e:f0 brd ff:ff:ff:ff:ff:ff
    inet 10.0.0.50/24 brd 10.0.0.255 scope global br_cs
       valid_lft forever preferred_lft forever
    inet6 fe80::7270:8bff:fe43:3ef0/64 scope link
       valid_lft forever preferred_lft forever
```
### <span id="page-6-0"></span>**show ip route**

Displays the information on the IP routing table.

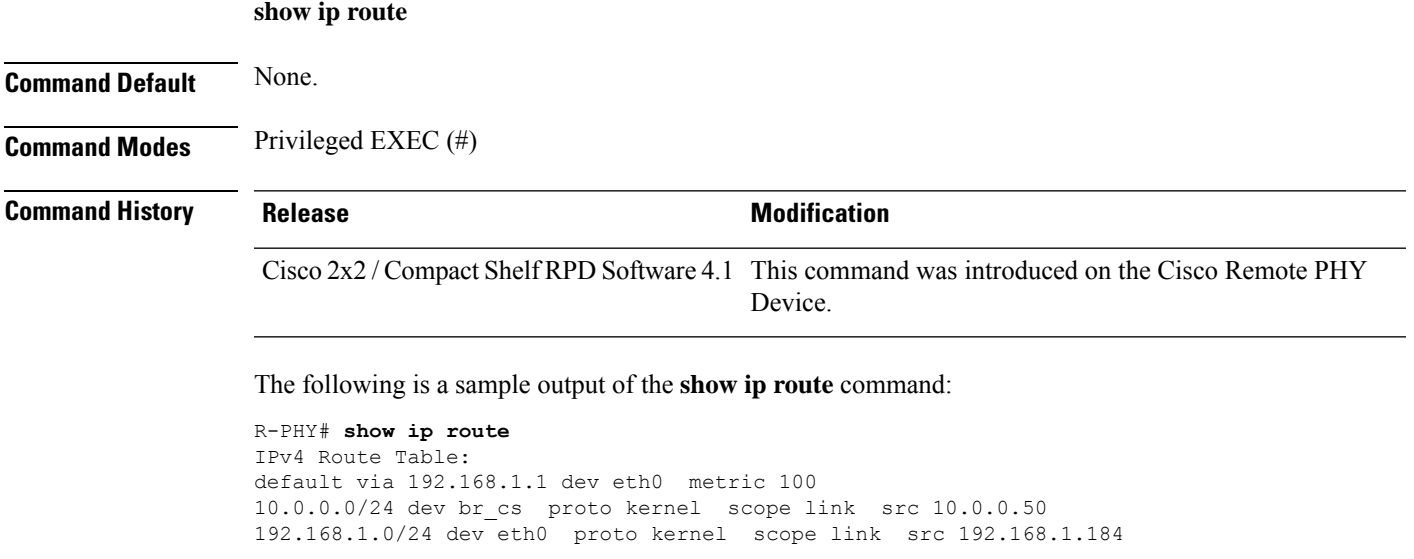

IPv6 Route Table: fe80::/64 dev mbh-e1 proto kernel metric 256 pref medium fe80::/64 dev br\_cs proto kernel metric 256 pref medium

## <span id="page-7-0"></span>**show ipv4 route**

To display the RPD IPv4 route information, use the **show ipv4 route** command in privileged EXEC mode.

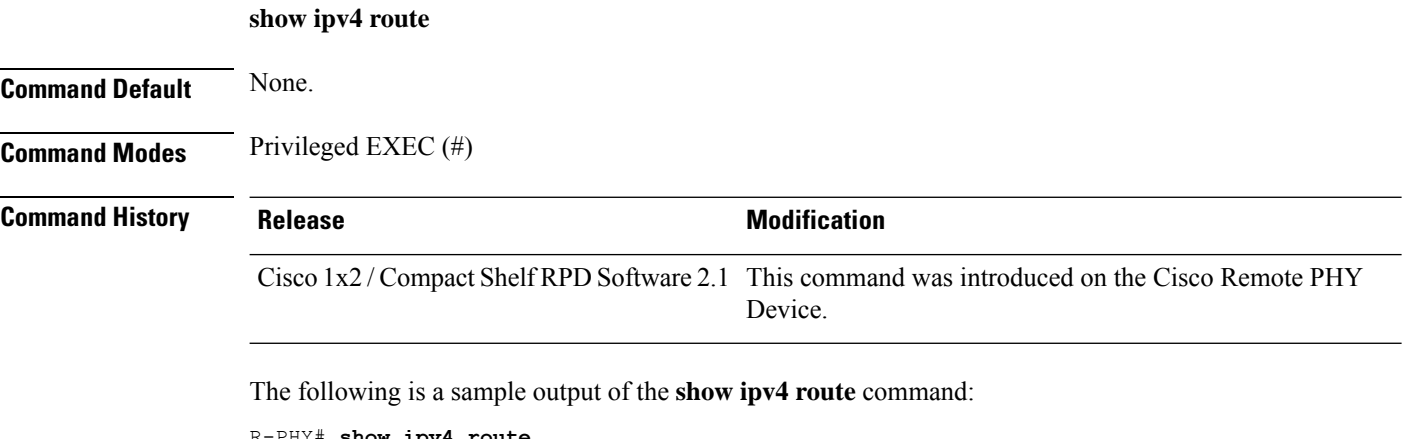

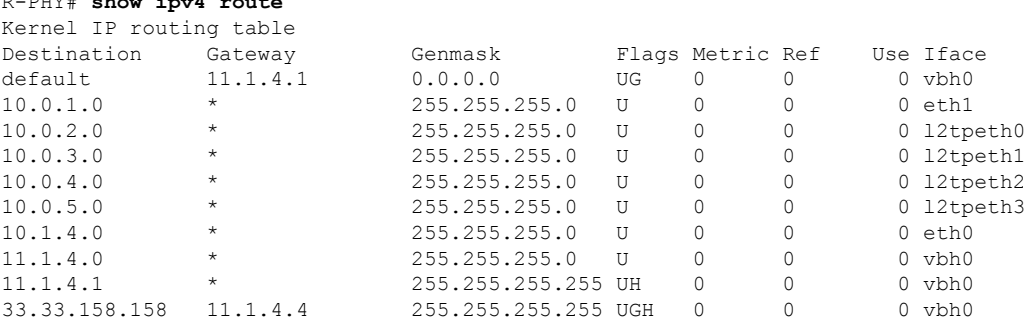

### <span id="page-7-1"></span>**show ipv6 address**

To display the IPv6 address information, use the **show ipv6 address** command in privileged EXEC mode.

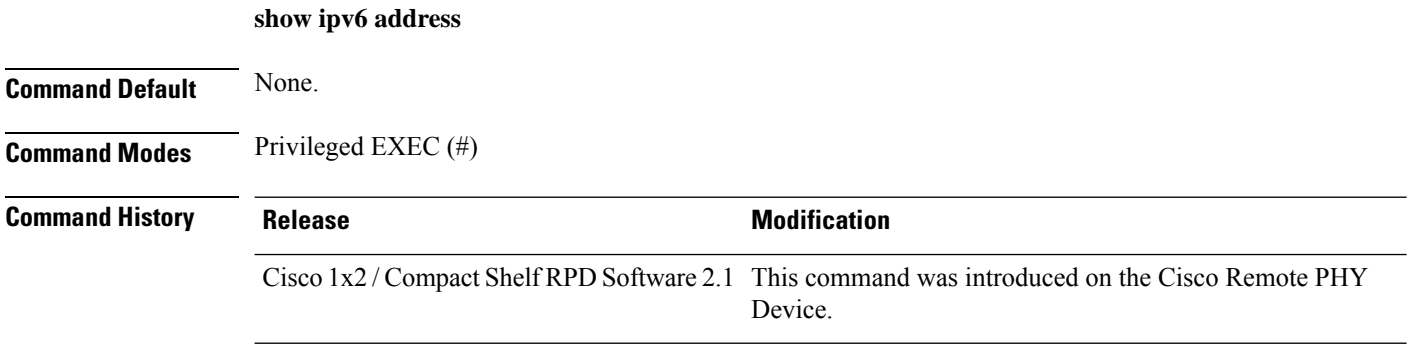

The following is a sample output of the **show ipv6 address**command:

```
R-PHY# show ipv6 address
vbh0@eth1: <BROADCAST,MULTICAST,UP,LOWER_UP> mtu 2350 qlen 1000
   inet6 2001:93:3:58:204:9fff:fe31:1113/64 scope global noprefixroute dynamic
      valid_lft 2591967sec preferred_lft 604767sec
   inet6 fe80::204:9fff:fe31:1113/64 scope link
      valid_lft forever preferred_lft forever
vbh1@eth1: <NO-CARRIER,BROADCAST,MULTICAST,UP> mtu 2350 qlen 1000
   inet6 fe80::204:9fff:fe31:1114/64 scope link
      valid_lft forever preferred_lft forever
```
### <span id="page-8-0"></span>**show ipv6 route**

To display the RPD IPv6 route information, use the **show ipv6 route** command in privileged EXEC mode.

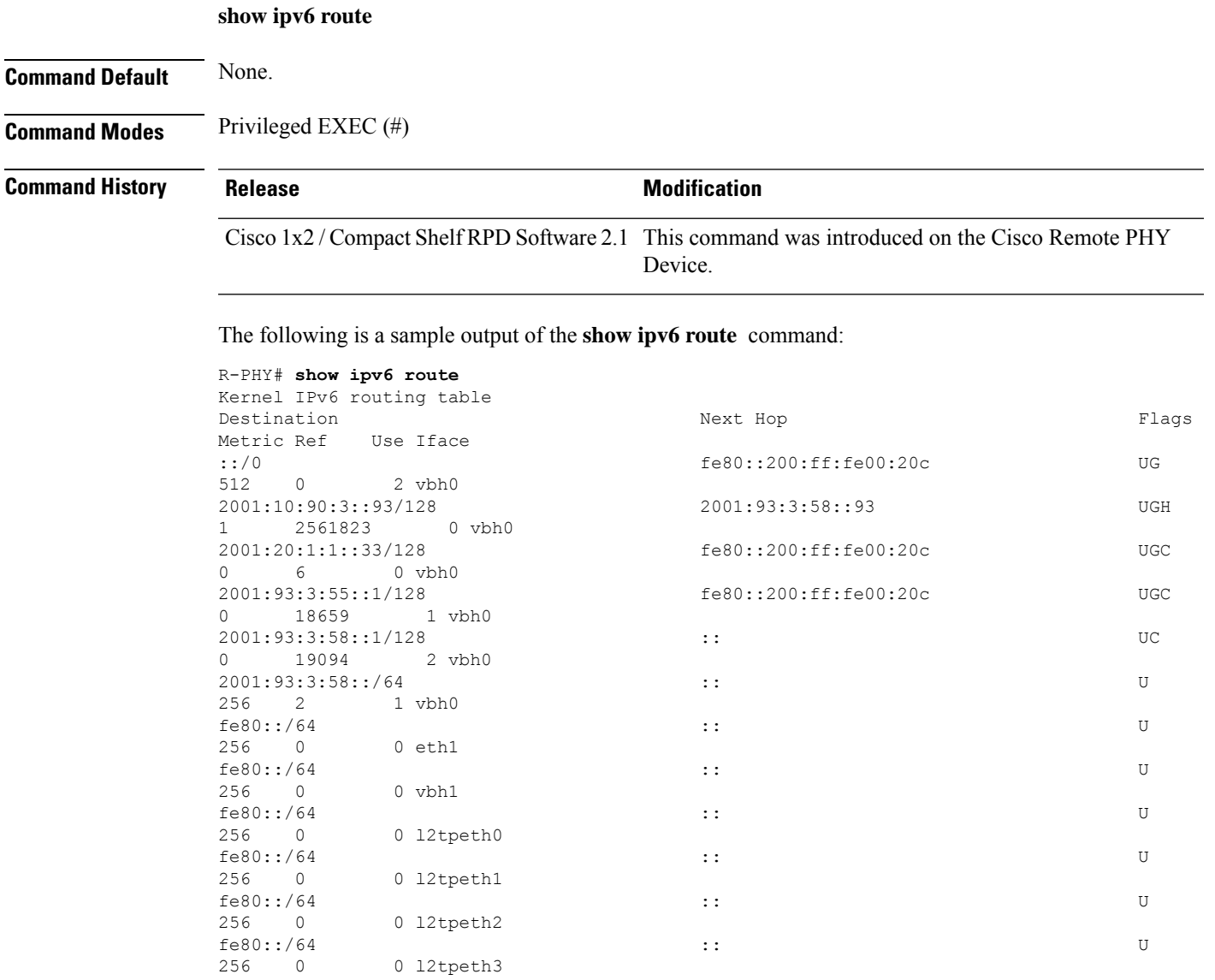

fe80::/64 :: U

256 0 0 vbh0

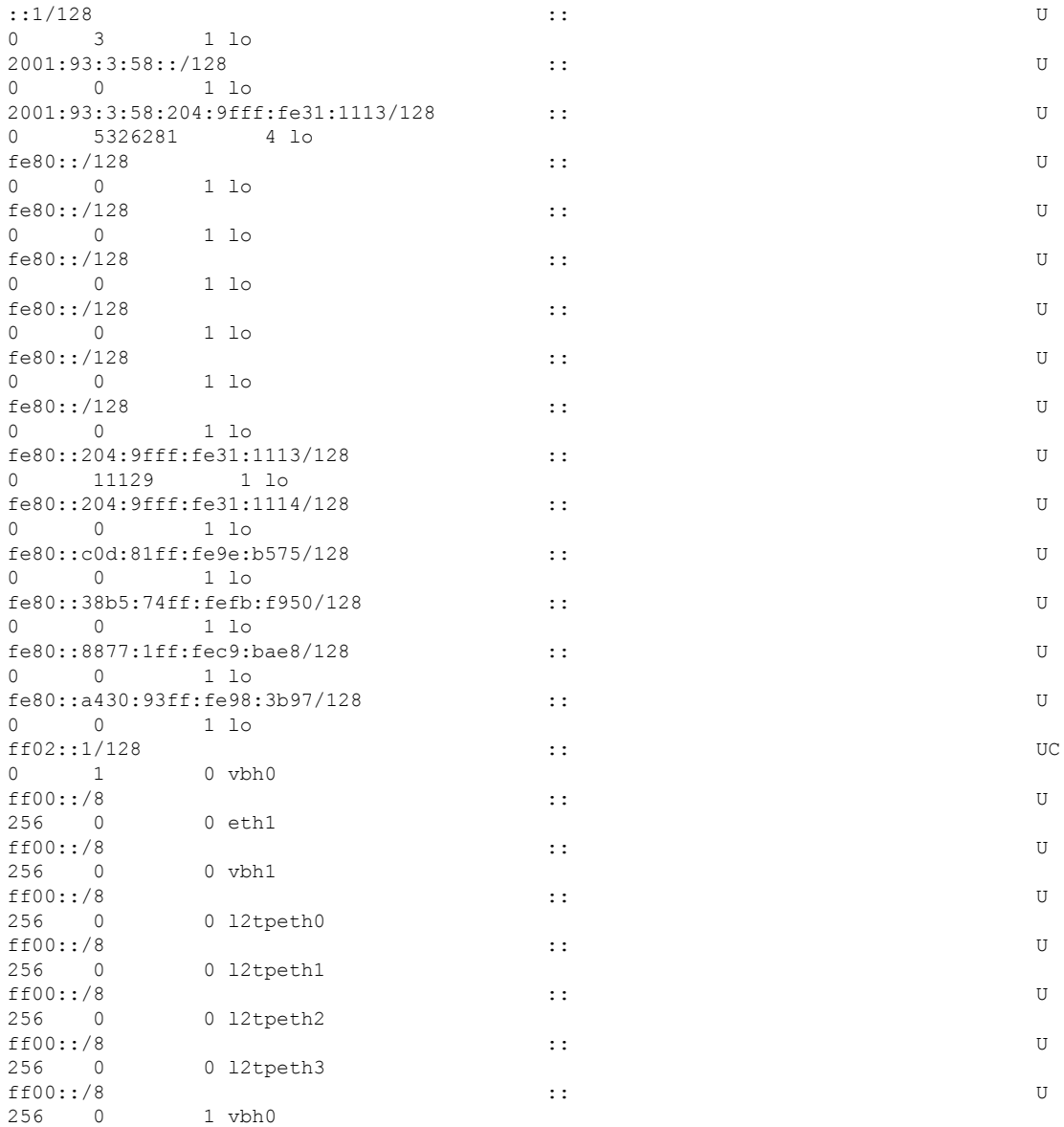

# <span id="page-9-0"></span>**show l2tp**

To display layer 2 information, use the **show l2tp** command.

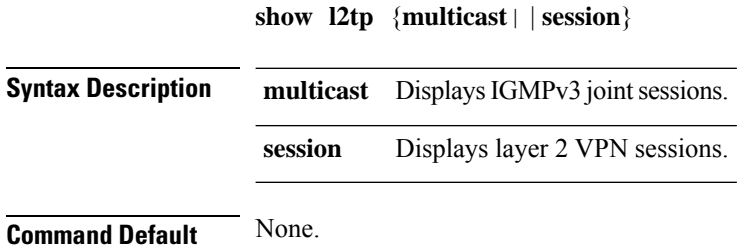

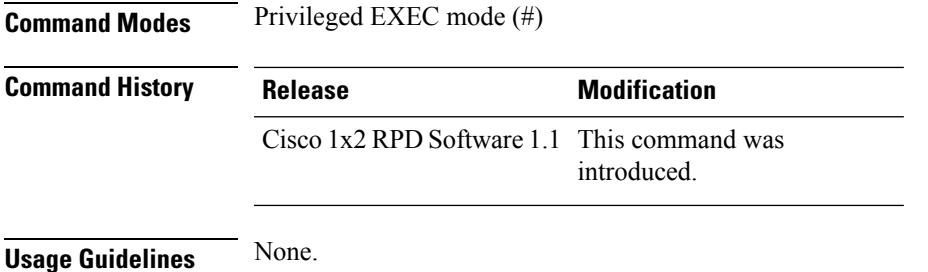

#### **Example: Displays IGMPv3 Joint Sessions**

This example shows how to display IGMPv3 joint sessions:

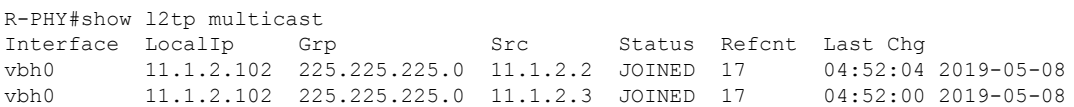

#### **Example: Displays Layer 2 VPN Sessions**

This example shows how to display layer 2 VPN sessions:

```
R-PHY#show l2tp session
L2TP Tunnel Information Total tunnels 2 sessions 110
LocSessID RemSessID LocTunID RemTunID State Type Last Chg
00f40100 65080020 330108da 434799a8 est SPECMAN 04:52:00 2019-05-08
00b40101 65040024 330108da 434799a8 est RNG_SCQ 04:51:59 2019-05-08
00f40102 65080028 330108da 434799a8 est SPECMAN 04:51:59 2019-05-08
00b40003 6504001c 330108da 434799a8 est RNG_SCQ 04:52:00 2019-05-08
8000a104 2000a103 330108da 434799a8 est PSP_DEPI 04:52:01 2019-05-08
```
## <span id="page-10-0"></span>**show l2tp multicast**

To display IGMPv3 join sessions, use the **show l2tp multicast** command in privileged EXEC mode.

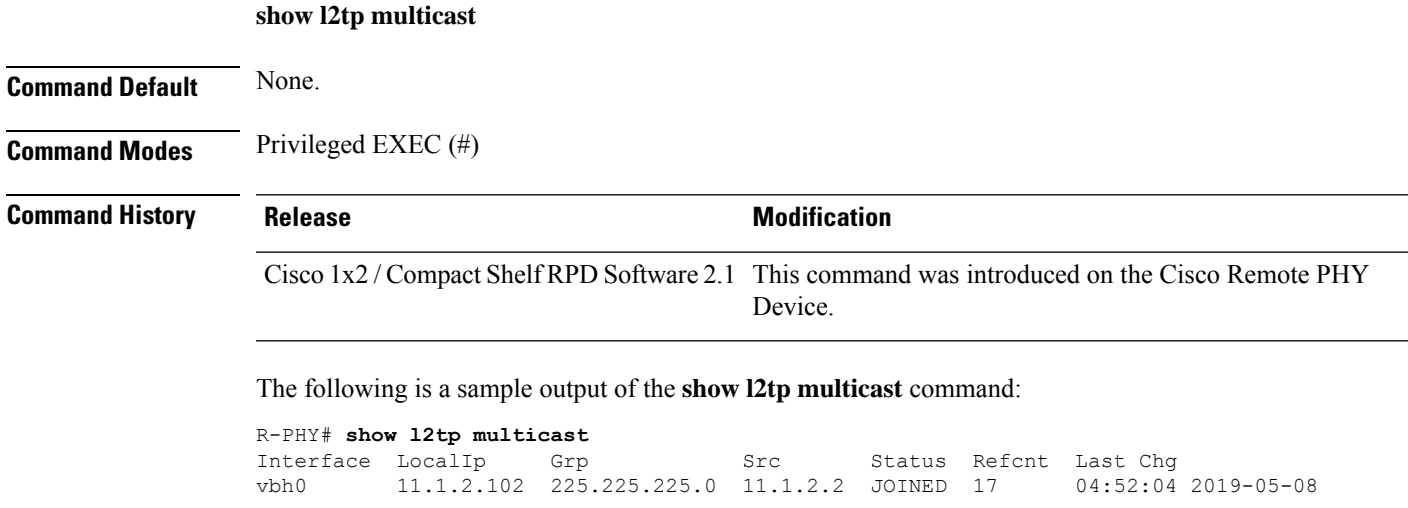

vbh0 11.1.2.102 225.225.225.0 11.1.2.3 JOINED 17 04:52:00 2019-05-08

### <span id="page-11-0"></span>**show l2tp session**

To display layer 2 vpn sessions, use the **show l2tp session** command in privileged EXEC mode.

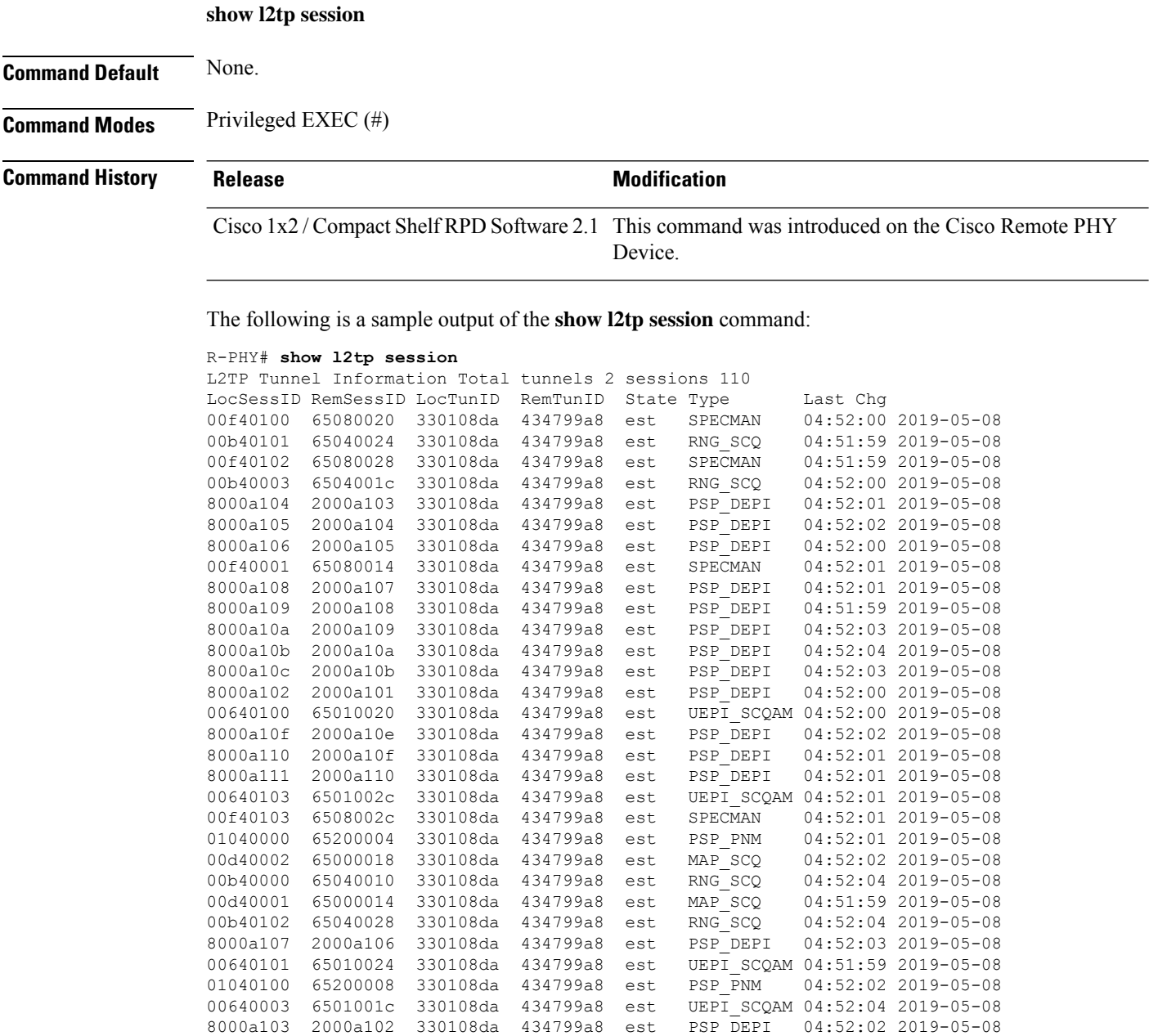

00f40000 65080010 330108da 434799a8 est SPECMAN 04:52:04 2019-05-08 01040001 65201004 330108da 434799a8 est PSP\_PNM 04:52:01 2019-05-08 00f40101 65080024 330108da 434799a8 est SPECMAN 04:52:02 2019-05-08 00840000 65020004 330108da 434799a8 est BW\_SCQAM 04:52:03 2019-05-08

 $\mathbf{l}$ 

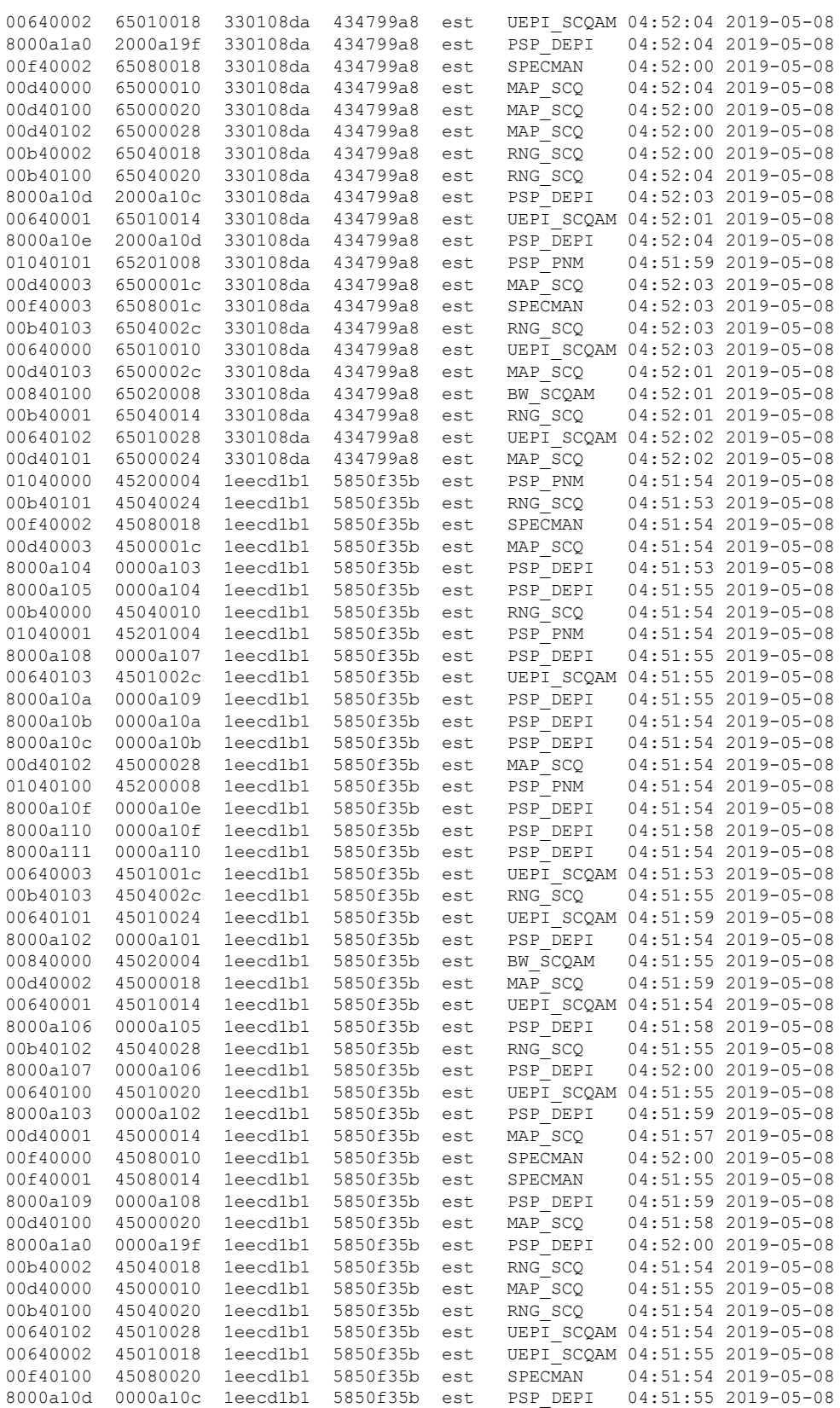

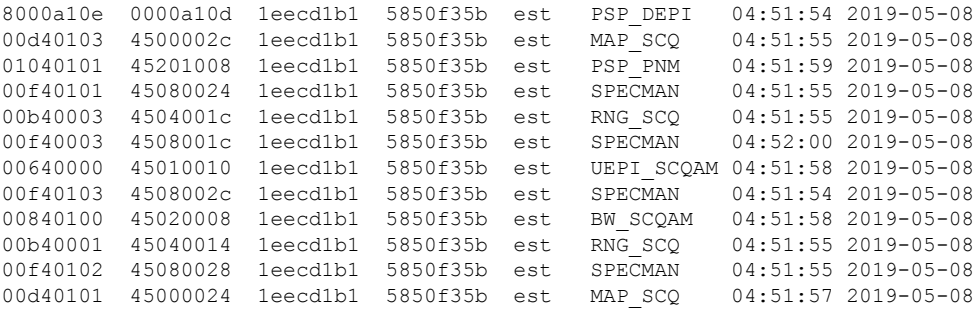

### <span id="page-13-0"></span>**show l2tp tunnel**

To display layer 2 vpn tunnel, use the **show l2tp tunnel** command in privileged EXEC mode.

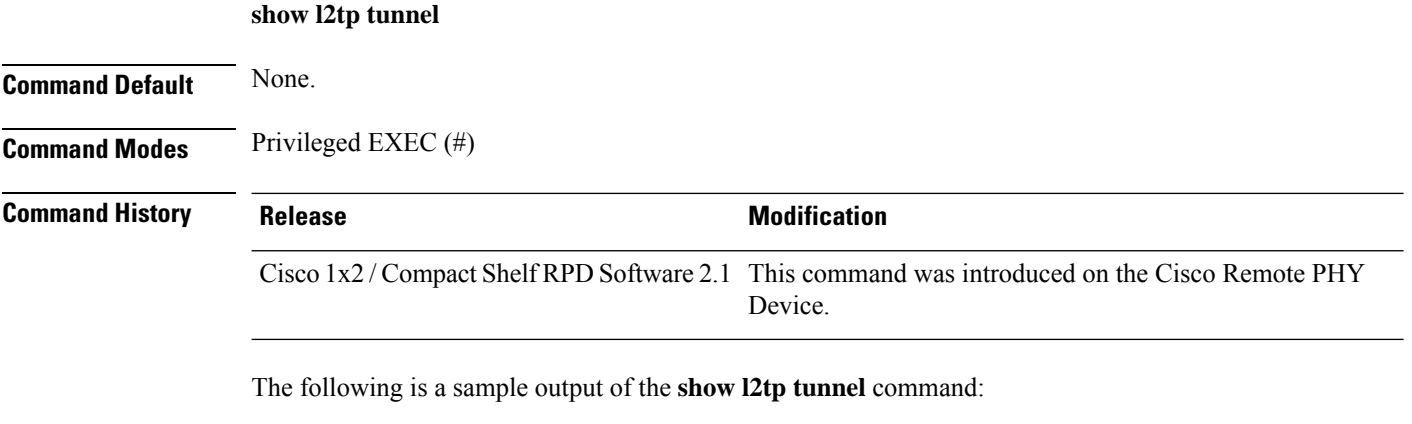

```
R-PHY# show l2tp tunnel
L2TP Tunnel Information Total tunnels 2 sessions 110
LocTunID RemTunID Remote Name State Remote Address Local Address Sessn Count
330108da 434799a8 clab-cbr-S11K05 est 11.1.2.2 11.1.2.102 55
1eecd1b1 5850f35b clab-cbr-S11K05 est 11.1.2.3 11.1.2.102 55
```
### <span id="page-13-1"></span>**show lldp neighbors**

To display neighbor device found by LLDP, use the **show lldp neighbors** command in privileged EXEC mode.

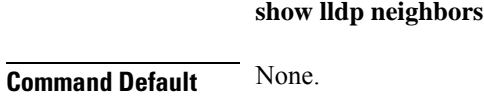

**Command Modes** Privileged EXEC (#)

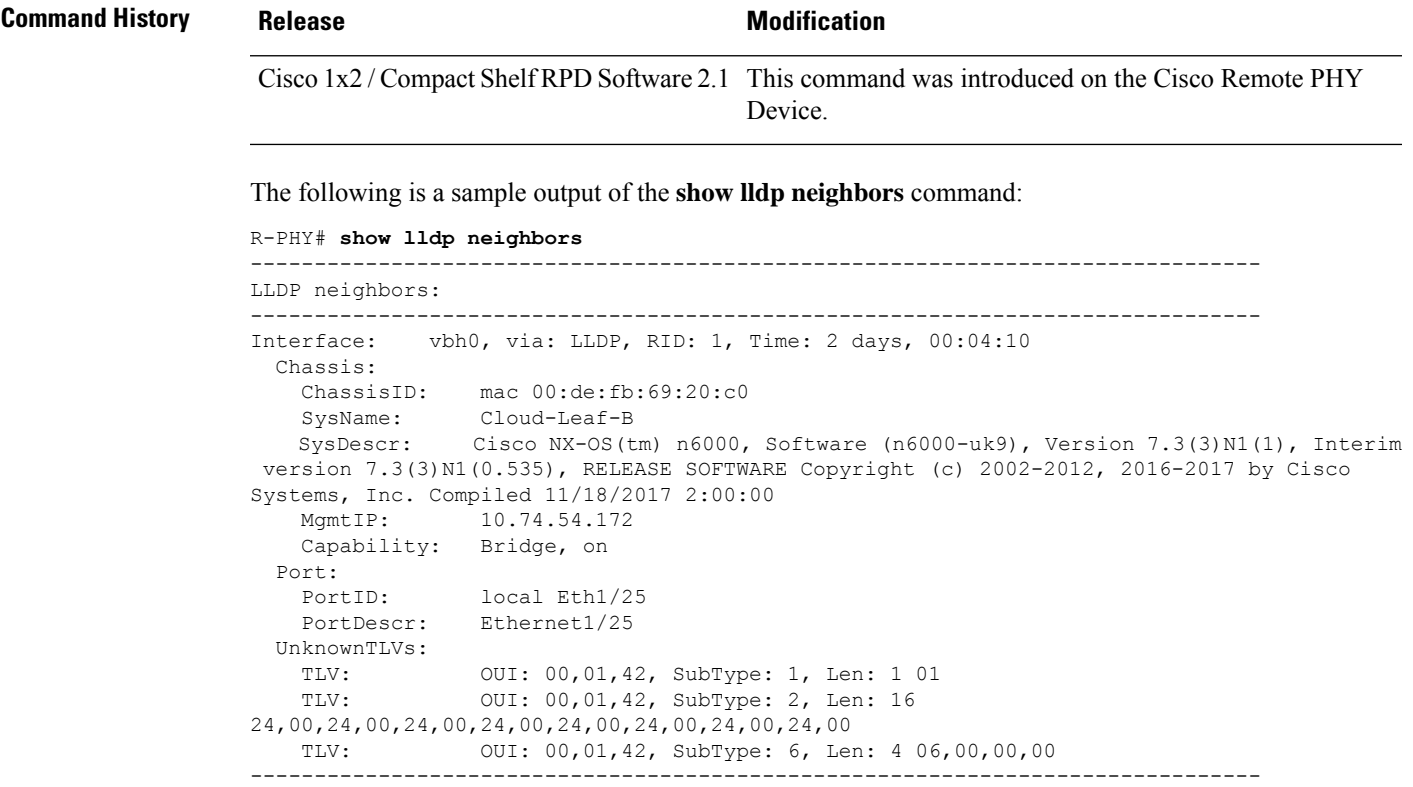

# <span id="page-14-0"></span>**show lldp statistics**

 $\overline{\phantom{a}}$ 

To display packets statistics for LLDP, use the **show lldp statistics** command in privileged EXEC mode.

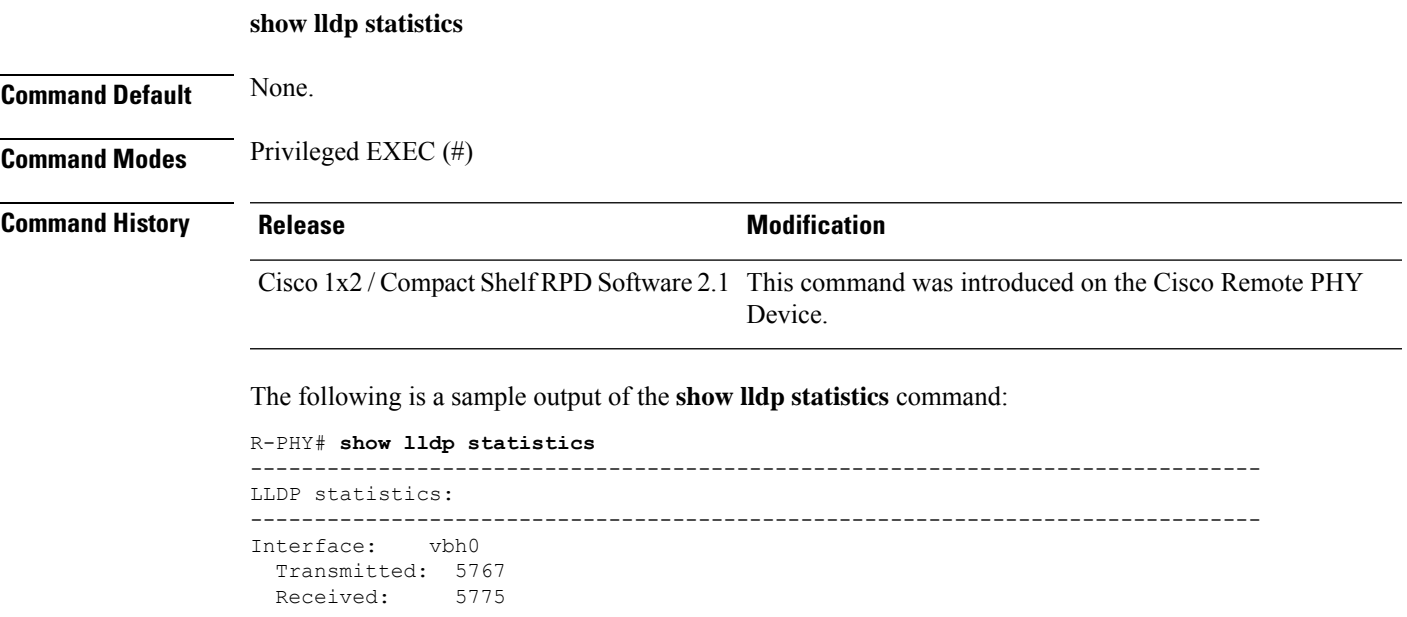

```
Discarded: 6
Unrecognized: 4
Ageout: 0
Inserted: 1
Deleted: 0
 -------------------------------------------------------------------------------
```
## <span id="page-15-0"></span>**show logging**

To display system log, use the **show logging** command in privileged EXEC mode.

**show logging ikev2** | **resetlog** | **secure-resetlog** | **seres** | **ds-ofdm** | **traceback** | **openrpd** { **all** | **info** | **error** } **| onboard** { **current** | **message** | **startup\_time** | **temperature** | **voltage** } **| last** *lines*

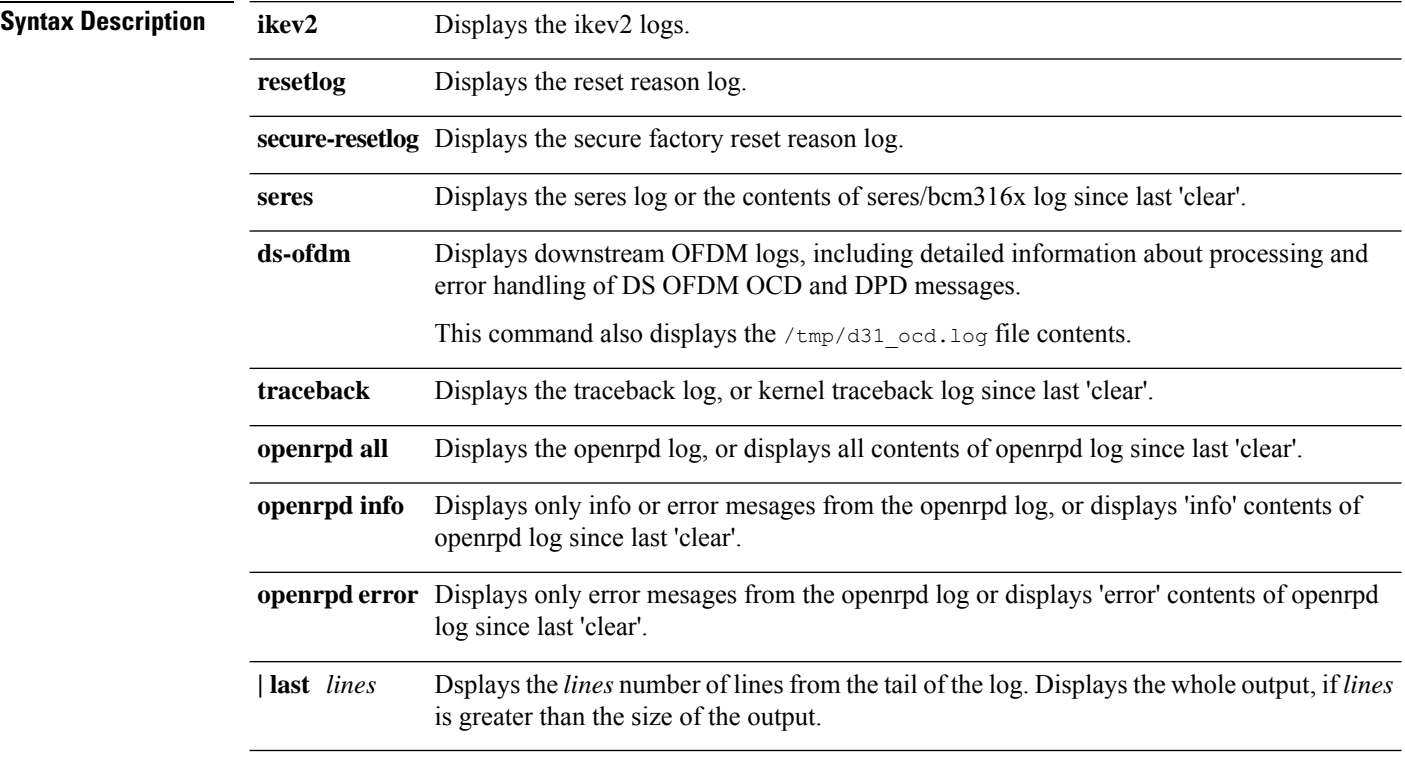

The following syntax options apply for the **show logging onboard** command option.

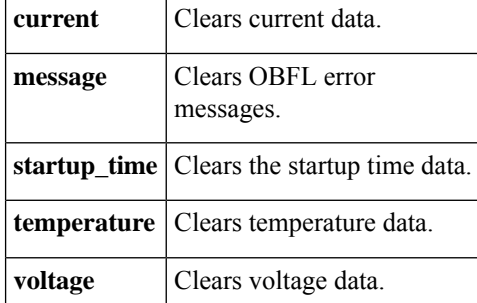

#### **Command Default** None.

#### **Command Modes** Privileged EXEC (#)

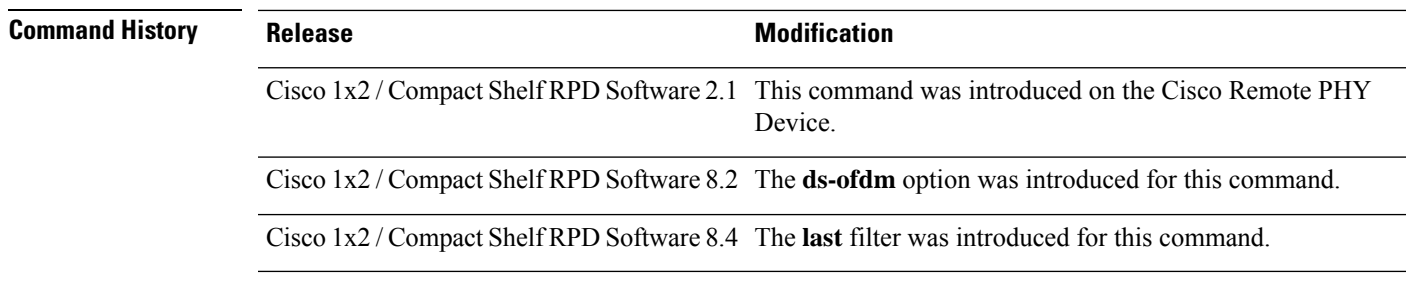

**Usage Guidelines** All **show logging** commands that have corresponding **clear logging** commands display only the content that is logged since the last **clear logging** command.

#### **Example**

The following is a sample output of the **show logging ikev2** command. It displays contents of IKEv2 log since last 'clear:

```
R-PHY# show logging ikev2
Jul 25 13:33:36 00[DMN] Starting IKE charon daemon (strongSwan 5.7.2, Linux 4.1.8-rt8,
aarch64)
Jul 25 13:33:36 00[CFG] loading ca certificates from '/etc/ipsec.d/cacerts'
Jul 25 13:33:36 00[CFG] loaded ca certificate "C=US, O=Cisco System, Inc., OU=Test RPD
Root CA, CN=TEST RPD Root Certification Authority" from
'/etc/ipsec.d/cacerts/TEST_RPD_ROOT_CA_PEM.CRT'
Jul 25 13:33:36 00[CFG] loading aa certificates from '/etc/ipsec.d/aacerts'
Jul 25 13:33:36 00[CFG] loading ocsp signer certificates from '/etc/ipsec.d/ocspcerts'
 --More--
```
#### **Example**

The following is a sample output of the **show logging resetlog** command. It displays the contents of reset reason log:

```
R-PHY# show logging resetlog
Wed May 9 22:45:56 UTC 2018: manager main sig:143
image: 0x0001 rstreason: 0x4BFA uboot: 0x0001
----------- Wed May 9 22:46:23 UTC 2018-----------
Wed May 9 22:50:51 2018: Core(vbh0, None, , ) Core_id CORE-1882455092 init(dhcp) fail
 --More--
```
#### **Example**

The following is a sample output of the **show logging secure-resetlog** command. It displays the contents of reset reason log:

```
R-PHY# show logging resetlog
Secure factory reset on RPD10049fb11300
       - MMC Data Sanitization at /dev/mmcblk0
```

```
START : Mon Aug 28 18:45:21 UTC 2023
  END : Mon Aug 28 20:40:23 UTC 2023
STATUS : Success
```
10.7 feature support for TLV67 and TLV69

#### **Example**

The following is a sample output of the **show logging seres** command. It displays contents of seres/bcm316x log since last 'clear'.

```
R-PHY# show logging seres
<134>2019-07-25T13:34:30.696602+00:00 RPDBADBAD13AC3E INFO bcm316x_base_init: appId 1,
/usr/bin/316x_init, PID 3619, TID 3057463296
<134>2019-07-25T13:34:30.713894+00:00 RPDBADBAD13AC3E INFO bcm316x_init_data_structure:
/usr/bin/316x_init, PID 3619, TID 3057463296
<134>2019-07-25T13:34:30.714330+00:00 RPDBADBAD13AC3E INFO PID: 0x3161011
<134>2019-07-25T13:34:30.717423+00:00 RPDBADBAD13AC3E INFO
[bcm316x_ofdma_init_sid_cached_table]pid: 3619, tid: 0xe23.
<134>2019-07-25T13:34:30.717827+00:00 RPDBADBAD13AC3E INFO bcm316x_LoadFirmwareIntoRam,
prod ID 0x3161011
 --More--
```
#### **Example**

The following is a sample output of the **show logging openrpd all** command:

```
R-PHY# show logging openrpd all
```

```
<190>2019-07-26T08:24:27.569279+00:00 RPDBADBAD13AC3E INFO OOB 55D1 Demod
<190>2019-07-26T08:24:27.569568+00:00 RPDBADBAD13AC3E INFO OOB created BPF socket:4
<190>2019-07-26T08:24:27.569619+00:00 RPDBADBAD13AC3E INFO OOB 55d1 Log Level Set =
[LOG_WARNING]
<190>2019-07-26T08:25:17.622493+00:00 RPDBADBAD13AC3E INFO Set L2SW multicast linklocal
mac
<190>2019-07-26T08:25:17.622630+00:00 RPDBADBAD13AC3E INFO rpd_bcm3160 setif -t VBH0_SLL
33:33:ff:13:ac:3e
 --More--
```
#### **Example**

The following is a sample output of the **show logging openrpdinfo** command. It displaysthe openrpd system log:

```
R-PHY# show logging openrpd info<190>2019-07-26T08:24:27.569279+00:00 RPDBADBAD13AC3E INFO
 OOB 55D1 Demod
<190>2019-07-26T08:24:27.569568+00:00 RPDBADBAD13AC3E INFO OOB created BPF socket:4
<190>2019-07-26T08:24:27.569619+00:00 RPDBADBAD13AC3E INFO OOB 55d1 Log Level Set =
[LOG_WARNING]
<190>2019-07-26T08:25:17.622493+00:00 RPDBADBAD13AC3E INFO Set L2SW multicast linklocal
mac
<190>2019-07-26T08:25:17.622630+00:00 RPDBADBAD13AC3E INFO rpd_bcm3160 setif -t VBH0_SLL
33:33:ff:13:ac:3e
 --More--
```
П

#### **Example**

The following is a sample output of the **show logging openrpd error** command:

```
R-PHY# show logging openrpd error
<187>2019-07-26T08:25:46.356233+00:00 RPDBADBAD13AC3E ERR parent cmd has not added:debug
<187>2019-07-26T08:25:46.358167+00:00 RPDBADBAD13AC3E ERR parent cmd has not added:debug
<187>2019-07-26T08:25:46.359774+00:00 RPDBADBAD13AC3E ERR parent cmd has not added:debug
<187>2019-07-26T08:25:46.361316+00:00 RPDBADBAD13AC3E ERR parent cmd has not added:debug
<187>2019-07-26T08:25:46.403186+00:00 RPDBADBAD13AC3E ERR 0x80090807:ERROR PLEASE CHANGE
RPD SSH PASSWORD IMMEDIATELY - default login credentials detected in use
 --More--
```
#### **Example**

The following is a sample output of the **show logging onboard current** command. It displays the onboard information:

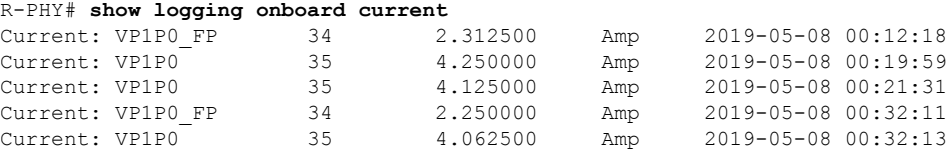

#### **Example**

The following is a sample output of the **show logging onboard message** command:

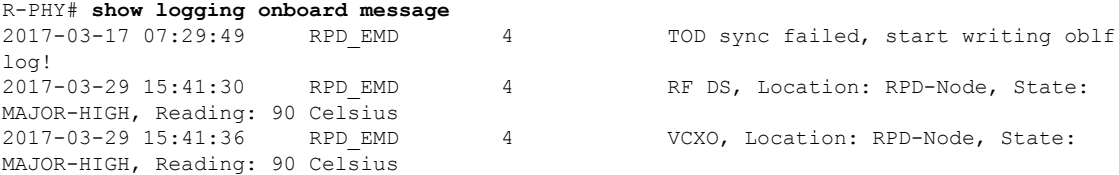

#### **Example**

The following is a sample output of the **show logging onboard startup\_time** command:

R-PHY# **show logging onboard startup\_time** 2019-05-06 05:31:51 2019-05-06 05:36:53 2019-05-08 04:41:33

#### **Example**

The following is a sample output of the **show logging onboard voltage** command:

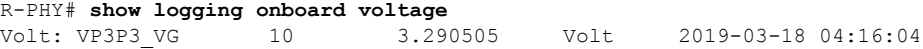

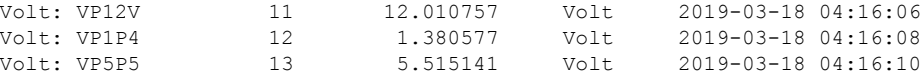

#### **Example**

The following is a sample output of the **show logging onboard temperature** command:

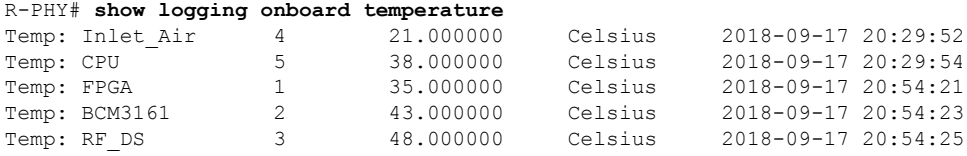

#### **Example**

The **show logging** command has a filter to show a specified number of lines from the tail of the log. The following is a sample output of**show logging resetlog | last 10** command.

```
R-PHY# show logging resetlog | last 10
[ 18.564606] 2020-08-26.053059_2567 image: 0x0004 boots remaining: 24 rstreason: Ox4BFA
last seq: 146 uboot: Ox0001 wtd timer: 19133 ms
[ 15.964440] 2020-08-26.053057 2053 ––––––––––MMC 13.398311 ~ 15.796150, WTD
16.353000--[ 19.581539] 2020-08-25.141009_2568 image: 0x0004 boots remaining: 24 rstreason: Ox4BFA
last seq: 146 uboot: Ox0001 wtd_timer: 20150 ms
[ 16.994306] 2020-08-25.141007 2199 ––––––––––MMC 14.417404 ~ 16.824182, WTD
17.381000––––––––––
[ 18.582595] 2020-08-25.133313_2566 image: 0x0004 boots remaining: 24 rstreason: Ox4BFA
last seq: 146 uboot: 0x0001 wtd timer: 19121 ms
[ 15.984075] 2020-08-25.133311 2053 ––––––––––MMC 13.419147 ~ 15.815408, WTD
16.343000––––––––––
[ 19.598833] 2020-08-25.114444_2567 image: 0x0004 boots remaining: 24 rstreason: Ox4BFA
last seq: 146 uboot: Ox0001 wtd_timer: 20140 ms
[ 17.007406] 2020-08-25.114442 2198 ––––––––––MMC 14.446125 ~ 16.839441, WTD
17.369000––––––––––
[ 18.640447] 2020-08-25.093648_2566 image: 0x0004 boots remaining: 24 rstreason: Ox4BFA
last seq: 146 uboot: Ox0001 wtd_timer: 19149 ms
[ 16.040255] 2020-08-25.093646 2056 ––––––––––MMC 13.469874 ~ 15.872708, WTD
16.370000--R-PHY#
```
#### **Example**

The following is a sample output of the **show loggingds-ofdm** command with the /tmp/d31\_ocd.log file contents:

```
R-PHY#show logging ds-ofdm
<22>2020-12-01T06:05:59.458484+00:00 RPDBADBAD135DCC INFO Receive OCD/DPD docsis msg for
OFDM channel 158 (start=158, count=2, end=162) active = 0/0
<22>2020-12-01T06:05:59.458563+00:00 RPDBADBAD135DCC INFO
<22>2020-12-01T06:05:59.458577+00:00 RPDBADBAD135DCC INFO +++ Validate docsis msg +++
<22>2020-12-01T06:05:59.458591+00:00 RPDBADBAD135DCC INFO OFDM Docsis Msg
<22>2020-12-01T06:05:59.458619+00:00 RPDBADBAD135DCC INFO c2 00 00 b7 45 3f 01 e0 2f 00
00 01 ba db ad 0a
<22>2020-12-01T06:05:59.458645+00:00 RPDBADBAD135DCC INFO 0e ad 00 a5 00 00 03 05 31 00
```
 $\mathbf{l}$ 

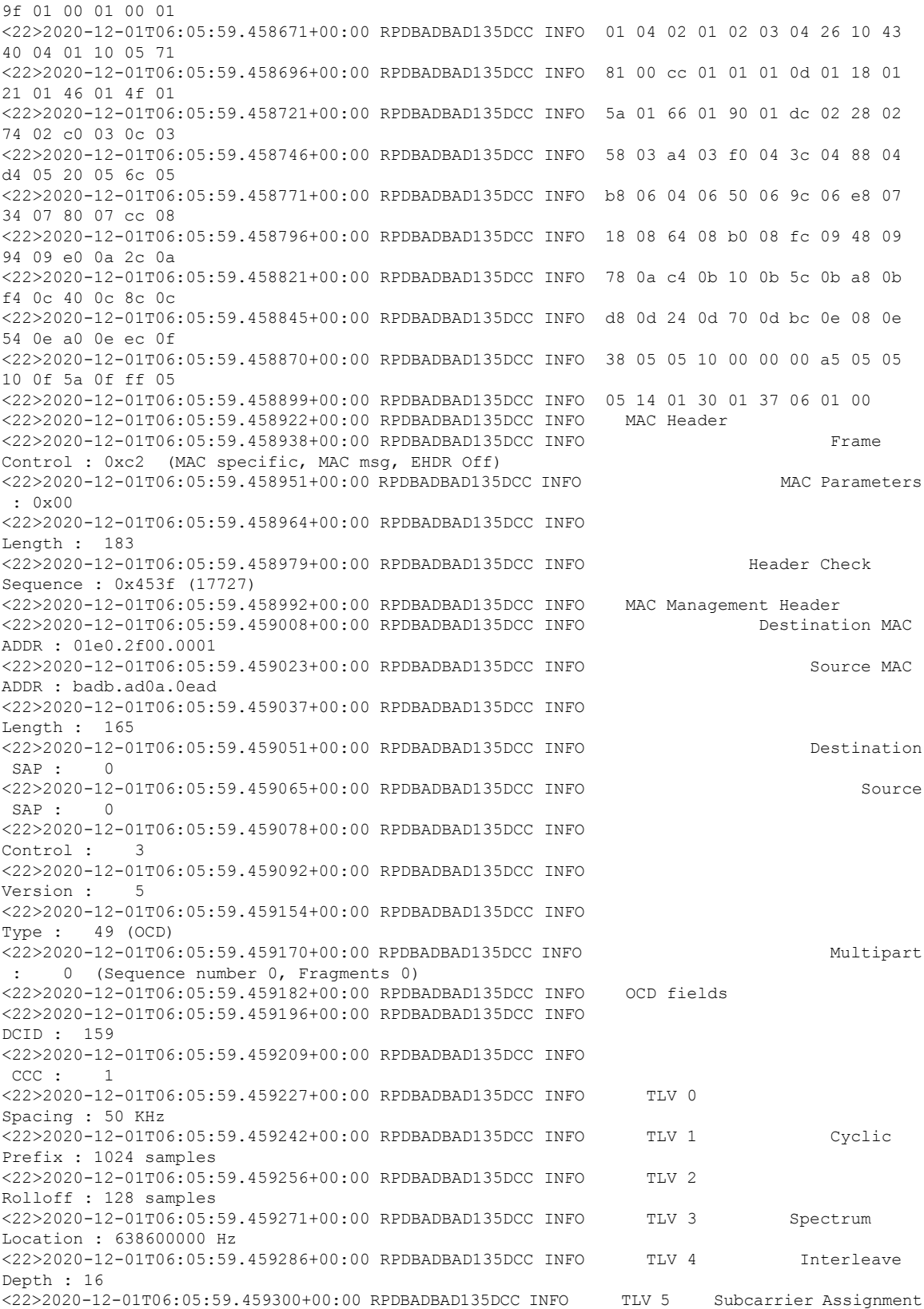

: Continuous Pilots <22>2020-12-01T06:05:59.459313+00:00 RPDBADBAD135DCC INFO (list) <22>2020-12-01T06:05:59.459325+00:00 RPDBADBAD135DCC INFO <22>2020-12-01T06:05:59.459346+00:00 RPDBADBAD135DCC INFO 0204 0257 0269 0280 0289 0326 0335 0346 0358 0400 <22>2020-12-01T06:05:59.459367+00:00 RPDBADBAD135DCC INFO 0476 0552 0628 0704 0780 0856 0932 1008 1084 1160 <22>2020-12-01T06:05:59.459387+00:00 RPDBADBAD135DCC INFO 1236 1312 1388 1464 1540 1616 1692 1768 1844 1920 <22>2020-12-01T06:05:59.459407+00:00 RPDBADBAD135DCC INFO 1996 2072 2148 2224 2300 2376 2452 2528 2604 2680 <22>2020-12-01T06:05:59.459427+00:00 RPDBADBAD135DCC INFO 2756 2832 2908 2984 3060 3136 3212 3288 3364 3440 <22>2020-12-01T06:05:59.459444+00:00 RPDBADBAD135DCC INFO 3516 3592 3668 3744 3820 3896 <22>2020-12-01T06:05:59.459458+00:00 RPDBADBAD135DCC INFO TLV 5 Subcarrier Assignment : Excluded Subcarriers <22>2020-12-01T06:05:59.459470+00:00 RPDBADBAD135DCC INFO (range) <22>2020-12-01T06:05:59.459484+00:00 RPDBADBAD135DCC INFO : 0000 - 0165 <22>2020-12-01T06:05:59.459498+00:00 RPDBADBAD135DCC INFO TLV 5 Subcarrier Assignment : Excluded Subcarriers <22>2020-12-01T06:05:59.459509+00:00 RPDBADBAD135DCC INFO (range) <22>2020-12-01T06:05:59.459523+00:00 RPDBADBAD135DCC INFO : 3930 - 4095 <22>2020-12-01T06:05:59.459537+00:00 RPDBADBAD135DCC INFO TLV 5 Subcarrier Assignment : PLC Subcarriers <22>2020-12-01T06:05:59.459549+00:00 RPDBADBAD135DCC INFO (range) <22>2020-12-01T06:05:59.459563+00:00 RPDBADBAD135DCC INFO : 0304 - 0311 <22>2020-12-01T06:05:59.459576+00:00 RPDBADBAD135DCC INFO TLV 6 Primary Capable : 0 (No) <22>2020-12-01T06:05:59.459588+00:00 RPDBADBAD135DCC INFO +++ Validate docsis msg done +++ <22>2020-12-01T06:05:59.459599+00:00 RPDBADBAD135DCC INFO <22>2020-12-01T06:05:59.459611+00:00 RPDBADBAD135DCC INFO OCD packet, chan:158 dps:5 <22>2020-12-01T06:05:59.656591+00:00 RPDBADBAD135DCC INFO Ofdm\_Parse\_Ocd chan:158 dps:5 ccc:0 spacing:2 state OTHER old state UNKNOWN <22>2020-12-01T06:05:59.660579+00:00 RPDBADBAD135DCC INFO Receive OCD/DPD docsis msg for OFDM channel 158 (start=158, count=2, end=162) active = 158/0 <22>2020-12-01T06:05:59.660609+00:00 RPDBADBAD135DCC INFO <22>2020-12-01T06:05:59.660625+00:00 RPDBADBAD135DCC INFO +++ Validate docsis msg +++ <22>2020-12-01T06:05:59.660639+00:00 RPDBADBAD135DCC INFO OFDM Docsis Msg <22>2020-12-01T06:05:59.660669+00:00 RPDBADBAD135DCC INFO c2 00 00 22 61 fc 01 e0 2f 00 00 01 ba db ad 0a <22>2020-12-01T06:05:59.660695+00:00 RPDBADBAD135DCC INFO 0e ad 00 10 00 00 03 05 32 00 9f 00 02 05 05 28 <22>2020-12-01T06:05:59.660713+00:00 RPDBADBAD135DCC INFO 00 00 0f ff <22>2020-12-01T06:05:59.660728+00:00 RPDBADBAD135DCC INFO MAC Header <22>2020-12-01T06:05:59.660746+00:00 RPDBADBAD135DCC INFO Frame Control : 0xc2 (MAC specific, MAC msg, EHDR Off) <22>2020-12-01T06:05:59.660761+00:00 RPDBADBAD135DCC INFO MAC Parameters : 0x00 <22>2020-12-01T06:05:59.660776+00:00 RPDBADBAD135DCC INFO Length : 34 <22>2020-12-01T06:05:59.660791+00:00 RPDBADBAD135DCC INFO Header Check Sequence : 0x61fc (25084) <22>2020-12-01T06:05:59.660805+00:00 RPDBADBAD135DCC INFO MAC Management Header <22>2020-12-01T06:05:59.660821+00:00 RPDBADBAD135DCC INFO ADDR : 01e0.2f00.0001 <22>2020-12-01T06:05:59.660836+00:00 RPDBADBAD135DCC INFO Source MAC ADDR : badb.ad0a.0ead <22>2020-12-01T06:05:59.660850+00:00 RPDBADBAD135DCC INFO Length : 16 <22>2020-12-01T06:05:59.660866+00:00 RPDBADBAD135DCC INFO Destination

```
SAP : 0
<22>2020-12-01T06:05:59.660880+00:00 RPDBADBAD135DCC INFO Source
SAP : 0
<22>2020-12-01T06:05:59.660893+00:00 RPDBADBAD135DCC INFO
Control : 3
<22>2020-12-01T06:05:59.660908+00:00 RPDBADBAD135DCC INFO
Version : 5
<22>2020-12-01T06:05:59.660923+00:00 RPDBADBAD135DCC INFO
Type : 50 (DPD)
<22>2020-12-01T06:05:59.660938+00:00 RPDBADBAD135DCC INFO Multipart
: 0 (Sequence number 0, Fragments 0)
<22>2020-12-01T06:05:59.660951+00:00 RPDBADBAD135DCC INFO DPD fields
<22>2020-12-01T06:05:59.660965+00:00 RPDBADBAD135DCC INFO
DCID : 159
<22>2020-12-01T06:05:59.660978+00:00 RPDBADBAD135DCC INFO Profile
ID : 0
<22>2020-12-01T06:05:59.660992+00:00 RPDBADBAD135DCC INFO
 ccc:<22>2020-12-01T06:05:59.661007+00:00 RPDBADBAD135DCC INFO TLV 5 Subcarrier Range/List
 : Range (continuous)
<22>2020-12-01T06:05:59.661021+00:00 RPDBADBAD135DCC INFO Modulation Modulation
 : 256
<22>2020-12-01T06:05:59.661034+00:00 RPDBADBAD135DCC INFO (default value)
<22>2020-12-01T06:05:59.661049+00:00 RPDBADBAD135DCC INFO
    : 0000 - 4095
<22>2020-12-01T06:05:59.661063+00:00 RPDBADBAD135DCC INFO +++ Validate docsis msg done +++
<22>2020-12-01T06:05:59.661108+00:00 RPDBADBAD135DCC INFO
<22>2020-12-01T06:05:59.661124+00:00 RPDBADBAD135DCC INFO DPD packet, chan:158 dps:5
<22>2020-12-01T06:05:59.661173+00:00 RPDBADBAD135DCC INFO Ofdm_Parse_Dpd chan:158 dps:5
ccc:2 profile:0 state OTHER
<22>2020-12-01T06:05:59.666003+00:00 RPDBADBAD135DCC INFO Receive OCD/DPD docsis msg for
OFDM channel 158 (start=158, count=2, end=162) active = 158/0
<22>2020-12-01T06:05:59.666035+00:00 RPDBADBAD135DCC INFO
<22>2020-12-01T06:05:59.666051+00:00 RPDBADBAD135DCC INFO +++ Validate docsis msg +++
<22>2020-12-01T06:05:59.666066+00:00 RPDBADBAD135DCC INFO OFDM Docsis Msg
<22>2020-12-01T06:05:59.666095+00:00 RPDBADBAD135DCC INFO c2 00 00 22 61 fc 01 e0 2f 00
00 01 ba db ad 0a
<22>2020-12-01T06:05:59.666122+00:00 RPDBADBAD135DCC INFO 0e ad 00 10 00 00 03 05 32 00
9f 01 02 05 05 26
<22>2020-12-01T06:05:59.666140+00:00 RPDBADBAD135DCC INFO 00 00 0f ff
<22>2020-12-01T06:05:59.666154+00:00 RPDBADBAD135DCC INFO MAC Header
<22>2020-12-01T06:05:59.666170+00:00 RPDBADBAD135DCC INFO Frame
Control : 0xc2 (MAC specific, MAC msg, EHDR Off)
<22>2020-12-01T06:05:59.666185+00:00 RPDBADBAD135DCC INFO MAC Parameters
 : 0x00
<22>2020-12-01T06:05:59.666202+00:00 RPDBADBAD135DCC INFO
Length : 34
<22>2020-12-01T06:05:59.666217+00:00 RPDBADBAD135DCC INFO Header Check
Sequence : 0x61fc (25084)
<22>2020-12-01T06:05:59.666231+00:00 RPDBADBAD135DCC INFO MAC Management Header
<22>2020-12-01T06:05:59.666248+00:00 RPDBADBAD135DCC INFO Destination MAC
ADDR : 01e0.2f00.0001
<22>2020-12-01T06:05:59.666265+00:00 RPDBADBAD135DCC INFO Source MAC
ADDR : badb.ad0a.0ead
<22>2020-12-01T06:05:59.666280+00:00 RPDBADBAD135DCC INFO
Length : 16
<22>2020-12-01T06:05:59.666296+00:00 RPDBADBAD135DCC INFO Destination
SAP : 0
<22>2020-12-01T06:05:59.666310+00:00 RPDBADBAD135DCC INFO Source
SAP : 0
<22>2020-12-01T06:05:59.666324+00:00 RPDBADBAD135DCC INFO
Control : 3
<22>2020-12-01T06:05:59.666338+00:00 RPDBADBAD135DCC INFO
Version : 5
```
<22>2020-12-01T06:05:59.666353+00:00 RPDBADBAD135DCC INFO Type : 50 (DPD) <22>2020-12-01T06:05:59.666368+00:00 RPDBADBAD135DCC INFO Multipart 0 (Sequence number 0, Fragments 0) <22>2020-12-01T06:05:59.666381+00:00 RPDBADBAD135DCC INFO DPD fields <22>2020-12-01T06:05:59.666395+00:00 RPDBADBAD135DCC INFO DCID : 159 <22>2020-12-01T06:05:59.666420+00:00 RPDBADBAD135DCC INFO Profile ID : 1 <22>2020-12-01T06:05:59.666435+00:00 RPDBADBAD135DCC INFO  $CCC : 2$ <22>2020-12-01T06:05:59.666452+00:00 RPDBADBAD135DCC INFO TLV 5 Subcarrier Range/List : Range (continuous) <22>2020-12-01T06:05:59.666466+00:00 RPDBADBAD135DCC INFO Modulation : 64 <22>2020-12-01T06:05:59.666480+00:00 RPDBADBAD135DCC INFO (default value) <22>2020-12-01T06:05:59.666496+00:00 RPDBADBAD135DCC INFO : 0000 - 4095 <22>2020-12-01T06:05:59.666509+00:00 RPDBADBAD135DCC INFO +++ Validate docsis msg done +++ <22>2020-12-01T06:05:59.666522+00:00 RPDBADBAD135DCC INFO <22>2020-12-01T06:05:59.666541+00:00 RPDBADBAD135DCC INFO DPD packet, chan:158 dps:5 <22>2020-12-01T06:05:59.666573+00:00 RPDBADBAD135DCC INFO Ofdm\_Parse\_Dpd chan:158 dps:5 ccc:2 profile:1 state OTHER <22>2020-12-01T06:05:59.671953+00:00 RPDBADBAD135DCC INFO Receive OCD/DPD docsis msg for OFDM channel 158 (start=158, count=2, end=162) active = 158/0 <22>2020-12-01T06:05:59.671984+00:00 RPDBADBAD135DCC INFO <22>2020-12-01T06:05:59.672001+00:00 RPDBADBAD135DCC INFO +++ Validate docsis msg +++ <22>2020-12-01T06:05:59.672018+00:00 RPDBADBAD135DCC INFO OFDM Docsis Msg <22>2020-12-01T06:05:59.672048+00:00 RPDBADBAD135DCC INFO c2 00 00 22 61 fc 01 e0 2f 00 00 01 ba db ad 0a <22>2020-12-01T06:05:59.672074+00:00 RPDBADBAD135DCC INFO 0e ad 00 10 00 00 03 05 32 00 9f ff 02 05 05 24 <22>2020-12-01T06:05:59.672092+00:00 RPDBADBAD135DCC INFO 00 00 0f ff <22>2020-12-01T06:05:59.672106+00:00 RPDBADBAD135DCC INFO MAC Header <22>2020-12-01T06:05:59.672122+00:00 RPDBADBAD135DCC INFO Frame Control : 0xc2 (MAC specific, MAC msg, EHDR Off) <22>2020-12-01T06:05:59.672136+00:00 RPDBADBAD135DCC INFO MAC Parameters  $\cdot$  0x00 <22>2020-12-01T06:05:59.672151+00:00 RPDBADBAD135DCC INFO Length : 34 <22>2020-12-01T06:05:59.672166+00:00 RPDBADBAD135DCC INFO Header Check Sequence : 0x61fc (25084) <22>2020-12-01T06:05:59.672180+00:00 RPDBADBAD135DCC INFO MAC Management Header <22>2020-12-01T06:05:59.672196+00:00 RPDBADBAD135DCC INFO Destination MAC ADDR : 01e0.2f00.0001 <22>2020-12-01T06:05:59.672212+00:00 RPDBADBAD135DCC INFO Source MAC ADDR : badb.ad0a.0ead <22>2020-12-01T06:05:59.672226+00:00 RPDBADBAD135DCC INFO Length : 16 <22>2020-12-01T06:05:59.672240+00:00 RPDBADBAD135DCC INFO Destination SAP : 0 <22>2020-12-01T06:05:59.672253+00:00 RPDBADBAD135DCC INFO Source SAP : 0 <22>2020-12-01T06:05:59.672267+00:00 RPDBADBAD135DCC INFO Control : 3 <22>2020-12-01T06:05:59.672281+00:00 RPDBADBAD135DCC INFO Version : 5 <22>2020-12-01T06:05:59.672296+00:00 RPDBADBAD135DCC INFO Type : 50 (DPD) <22>2020-12-01T06:05:59.672310+00:00 RPDBADBAD135DCC INFO Multipart : 0 (Sequence number 0, Fragments 0) <22>2020-12-01T06:05:59.672323+00:00 RPDBADBAD135DCC INFO DPD fields <22>2020-12-01T06:05:59.672337+00:00 RPDBADBAD135DCC INFO DCID : 159

<22>2020-12-01T06:05:59.672351+00:00 RPDBADBAD135DCC INFO Profile ID : 255 <22>2020-12-01T06:05:59.672365+00:00 RPDBADBAD135DCC INFO CCC : 2 <22>2020-12-01T06:05:59.672382+00:00 RPDBADBAD135DCC INFO TLV 5 Subcarrier Range/List : Range (continuous) <22>2020-12-01T06:05:59.672395+00:00 RPDBADBAD135DCC INFO Modulation : 16 <22>2020-12-01T06:05:59.672408+00:00 RPDBADBAD135DCC INFO (default value) <22>2020-12-01T06:05:59.672423+00:00 RPDBADBAD135DCC INFO : 0000 - 4095 <22>2020-12-01T06:05:59.672436+00:00 RPDBADBAD135DCC INFO +++ Validate docsis msg done +++ <22>2020-12-01T06:05:59.672448+00:00 RPDBADBAD135DCC INFO <22>2020-12-01T06:05:59.672460+00:00 RPDBADBAD135DCC INFO DPD packet, chan:158 dps:5 <22>2020-12-01T06:05:59.672491+00:00 RPDBADBAD135DCC INFO Ofdm\_Parse\_Dpd chan:158 dps:5 ccc:2 profile:255 state OTHER <22>2020-12-01T06:05:59.677231+00:00 RPDBADBAD135DCC INFO TLV63 ADMIN chan:158 dps:5 state: UP rf mute: 0 power adjust: 0 active = 158/0 <22>2020-12-01T06:05:59.677412+00:00 RPDBADBAD135DCC INFO bcm316x\_ds\_ofdm\_set\_cli\_cfg : channel 158 TLV63 UP RESET <22>2020-12-01T06:05:59.677448+00:00 RPDBADBAD135DCC INFO bcm316x\_ds\_set\_ofdm\_cfg chan:158 dps:5 admin state old OTHER new UP <22>2020-12-01T06:05:59.677481+00:00 RPDBADBAD135DCC INFO bcm316x\_ds\_set\_ofdm\_cfg chan:158 dps:5 up <22>2020-12-01T06:06:00.199473+00:00 RPDBADBAD135DCC INFO OFDM channel 158 TLV63 ret 0 active 158/0 R-PHY#

root@RPDbadbad135dcc:/# cat /tmp/d31\_ocd.log <22>2020-12-01T06:05:59.458484+00:00 RPDBADBAD135DCC INFO Receive OCD/DPD docsis msg for OFDM channel 158 (start=158, count=2, end=162) active = 0/0 <22>2020-12-01T06:05:59.458563+00:00 RPDBADBAD135DCC INFO <22>2020-12-01T06:05:59.458577+00:00 RPDBADBAD135DCC INFO +++ Validate docsis msg +++ <22>2020-12-01T06:05:59.458591+00:00 RPDBADBAD135DCC INFO OFDM Docsis Msg <22>2020-12-01T06:05:59.458619+00:00 RPDBADBAD135DCC INFO c2 00 00 b7 45 3f 01 e0 2f 00 00 01 ba db ad 0a <22>2020-12-01T06:05:59.458645+00:00 RPDBADBAD135DCC INFO 0e ad 00 a5 00 00 03 05 31 00 9f 01 00 01 00 01 <22>2020-12-01T06:05:59.458671+00:00 RPDBADBAD135DCC INFO 01 04 02 01 02 03 04 26 10 43 40 04 01 10 05 71 <22>2020-12-01T06:05:59.458696+00:00 RPDBADBAD135DCC INFO 81 00 cc 01 01 01 0d 01 18 01 21 01 46 01 4f 01 <22>2020-12-01T06:05:59.458721+00:00 RPDBADBAD135DCC INFO 5a 01 66 01 90 01 dc 02 28 02 74 02 c0 03 0c 03 <22>2020-12-01T06:05:59.458746+00:00 RPDBADBAD135DCC INFO 58 03 a4 03 f0 04 3c 04 88 04 d4 05 20 05 6c 05 <22>2020-12-01T06:05:59.458771+00:00 RPDBADBAD135DCC INFO b8 06 04 06 50 06 9c 06 e8 07 34 07 80 07 cc 08 <22>2020-12-01T06:05:59.458796+00:00 RPDBADBAD135DCC INFO 18 08 64 08 b0 08 fc 09 48 09 94 09 e0 0a 2c 0a <22>2020-12-01T06:05:59.458821+00:00 RPDBADBAD135DCC INFO 78 0a c4 0b 10 0b 5c 0b a8 0b f4 0c 40 0c 8c 0c <22>2020-12-01T06:05:59.458845+00:00 RPDBADBAD135DCC INFO d8 0d 24 0d 70 0d bc 0e 08 0e 54 0e a0 0e ec 0f <22>2020-12-01T06:05:59.458870+00:00 RPDBADBAD135DCC INFO 38 05 05 10 00 00 00 a5 05 05 10 0f 5a 0f ff 05 <22>2020-12-01T06:05:59.458899+00:00 RPDBADBAD135DCC INFO 05 14 01 30 01 37 06 01 00 <22>2020-12-01T06:05:59.458922+00:00 RPDBADBAD135DCC INFO MAC Header <22>2020-12-01T06:05:59.458938+00:00 RPDBADBAD135DCC INFO Frame Control : 0xc2 (MAC specific, MAC msg, EHDR Off) <22>2020-12-01T06:05:59.458951+00:00 RPDBADBAD135DCC INFO MAC Parameters : 0x00 <22>2020-12-01T06:05:59.458964+00:00 RPDBADBAD135DCC INFO

Length : 183 <22>2020-12-01T06:05:59.458979+00:00 RPDBADBAD135DCC INFO Header Check Sequence : 0x453f (17727) <22>2020-12-01T06:05:59.458992+00:00 RPDBADBAD135DCC INFO MAC Management Header <22>2020-12-01T06:05:59.459008+00:00 RPDBADBAD135DCC INFO Destination MAC ADDR : 01e0.2f00.0001 <22>2020-12-01T06:05:59.459023+00:00 RPDBADBAD135DCC INFO Source MAC ADDR : badb.ad0a.0ead <22>2020-12-01T06:05:59.459037+00:00 RPDBADBAD135DCC INFO Length : 165 <22>2020-12-01T06:05:59.459051+00:00 RPDBADBAD135DCC INFO Destination SAP : 0 <22>2020-12-01T06:05:59.459065+00:00 RPDBADBAD135DCC INFO Source SAP : 0 <22>2020-12-01T06:05:59.459078+00:00 RPDBADBAD135DCC INFO Control : 3 <22>2020-12-01T06:05:59.459092+00:00 RPDBADBAD135DCC INFO Version : 5 <22>2020-12-01T06:05:59.459154+00:00 RPDBADBAD135DCC INFO Type : 49 (OCD) <22>2020-12-01T06:05:59.459170+00:00 RPDBADBAD135DCC INFO Multipart 0 (Sequence number 0, Fragments 0) <22>2020-12-01T06:05:59.459182+00:00 RPDBADBAD135DCC INFO OCD fields <22>2020-12-01T06:05:59.459196+00:00 RPDBADBAD135DCC INFO DCID : 159 <22>2020-12-01T06:05:59.459209+00:00 RPDBADBAD135DCC INFO CCC : 1 <22>2020-12-01T06:05:59.459227+00:00 RPDBADBAD135DCC INFO TLV 0 Spacing : 50 KHz <22>2020-12-01T06:05:59.459242+00:00 RPDBADBAD135DCC INFO TLV 1 Cyclic Prefix : 1024 samples <22>2020-12-01T06:05:59.459256+00:00 RPDBADBAD135DCC INFO TLV 2 Rolloff : 128 samples <22>2020-12-01T06:05:59.459271+00:00 RPDBADBAD135DCC INFO TLV 3 Spectrum Location : 638600000 Hz <22>2020-12-01T06:05:59.459286+00:00 RPDBADBAD135DCC INFO TLV 4 Interleave Depth : 16 <22>2020-12-01T06:05:59.459300+00:00 RPDBADBAD135DCC INFO TLV 5 Subcarrier Assignment : Continuous Pilots <22>2020-12-01T06:05:59.459313+00:00 RPDBADBAD135DCC INFO (list) <22>2020-12-01T06:05:59.459325+00:00 RPDBADBAD135DCC INFO <22>2020-12-01T06:05:59.459346+00:00 RPDBADBAD135DCC INFO 0204 0257 0269 0280 0289 0326 0335 0346 0358 0400 <22>2020-12-01T06:05:59.459367+00:00 RPDBADBAD135DCC INFO 0476 0552 0628 0704 0780 0856 0932 1008 1084 1160 <22>2020-12-01T06:05:59.459387+00:00 RPDBADBAD135DCC INFO 1236 1312 1388 1464 1540 1616 1692 1768 1844 1920 <22>2020-12-01T06:05:59.459407+00:00 RPDBADBAD135DCC INFO 1996 2072 2148 2224 2300 2376 2452 2528 2604 2680 <22>2020-12-01T06:05:59.459427+00:00 RPDBADBAD135DCC INFO 2756 2832 2908 2984 3060 3136 3212 3288 3364 3440 <22>2020-12-01T06:05:59.459444+00:00 RPDBADBAD135DCC INFO 3516 3592 3668 3744 3820 3896 <22>2020-12-01T06:05:59.459458+00:00 RPDBADBAD135DCC INFO TLV 5 Subcarrier Assignment : Excluded Subcarriers <22>2020-12-01T06:05:59.459470+00:00 RPDBADBAD135DCC INFO (range) <22>2020-12-01T06:05:59.459484+00:00 RPDBADBAD135DCC INFO  $\cdot$  0000 - 0165 <22>2020-12-01T06:05:59.459498+00:00 RPDBADBAD135DCC INFO TLV 5 Subcarrier Assignment : Excluded Subcarriers <22>2020-12-01T06:05:59.459509+00:00 RPDBADBAD135DCC INFO (range) <22>2020-12-01T06:05:59.459523+00:00 RPDBADBAD135DCC INFO  $: 3930 - 4095$ <22>2020-12-01T06:05:59.459537+00:00 RPDBADBAD135DCC INFO TLV 5 Subcarrier Assignment

```
: PLC Subcarriers
<22>2020-12-01T06:05:59.459549+00:00 RPDBADBAD135DCC INFO (range)
<22>2020-12-01T06:05:59.459563+00:00 RPDBADBAD135DCC INFO
    : 0304 - 0311
<22>2020-12-01T06:05:59.459576+00:00 RPDBADBAD135DCC INFO TLV 6 Primary
Capable : 0 (No)
<22>2020-12-01T06:05:59.459588+00:00 RPDBADBAD135DCC INFO +++ Validate docsis msg done +++
<22>2020-12-01T06:05:59.459599+00:00 RPDBADBAD135DCC INFO
<22>2020-12-01T06:05:59.459611+00:00 RPDBADBAD135DCC INFO OCD packet, chan:158 dps:5
<22>2020-12-01T06:05:59.656591+00:00 RPDBADBAD135DCC INFO Ofdm_Parse_Ocd chan:158 dps:5
ccc:0 spacing:2 state OTHER old state UNKNOWN
<22>2020-12-01T06:05:59.660579+00:00 RPDBADBAD135DCC INFO Receive OCD/DPD docsis msg for
OFDM channel 158 (start=158, count=2, end=162) active = 158/0
<22>2020-12-01T06:05:59.660609+00:00 RPDBADBAD135DCC INFO
<22>2020-12-01T06:05:59.660625+00:00 RPDBADBAD135DCC INFO +++ Validate docsis msg +++
<22>2020-12-01T06:05:59.660639+00:00 RPDBADBAD135DCC INFO OFDM Docsis Msg
<22>2020-12-01T06:05:59.660669+00:00 RPDBADBAD135DCC INFO c2 00 00 22 61 fc 01 e0 2f 00
00 01 ba db ad 0a
<22>2020-12-01T06:05:59.660695+00:00 RPDBADBAD135DCC INFO 0e ad 00 10 00 00 03 05 32 00
9f 00 02 05 05 28
<22>2020-12-01T06:05:59.660713+00:00 RPDBADBAD135DCC INFO 00 00 0f ff
<22>2020-12-01T06:05:59.660728+00:00 RPDBADBAD135DCC INFO MAC Header
<22>2020-12-01T06:05:59.660746+00:00 RPDBADBAD135DCC INFO Frame
Control : 0xc2 (MAC specific, MAC msg, EHDR Off)
<22>2020-12-01T06:05:59.660761+00:00 RPDBADBAD135DCC INFO MAC Parameters
 : 0x00
<22>2020-12-01T06:05:59.660776+00:00 RPDBADBAD135DCC INFO
Length : 34
<22>2020-12-01T06:05:59.660791+00:00 RPDBADBAD135DCC INFO Header Check
Sequence : 0x61fc (25084)
<22>2020-12-01T06:05:59.660805+00:00 RPDBADBAD135DCC INFO MAC Management Header
<22>2020-12-01T06:05:59.660821+00:00 RPDBADBAD135DCC INFO Destination MAC
ADDR : 01e0.2f00.0001
<22>2020-12-01T06:05:59.660836+00:00 RPDBADBAD135DCC INFO Source MAC
ADDR : badb.ad0a.0ead
<22>2020-12-01T06:05:59.660850+00:00 RPDBADBAD135DCC INFO
Length : 16
<22>2020-12-01T06:05:59.660866+00:00 RPDBADBAD135DCC INFO Destination
SAP : 0
<22>2020-12-01T06:05:59.660880+00:00 RPDBADBAD135DCC INFO Source
SAP : 0
<22>2020-12-01T06:05:59.660893+00:00 RPDBADBAD135DCC INFO
Control : 3
<22>2020-12-01T06:05:59.660908+00:00 RPDBADBAD135DCC INFO
Version : 5
<22>2020-12-01T06:05:59.660923+00:00 RPDBADBAD135DCC INFO
Type : 50 (DPD)
<22>2020-12-01T06:05:59.660938+00:00 RPDBADBAD135DCC INFO Multipart
 : 0 (Sequence number 0, Fragments 0)
<22>2020-12-01T06:05:59.660951+00:00 RPDBADBAD135DCC INFO DPD fields
<22>2020-12-01T06:05:59.660965+00:00 RPDBADBAD135DCC INFO
DCID : 159
<22>2020-12-01T06:05:59.660978+00:00 RPDBADBAD135DCC INFO Profile
ID : 0
<22>2020-12-01T06:05:59.660992+00:00 RPDBADBAD135DCC INFO
CCC : 2
<22>2020-12-01T06:05:59.661007+00:00 RPDBADBAD135DCC INFO TLV 5 Subcarrier Range/List
 : Range (continuous)
<22>2020-12-01T06:05:59.661021+00:00 RPDBADBAD135DCC INFO Modulation
 : 256
<22>2020-12-01T06:05:59.661034+00:00 RPDBADBAD135DCC INFO (default value)
<22>2020-12-01T06:05:59.661049+00:00 RPDBADBAD135DCC INFO
    : 0000 - 4095<22>2020-12-01T06:05:59.661063+00:00 RPDBADBAD135DCC INFO +++ Validate docsis msg done +++
```
<22>2020-12-01T06:05:59.661108+00:00 RPDBADBAD135DCC INFO <22>2020-12-01T06:05:59.661124+00:00 RPDBADBAD135DCC INFO DPD packet, chan:158 dps:5 <22>2020-12-01T06:05:59.661173+00:00 RPDBADBAD135DCC INFO Ofdm\_Parse\_Dpd chan:158 dps:5 ccc:2 profile:0 state OTHER <22>2020-12-01T06:05:59.666003+00:00 RPDBADBAD135DCC INFO Receive OCD/DPD docsis msg for OFDM channel 158 (start=158, count=2, end=162) active = 158/0 <22>2020-12-01T06:05:59.666035+00:00 RPDBADBAD135DCC INFO <22>2020-12-01T06:05:59.666051+00:00 RPDBADBAD135DCC INFO +++ Validate docsis msg +++ <22>2020-12-01T06:05:59.666066+00:00 RPDBADBAD135DCC INFO OFDM Docsis Msg <22>2020-12-01T06:05:59.666095+00:00 RPDBADBAD135DCC INFO c2 00 00 22 61 fc 01 e0 2f 00 00 01 ba db ad 0a <22>2020-12-01T06:05:59.666122+00:00 RPDBADBAD135DCC INFO 0e ad 00 10 00 00 03 05 32 00 9f 01 02 05 05 26 <22>2020-12-01T06:05:59.666140+00:00 RPDBADBAD135DCC INFO 00 00 0f ff <22>2020-12-01T06:05:59.666154+00:00 RPDBADBAD135DCC INFO MAC Header <22>2020-12-01T06:05:59.666170+00:00 RPDBADBAD135DCC INFO Frame Control : 0xc2 (MAC specific, MAC msg, EHDR Off) <22>2020-12-01T06:05:59.666185+00:00 RPDBADBAD135DCC INFO MAC Parameters : 0x00 <22>2020-12-01T06:05:59.666202+00:00 RPDBADBAD135DCC INFO Length : 34 <22>2020-12-01T06:05:59.666217+00:00 RPDBADBAD135DCC INFO Header Check Sequence : 0x61fc (25084) <22>2020-12-01T06:05:59.666231+00:00 RPDBADBAD135DCC INFO MAC Management Header <22>2020-12-01T06:05:59.666248+00:00 RPDBADBAD135DCC INFO Destination MAC ADDR : 01e0.2f00.0001 <22>2020-12-01T06:05:59.666265+00:00 RPDBADBAD135DCC INFO Source MAC ADDR : badb.ad0a.0ead <22>2020-12-01T06:05:59.666280+00:00 RPDBADBAD135DCC INFO Length : 16 <22>2020-12-01T06:05:59.666296+00:00 RPDBADBAD135DCC INFO Destination SAP : 0 <22>2020-12-01T06:05:59.666310+00:00 RPDBADBAD135DCC INFO Source SAP : 0 <22>2020-12-01T06:05:59.666324+00:00 RPDBADBAD135DCC INFO Control : 3 <22>2020-12-01T06:05:59.666338+00:00 RPDBADBAD135DCC INFO Version : 5 <22>2020-12-01T06:05:59.666353+00:00 RPDBADBAD135DCC INFO Type : 50 (DPD) <22>2020-12-01T06:05:59.666368+00:00 RPDBADBAD135DCC INFO Multipart 0 (Sequence number 0, Fragments 0) <22>2020-12-01T06:05:59.666381+00:00 RPDBADBAD135DCC INFO DPD fields <22>2020-12-01T06:05:59.666395+00:00 RPDBADBAD135DCC INFO DCID : 159 <22>2020-12-01T06:05:59.666420+00:00 RPDBADBAD135DCC INFO Profile ID : 1 <22>2020-12-01T06:05:59.666435+00:00 RPDBADBAD135DCC INFO CCC : 2 <22>2020-12-01T06:05:59.666452+00:00 RPDBADBAD135DCC INFO TLV 5 Subcarrier Range/List : Range (continuous) <22>2020-12-01T06:05:59.666466+00:00 RPDBADBAD135DCC INFO Modulation : 64 <22>2020-12-01T06:05:59.666480+00:00 RPDBADBAD135DCC INFO (default value) <22>2020-12-01T06:05:59.666496+00:00 RPDBADBAD135DCC INFO : 0000 - 4095 <22>2020-12-01T06:05:59.666509+00:00 RPDBADBAD135DCC INFO +++ Validate docsis msg done +++ <22>2020-12-01T06:05:59.666522+00:00 RPDBADBAD135DCC INFO <22>2020-12-01T06:05:59.666541+00:00 RPDBADBAD135DCC INFO DPD packet, chan:158 dps:5 <22>2020-12-01T06:05:59.666573+00:00 RPDBADBAD135DCC INFO Ofdm\_Parse\_Dpd chan:158 dps:5 ccc:2 profile:1 state OTHER <22>2020-12-01T06:05:59.671953+00:00 RPDBADBAD135DCC INFO Receive OCD/DPD docsis msg for OFDM channel 158 (start=158, count=2, end=162) active = 158/0 <22>2020-12-01T06:05:59.671984+00:00 RPDBADBAD135DCC INFO

<22>2020-12-01T06:05:59.672001+00:00 RPDBADBAD135DCC INFO +++ Validate docsis msg +++ <22>2020-12-01T06:05:59.672018+00:00 RPDBADBAD135DCC INFO OFDM Docsis Msg <22>2020-12-01T06:05:59.672048+00:00 RPDBADBAD135DCC INFO c2 00 00 22 61 fc 01 e0 2f 00 00 01 ba db ad 0a <22>2020-12-01T06:05:59.672074+00:00 RPDBADBAD135DCC INFO 0e ad 00 10 00 00 03 05 32 00 9f ff 02 05 05 24 <22>2020-12-01T06:05:59.672092+00:00 RPDBADBAD135DCC INFO 00 00 0f ff <22>2020-12-01T06:05:59.672106+00:00 RPDBADBAD135DCC INFO MAC Header <22>2020-12-01T06:05:59.672122+00:00 RPDBADBAD135DCC INFO Frame Control : 0xc2 (MAC specific, MAC msg, EHDR Off) <22>2020-12-01T06:05:59.672136+00:00 RPDBADBAD135DCC INFO MAC Parameters : 0x00 <22>2020-12-01T06:05:59.672151+00:00 RPDBADBAD135DCC INFO Length : 34 <22>2020-12-01T06:05:59.672166+00:00 RPDBADBAD135DCC INFO Header Check Sequence : 0x61fc (25084) <22>2020-12-01T06:05:59.672180+00:00 RPDBADBAD135DCC INFO MAC Management Header <22>2020-12-01T06:05:59.672196+00:00 RPDBADBAD135DCC INFO Destination MAC ADDR : 01e0.2f00.0001 <22>2020-12-01T06:05:59.672212+00:00 RPDBADBAD135DCC INFO Source MAC ADDR : badb.ad0a.0ead <22>2020-12-01T06:05:59.672226+00:00 RPDBADBAD135DCC INFO Length : 16 <22>2020-12-01T06:05:59.672240+00:00 RPDBADBAD135DCC INFO Destination SAP : 0 <22>2020-12-01T06:05:59.672253+00:00 RPDBADBAD135DCC INFO Source SAP : 0 <22>2020-12-01T06:05:59.672267+00:00 RPDBADBAD135DCC INFO Control : 3 <22>2020-12-01T06:05:59.672281+00:00 RPDBADBAD135DCC INFO Version : 5 <22>2020-12-01T06:05:59.672296+00:00 RPDBADBAD135DCC INFO Type : 50 (DPD) <22>2020-12-01T06:05:59.672310+00:00 RPDBADBAD135DCC INFO Multipart : 0 (Sequence number 0, Fragments 0) <22>2020-12-01T06:05:59.672323+00:00 RPDBADBAD135DCC INFO DPD fields <22>2020-12-01T06:05:59.672337+00:00 RPDBADBAD135DCC INFO DCID : 159 <22>2020-12-01T06:05:59.672351+00:00 RPDBADBAD135DCC INFO Profile ID : 255 <22>2020-12-01T06:05:59.672365+00:00 RPDBADBAD135DCC INFO  $CCC : 2$ <22>2020-12-01T06:05:59.672382+00:00 RPDBADBAD135DCC INFO TLV 5 Subcarrier Range/List : Range (continuous) <22>2020-12-01T06:05:59.672395+00:00 RPDBADBAD135DCC INFO Modulation : 16 <22>2020-12-01T06:05:59.672408+00:00 RPDBADBAD135DCC INFO (default value) <22>2020-12-01T06:05:59.672423+00:00 RPDBADBAD135DCC INFO : 0000 - 4095 <22>2020-12-01T06:05:59.672436+00:00 RPDBADBAD135DCC INFO +++ Validate docsis msg done +++ <22>2020-12-01T06:05:59.672448+00:00 RPDBADBAD135DCC INFO <22>2020-12-01T06:05:59.672460+00:00 RPDBADBAD135DCC INFO DPD packet, chan:158 dps:5 <22>2020-12-01T06:05:59.672491+00:00 RPDBADBAD135DCC INFO Ofdm\_Parse\_Dpd chan:158 dps:5 ccc:2 profile:255 state OTHER <22>2020-12-01T06:05:59.677231+00:00 RPDBADBAD135DCC INFO TLV63 ADMIN chan:158 dps:5 state: UP rf mute: 0 power adjust: 0 active = 158/0 <22>2020-12-01T06:05:59.677412+00:00 RPDBADBAD135DCC INFO bcm316x\_ds\_ofdm\_set\_cli\_cfg : channel 158 TLV63 UP RESET <22>2020-12-01T06:05:59.677448+00:00 RPDBADBAD135DCC INFO bcm316x\_ds\_set\_ofdm\_cfg chan:158 dps:5 admin state old OTHER new UP <22>2020-12-01T06:05:59.677481+00:00 RPDBADBAD135DCC INFO bcm316x\_ds\_set\_ofdm\_cfg chan:158 dps:5 up <22>2020-12-01T06:06:00.199473+00:00 RPDBADBAD135DCC INFO OFDM channel 158 TLV63 ret 0 active 158/0

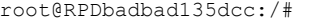

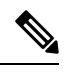

**Note** All commands support automore when required.

### <span id="page-29-0"></span>**show mem**

To display the system-wide and per-process memory information, use the **show mem** command in privileged EXEC mode.

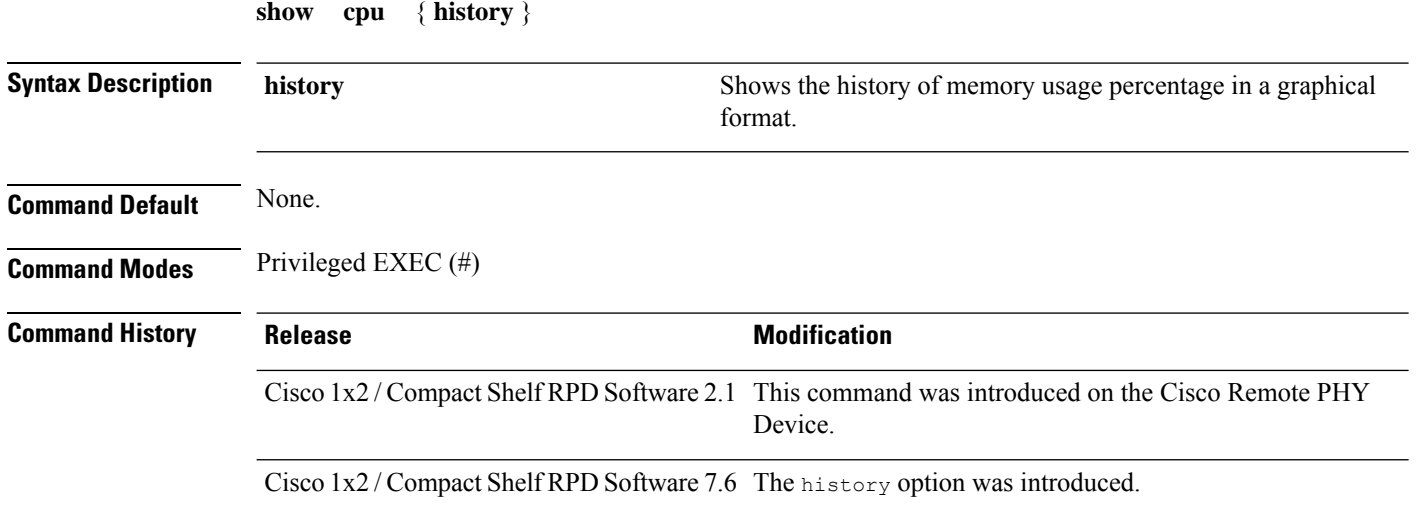

#### **Example**

The following is a sample output of the **show mem** command:

```
R-PHY# show mem
```
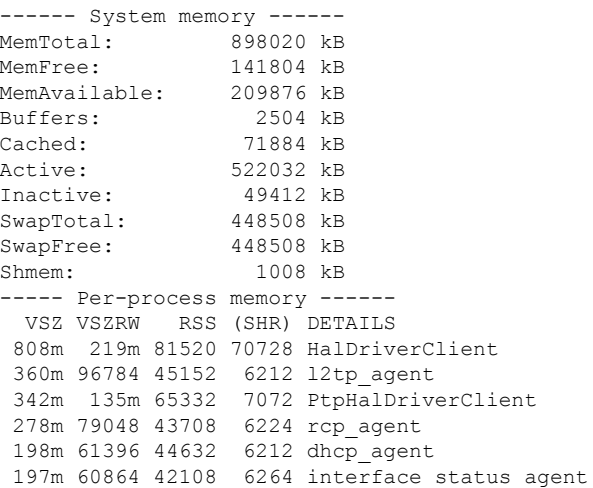

Ш

124m 51372 40904 6244 RpdResHalClient 111m 39800 28512 6220 HalMain 62896 51492 57216 6444 rpd\_fault\_manager ------- Info ------- VSZ: Virtual memory mapped to process (read/write + read-only) VSZRW: Same as VSZ but read/write only RSS: Total memory used by process (shared + private) (SHR): Same as RSS but shared memory only

#### **Example**

The following is a sample output of the **show mem history** command:

```
R-PHY#show mem history
    777777777777777777777777777777
    666666666666666666666666666666
    ..............................
    000000000010000000100000000000
81.0
80.5
80.0
79.5
79.0
78.5
78.0
77.5
77.0
76.5
76.0 ******************************
   0...0...6...1...1...1...1...2...30 2 8 4 0
              0 0 0 0
Memory usage percentage (last 300 seconds / 5 minutes)
    77777777777
    66666665555
    ...........
    11103017766
80.0
79.5
79.0
78.5
78.0
77.5
77.0
76.5 *
76.0 #######
75.5 ###########
75.0 ###########
   0.....3.....6......9.....1.....1.....1.....2.....2.....2.....3.....3.....3
         0 0 0 2 5 8 1 4 7 0 3 6
                         0 0 0 0 0 0 0 0 0
          Memory usage percentage (last 360 minutes / 6 hours)
        * = maximum % per 5 minutes # = average % per 5 minutes
```
5.0 4.5 4.0

```
3.5
3.0
2.5
2.0
1.5
1.0
0.5
0.0
  0...2...4...7...9...1...1...1...1...2...2...2...2...3...3
      4 8 2 6 2 4 6 9 1 4 6 8 1 3
                    0 4 8 2 6 0 4 8 2 6
    Memory usage percentage (last 336 hours / 14 days)
   * = maximum % per 6 hours # = average % per 6 hours
```
### <span id="page-31-0"></span>**show multicore config**

To check the core list information configured by TLV88.1 on the RPD, use the **show multicore config** command in privileged EXEC mode.

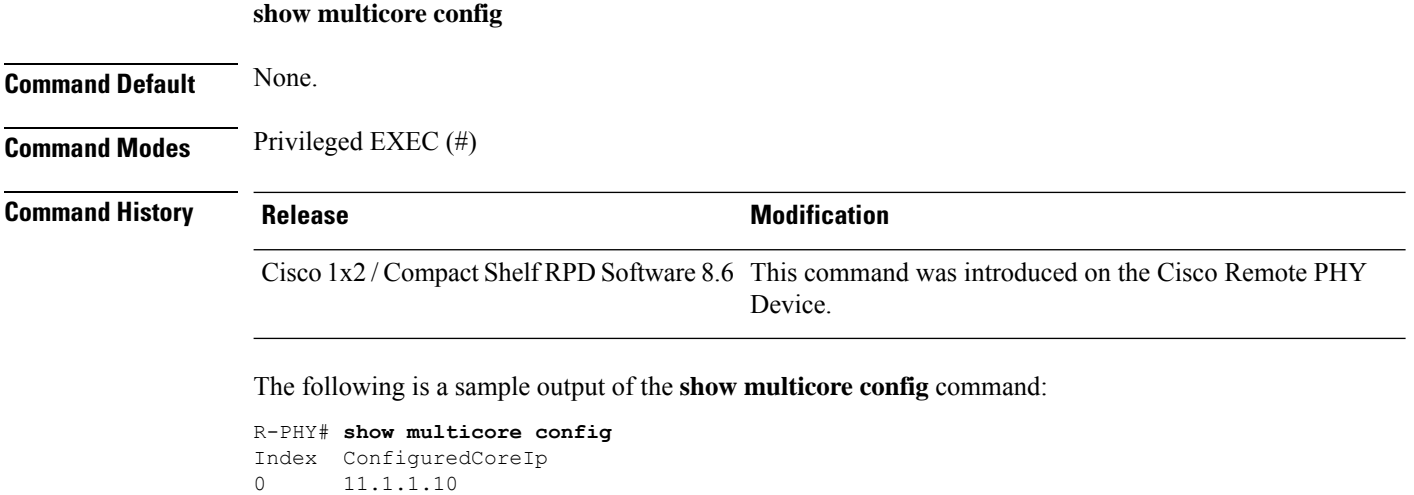

### <span id="page-31-1"></span>**show ofdma**

To display the Orthogonal Frequency Division Multiple Access (OFDMA) channel details, use the **show ofdma** command in privileged EXEC mode.

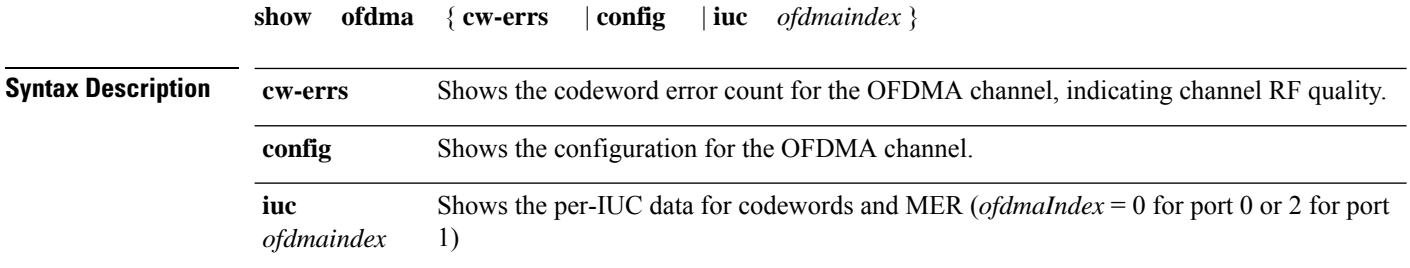

Ш

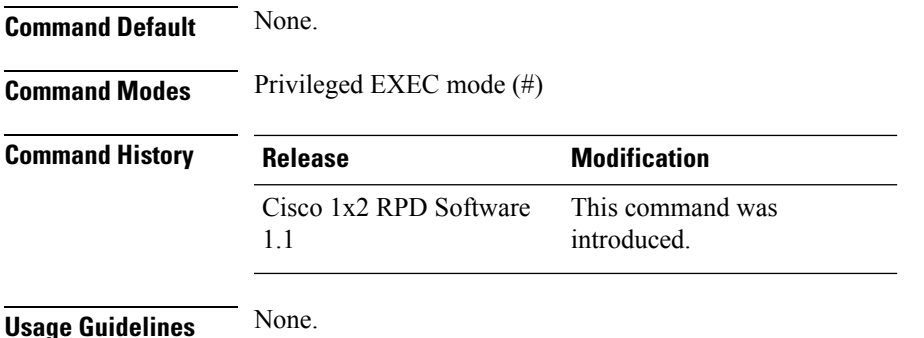

#### **Example: Displays Codeword Error Count for OFDMA Channel**

This example shows how to display the codeword error count for the OFDMA channel.

```
R-PHY# show ofdma cw-errs
```
OFDMA\_0: UP (admin UP) CW Count 168 CW Errs 0 Avg: 0.0000 OFDMA\_1: DOWN (admin DOWN) CW Count 0 CW Errs 0 Avg: 0.0000 OFDMA\_2: UP (admin UP) CW Count 0 CW Errs 0 Avg: 0.0000 OFDMA\_3: DOWN (admin DOWN) CW Count 0 CW Errs 0 Avg: 0.0000

#### **Example: Displays Configuration for OFDMA Channel**

This example shows how to display the configuration for the OFDMA channel.

```
R-PHY# show ofdma config
OFDMA Channel Configuration
RF Port : 0
RF channel : 0
State : UP
Starting Minislot : 2568605545
Target Rx Power Adjust : 20
Enable Flow Tags : 1Max Req Block Enq Timeout : 0
Max Req Block Enq Number : 0
Broadcast Im Region Duration : 6
Unicast Im Region Duration : 6
UCD Message
 UCD fields
  UCID : 16
  \text{ccc} : 5
  DSID : 0
```
ticks per frame : 1179 mslot per frame  $\qquad \qquad : 237$ <br>Initial Ranging  $\qquad \qquad : 128$ Initial Ranging TLV 24 Change Bitmask : 0x0000<br>TLV 25 Timestamp Snapshot : 09 91 : 09 91 9c f6 96 74 87 47 c7<br>: 96 TLV 26 Cyclic Prefix TLV 27 Rolloff Period : 64 samples TLV 28 Subcarrier Spacing : 25 KHz TLV 29 Subcarrier Zero Freq : 7800000 Hz TLV 32 Symbols in Frame : 9<br>TLV 33 Randomization Seed : 8153946<br>TLV 3 Presmble Culture TLV 33 Randomization Seed TLV 3 Preamble String : Preamble Superstring ff d7 d5 21 26 ec e5 e7 00 78 7f 63 6b 35 2e 29 00 88 81 a5 bd 5f 72 7b 01 99 82 ee c7 e1 96 8d 02 aa 87 33 48 22 bb 97 07 ff 89 55 d8 67 cc b9 00 80 9b fe 68 a8 55 cb 00 18 1a c2 b9 f8 fe 5d TLV 6 Preamble String Extension : Preamble Superstring Extension TLV 30 Subcarrier Exclusion Band: Excluded Subcarriers [0000 - 0147] [3948 - 4095] TLV 30 Subcarrier Unused Band : Unused Subcarriers [3940 - 3947] TLV 23 Burst Descriptor : IUC 3 03 03 02 02 00 04 02 00 00 13 02 00 80 TLV 23 Burst Descriptor : IUC 4 04 03 02 00 c0 04 02 00 00 14 02 00 c0 TLV 23 Burst Descriptor : IUC 13 0d 15 02 48 ec OFDMA Profile Table: IUC Bit Loading Pilot Pattern Consec Mslot 13 16-QAM 8 236 OFDMA Channel Configuration RF Port : 0<br>RF channel : 1 RF channel State : UP Starting Minislot : 2544667129 Target Rx Power Adjust : 0 Enable Flow Tags : 1 Max Req Block Enq Timeout : 0 Max Req Block Enq Number : 0 Broadcast Im Region Duration : 6 Unicast Im Region Duration : 6 UCD Message UCD fields UCID : 15 ccc : 9 DSID : 0 ticks per frame : 1179 mslot per frame : 237<br>Initial Ranging : 34 Initial Ranging TLV 24 Change Bitmask TLV 24 Change Bitmask<br>
TLV 25 Timestamp Snapshot<br>
TLV 25 Timestamp Snapshot<br>
TLV 26 Cyclic Prefix<br>
TLV 26 Cyclic Prefix<br>  $\begin{array}{r} .34$ <br>  $\cdot 96 \end{array}$ <br>  $\begin{array}{r} .34$ <br>  $\cdot 96 \end{array}$ <br>  $\begin{array}{r} .34$ <br>  $\cdot 96 \end{array}$ TLV 26 Cyclic Prefix<br>TLV 27 Rolloff Period TLV 27 Rolloff Period : 64 samples TLV 28 Subcarrier Spacing : 25 KHz TLV 29 Subcarrier Zero Freq : 104800000 Hz TLV 32 Symbols in Frame : 9 TLV 33 Randomization Seed: 8153946<br>TLV 3 Preamble String: Preamble : Preamble Superstring ff d7 d5 21 26 ec e5 e7 00 78 7f 63 6b 35 2e 29 00 88 81 a5 bd 5f 72 7b 01 99 82 ee c7 e1 96 8d 02 aa 87 33 48 22 bb 97 07 ff 89 55 d8 67 cc b9 00 80 9b fe 68 a8 55 cb 00 18 1a c2 b9 f8 fe 5d TLV 6 Preamble String Extension : Preamble Superstring Extension TLV 30 Subcarrier Exclusion Band: Excluded Subcarriers

Ш

```
[0000 - 0147] [3948 - 4095]
TLV 30 Subcarrier Unused Band : Unused Subcarriers
 [3940 - 3947]
TLV 23 Burst Descriptor : IUC 3
 03 03 02 00 88 04 02 00 00 13 02 00 22
TLV 23 Burst Descriptor : IUC 4
 04 03 02 01 f4 04 02 00 00 14 02 01 f4<br>W 23 Burst Descriptor : TUC 5
TLV 23 Burst Descriptor
 05 15 02 c9 ec
TLV 23 Burst Descriptor : IUC 6
 06 15 02 b9 ec
TLV 23 Burst Descriptor : IUC 9
 09 15 02 a9 ec
TLV 23 Burst Descriptor : IUC 13
 0d 15 0a aa 01 7b 01 a9 30 58 96 a9 20
OFDMA Profile Table:
 IUC Bit Loading Pilot Pattern Consec Mslot
  5 4096-QAM 9 236
 6 2048-QAM 9 236
  9 1024-QAM 9 236
 13 1024-QAM 10 1<br>13 128-QAM 11 1<br>13 1024-QAM 9 48
 13 128-QAM 11 1
 13 1024-QAM 9 48<br>13 32-OAM 8 15
 13 32-QAM 8 150
 13 1024-QAM 9 32
```
10.4 feature DLM for OFDM support

#### **Example: Displays per-IUC Data for Codewords and MER**

This example shows how to display the per-IUC data for codewords and MER.

```
R-PHY# show ofdma iuc 0
```
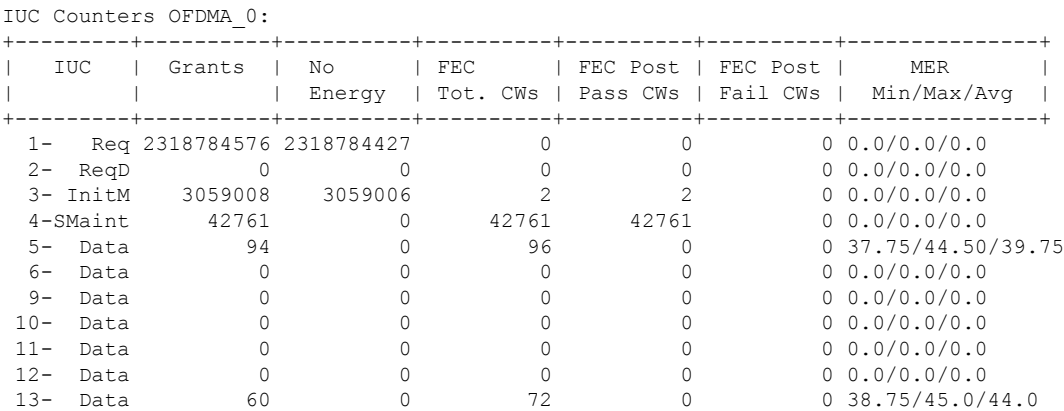

### <span id="page-34-0"></span>**show oob 55d1 statistics**

To view the upstream statistics of OOB-55d1 channel, use the **show oob 55d1 statistics** command.

**show oob 55d1 statistics**

I

#### **Syntax Description**

This command has no arguments or keywords.

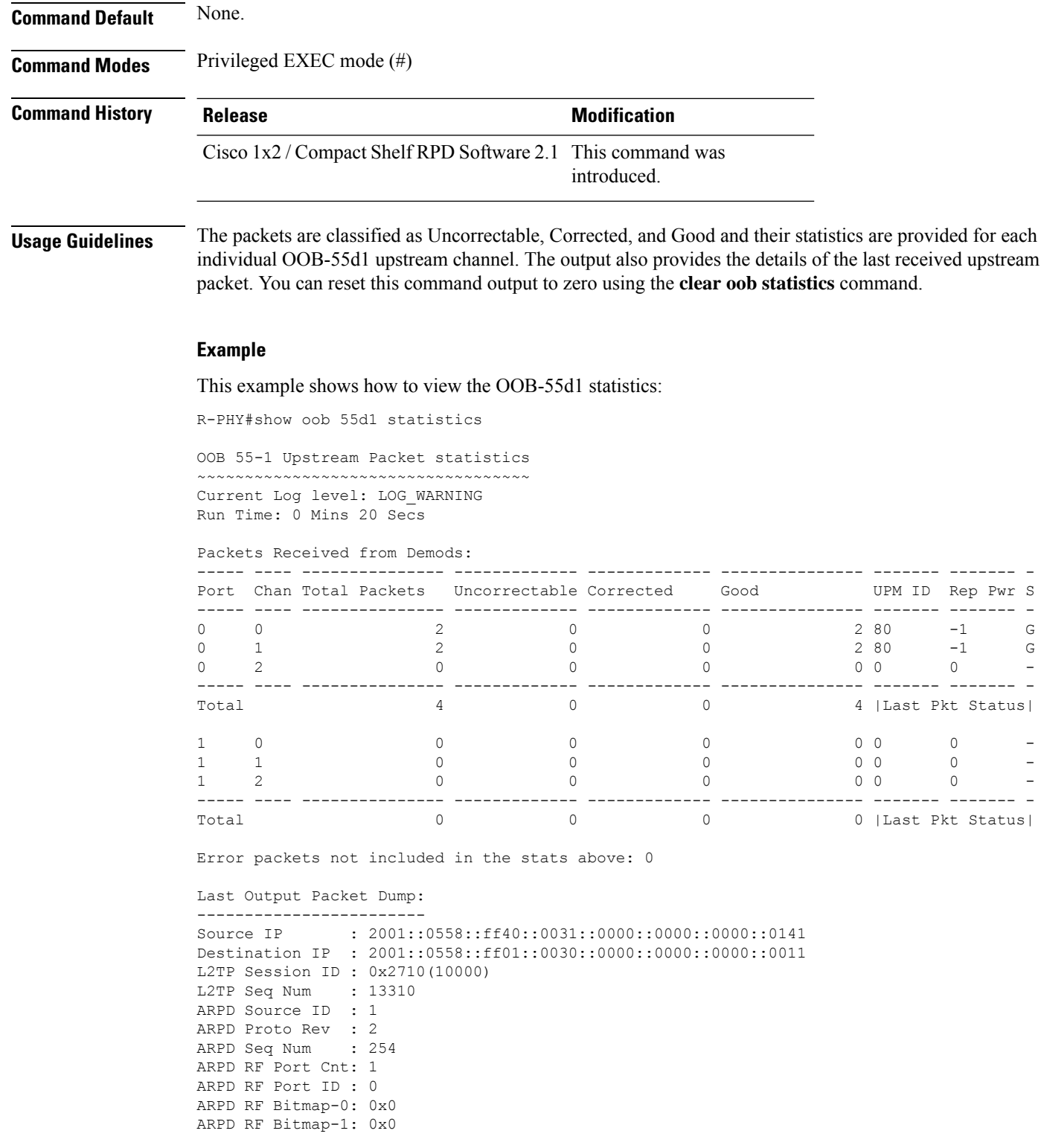
П

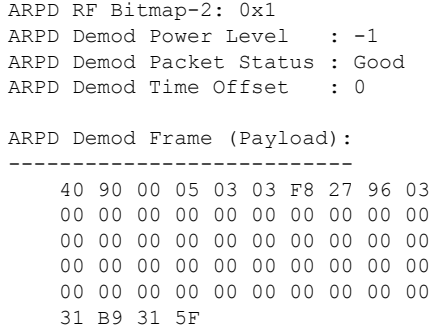

## **show oob 55d2 restart**

To display the count of 55d2 auto restarts, use the **show oob 55d2 restart** command.

**show oob 55d2 restart**

### **Syntax Description**

This command has no arguments or keywords.

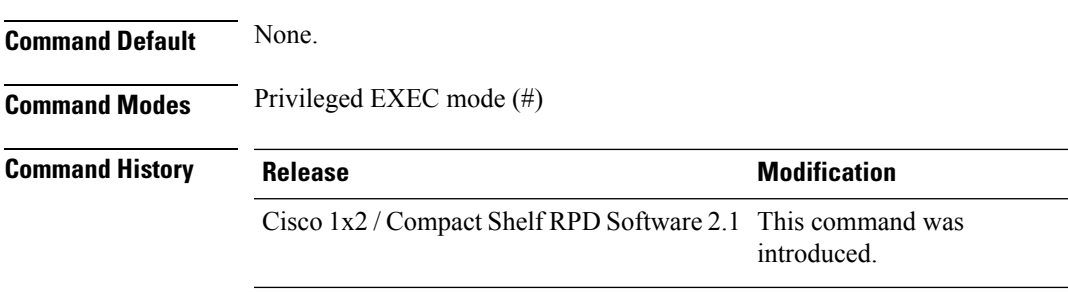

### **Example**

This example shows how to display the count of 55d2 auto restarts:

```
R-PHY#show oob 55d2 restart
OOB 55d2 restarted 0 times.
```
## **show oob ds-mapping**

To view the mapping between the RPD DSchannel and the DSconfiguration, use the **show oob ds-mapping** command. The command also shows whether the RPD has received the PHY and the L2TP configuration.

**show oob ds-mapping**

#### **Syntax Description**

This command has no arguments or keywords.

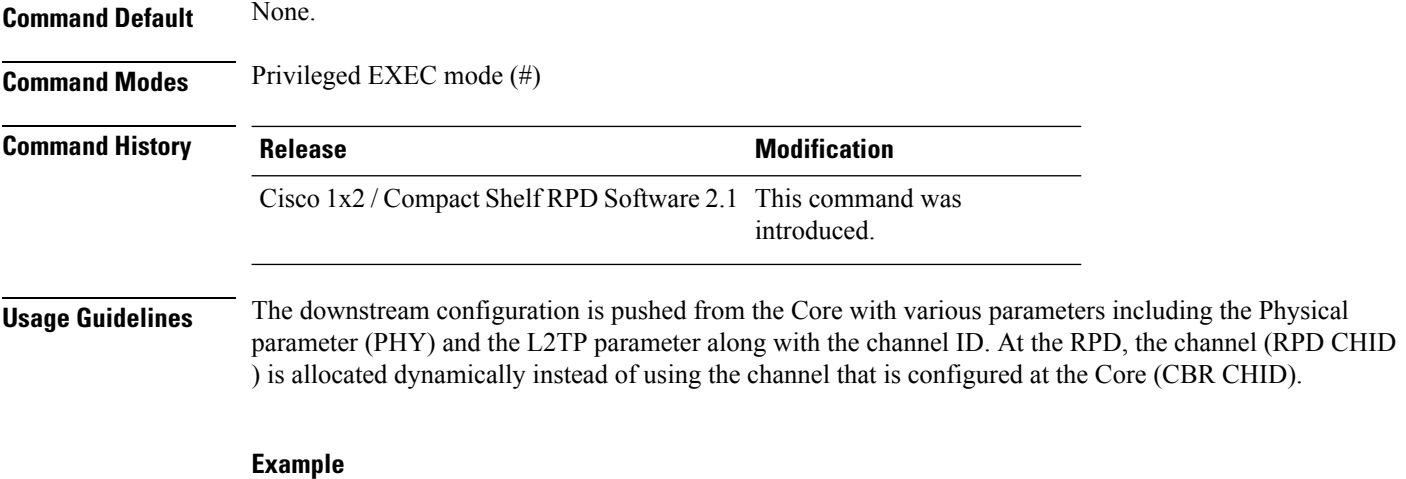

This example shows how to view the mapping between the RPD DS channel and the DS configuration:

R-PHY#show oob ds-mapping

RPD CHID | CBR CHID PHY / MODE | CBR CHID L2TP / MODE | 0 | 0 / 55-2 | 0 / 55-2 | 1 | | |  $2 \qquad \qquad$  |

## **show oob fpga**

To view the FPGA details of the OOB-55d1, OOB-55d2, and NDF channels for debugging, use the **show oob fpga** command.

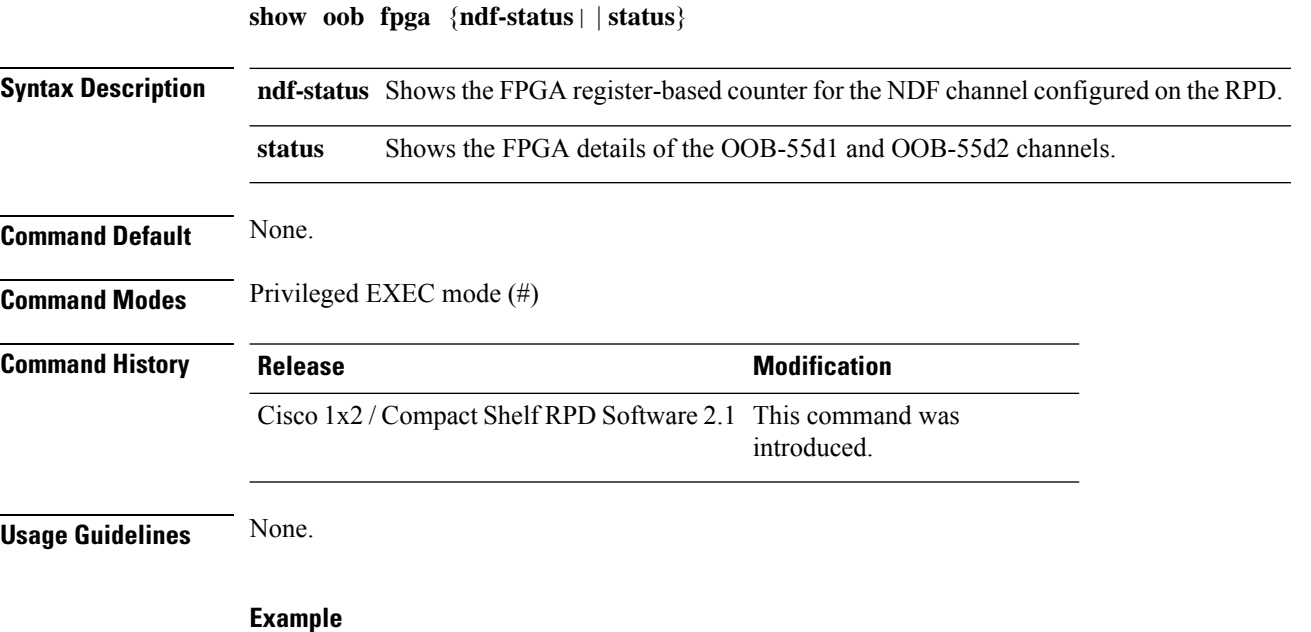

This example shows how to view the FPGA details of the OOB-55d1 channel:

```
R-PHY#show oob fpga status
Run Time: 5765 mins 39 secs
OOB 55-1 Channel [163] Status from FPGA Registers
-------------------------------------------------
OOB Status : Enabled
OOB Channel Type: 15 [55-1]
Null Pkt Drop : Enabled
Seq Gap Disable : Set
New Buffer Overflow Handling : Enabled
OOB Session Info
-----------------
OOB Session ID : 0x8000fff1
OOB Session Ctrl : 0x80803f00
IP SA Index : 31
IP DA Index : 1
MAC SA Index : 0
MAC DA Index : 1
OOB Channel [163] Interrupts
----------------------------
Buffer Overflow : Not Set
Buffer Underflow : Set
OOB Channel [163] Thresholds
----------------------------
Buffer Threshold : 1
Net Threshold : 0
Drift Threshold : 0
Configured Buffer Depth : 255
Current Count in Buffer : 0
OOB Channel [163] Packet Counts
-------------------------------
Packet In Count [MDJT] : 337357702
Packet Out Count [MPTF] : 461251379
Packet Delete Count [MDJT] : 333284136
Packet Insert Count [MDJT] : 0
Seq Num Gap(DSO) Count [MDJT]: 0
Configured Drop packet count : 255
Packets dropped due to overflow : 0
```
#### **Example**

This example shows how to view the FPGA details of the OOB-55d2 channel:

R-PHY#show oob fpga status Run Time: 6874 mins 43 secs OOB 55-2 Register Dump ---------------------- REF 163 RESETS (0x14002000): 0x00000000 (Decimal:0) NORTHSIDE RESETS (0x14002004): 0x00000000 (Decimal:0) SOUTHSIDE RESETS (0x14002008): 0x00000000 (Decimal:0) IRQ (0x14002400): 0x00000041 (Decimal:65) IRQ MASK (0x14002404): 0xffffffff (Decimal:-1) Global IRQ Mask  $(0x14002408): 0xffffffff$  (Decimal:-1) SERVICE CHANNEL LAST SLOT (0x14002800): 0x000003e8 (Decimal:1000) DEFAULT RANGING INTERVAL (0x14002804): 0x00000010 (Decimal:16)

I

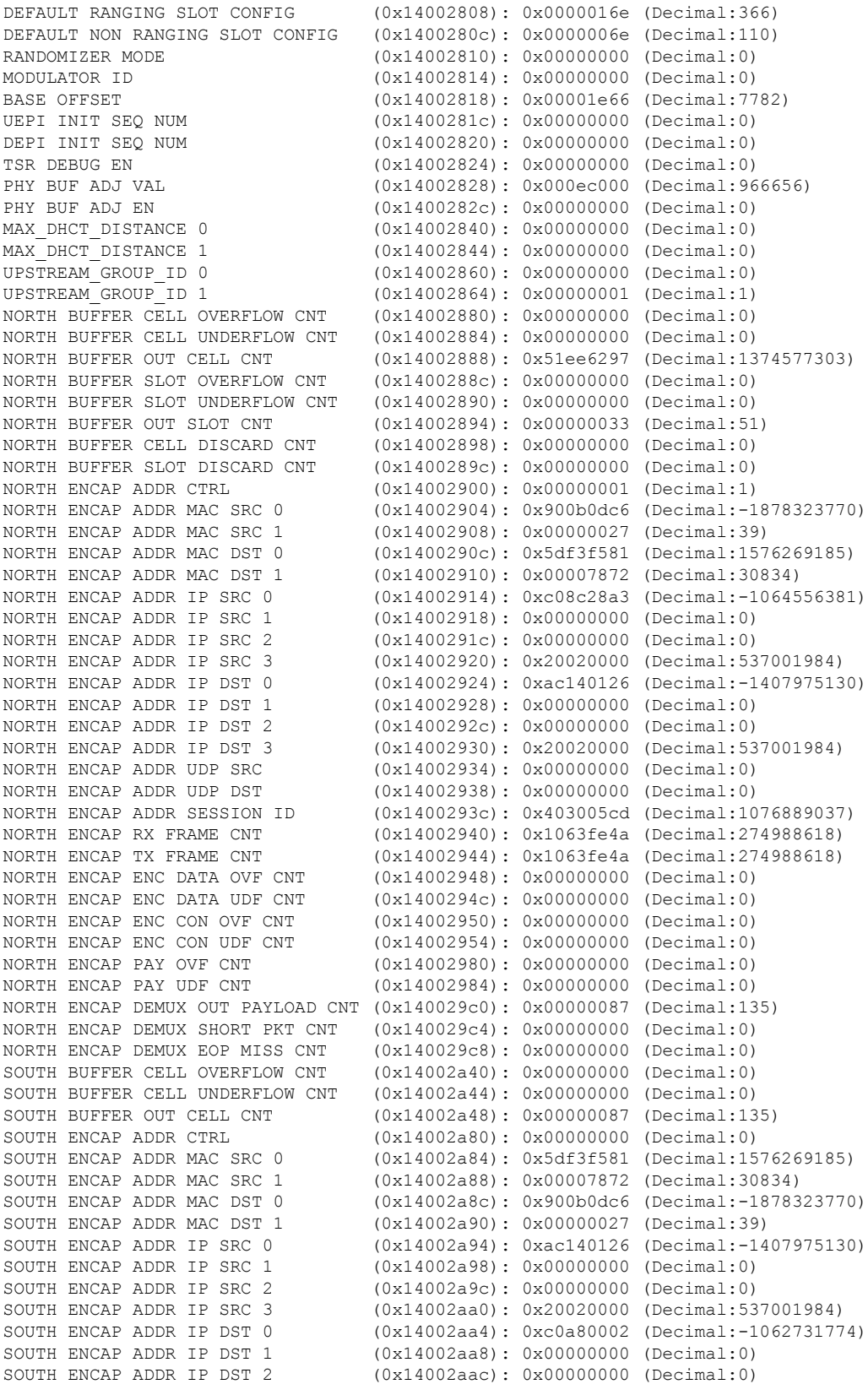

SOUTH DECAP DEMOD SEQ ERR CNT 1 (0x14003144): 0x00000000 (Decimal:0)

SOUTH ENCAP ADDR IP DST 3 (0x14002ab0): 0x00000000 (Decimal:0) SOUTH ENCAP ADDR UDP SRC (0x14002ab4): 0x00000000 (Decimal:0)  $(0x14002ab8): 0x000000000$  (Decimal:0) SOUTH ENCAP ADDR SESSION ID (0x14002abc): 0xff0000a4 (Decimal:-16777052) SOUTH ENCAP RX FRAME CNT (0x14002b00): 0x0831ff27 (Decimal:137494311) SOUTH ENCAP TX FRAME CNT (0x14002b04): 0x0831ff27 (Decimal:137494311) SOUTH ENCAP ENC DATA OVF CNT (0x14002b08): 0x00000000 (Decimal:0)<br>SOUTH ENCAP ENC DATA UDF CNT (0x14002b0c): 0x00000000 (Decimal:0)  $(0x14002b0c): 0x000000000$  (Decimal:0) SOUTH ENCAP ENC CON OVF CNT (0x14002b10): 0x00000000 (Decimal:0) SOUTH ENCAP ENC CON UDF CNT (0x14002b14): 0x00000000 (Decimal:0) SLOT SEL DISCARD CNT (0x14002b40): 0x0000002f (Decimal:47) RESTAMP DIFF ERR CNT (0x14002b44): 0x00000000 (Decimal:0) DAVIC FIFO FULL CNT (0x14002b48): 0x00000000 (Decimal:0) ESF FIFO FULL CNT (0x14002b4c): 0x00000000 (Decimal:0) MINOR VERSION (0x14002b50): 0x00000013 (Decimal:19) MAJOR VERSION (0x14002b54): 0x00000001 (Decimal:1) SDCP TIMESTAMP (0x14002b58): 0x01ba5973 (Decimal:28989811) INPUT TIMESTAMP (0x14002b5c): 0x01ba6afb (Decimal:28994299) NORTH INTFC FLAGS (0x14002c00): 0x0000000e (Decimal:14) NORTH DECAP SESSION ID (0x14002c04): 0x80002236 (Decimal:-2147474890) IP SRC ADDR 0 (0x14002c08): 0xac140126 (Decimal:-1407975130) IP SRC ADDR 1 (0x14002c0c): 0x00000000 (Decimal:0) IP SRC ADDR 2 (0x14002c10): 0x00000000 (Decimal:0) IP SRC ADDR 3 (0x14002c14): 0x20020000 (Decimal:537001984) IP DST ADDR 0 (0x14002c18): 0x90000009 (Decimal:-1879048183) IP DST ADDR 1 (0x14002c1c): 0x00000000 (Decimal:0) IP DST ADDR 2 (0x14002c20): 0x00000000 (Decimal:0) IP DST ADDR 3 (0x14002c24): 0xff3a0000 (Decimal:-12976128) NORTH DECAP ETH FRAME CNT (0x14002c40): 0x33e5ca39 (Decimal:870697529) NORTH DECAP ETH Q FRAME CNT (0x14002c44): 0x00000000 (Decimal:0) NORTH DECAP ETH QQ FRAME CNT (0x14002c48): 0x00000000 (Decimal:0) NORTH DECAP ETH TYP IPV4 CNT (0x14002c4c): 0x0000516d (Decimal:20845) (0x14002c50): 0x33e195c3 (Decimal:870421955) NORTH DECAP IPV4 OPT CNT (0x14002c54): 0x00001ada (Decimal:6874) NORTH DECAP IP PROT UDP CNT (0x14002c58): 0x00cfda75 (Decimal:13621877) NORTH DECAP IP PROT L2TPV3 CNT (0x14002c5c): 0x32e4b27c (Decimal:853848700) NORTH DECAP SESSION ID INVLD CNT (0x14002c60): 0x00000000 (Decimal:0) NORTH DECAP RESYNC CNT (0x14002c64): 0x00000031 (Decimal:49) NORTH DECAP PAYLOAD CNT (0x14002c68): 0x0831a86f (Decimal:137472111) NORTH DECAP SEQ ERR CNT (0x14002c6c): 0x00000051 (Decimal:81) NORTH DECAP DISCARD CNT (0x14002c70): 0x2bb42597 (Decimal:733226391) NORTH DECAP VALID CNT (0x14002c74): 0x0831a870 (Decimal:137472112) NORTH DECAP SRC NOT DST CNT (0x14002c78): 0x0001a52b (Decimal:107819) NORTH DECAP DST NOT SRC CNT (0x14002c7c): 0x00000005 (Decimal:5) SOUTH INTFC FLAGS (0x14003000): 0x00000002 (Decimal:2) SOUTH DECAP SESSION ID (0x14003044): 0x00000000 (Decimal:0) SOUTH DECAP ETH FRAME CNT (0x14003100): 0x01d027a6 (Decimal:30418854) SOUTH DECAP RESERVED 1 (0x14003104): 0x00000000 (Decimal:0) SOUTH DECAP RESERVED 2 (0x14003108): 0x00000000 (Decimal:0) SOUTH DECAP ETH TYP IPV4 CNT (0x1400310c): 0x00d35d13 (Decimal:13851923) SOUTH DECAP ETH TYP IPV6 CNT (0x14003110): 0x00000087 (Decimal:135) SOUTH DECAP IPV4 OPT CNT (0x14003114): 0x00000000 (Decimal:0) SOUTH DECAP IP PROT UDP CNT (0x14003118): 0x00d35d13 (Decimal:13851923) SOUTH DECAP IP PROT L2TPV3 CNT (0x1400311c): 0x00000087 (Decimal:135) SOUTH DECAP SESSION ID INVLD CNT (0x14003120): 0x01d0271f (Decimal:30418719) SOUTH DECAP RESERVED 3 (0x14003124): 0x00000000 (Decimal:0) SOUTH DECAP NO PAYLOAD CNT (0x14003128): 0x01d0271d (Decimal:30418717)<br>SOUTH DECAP SEO ERR CNT (0x1400312c): 0x00000000 (Decimal:0)  $(0x1400312c): 0x00000000$  (Decimal:0) SOUTH DECAP DISCARD CNT (0x14003130): 0x01d0271f (Decimal:30418719) SOUTH DECAP OOB 25 1 CNT (0x14003134): 0x00000000 (Decimal:0) SOUTH DECAP OOB 55 1 CNT (0x14003138): 0x00000000 (Decimal:0) SOUTH DECAP OOB 55 2 CNT (0x1400313c): 0x00000087 (Decimal:135) SOUTH DECAP DEMOD SEQ ERR CNT 0 (0x14003140): 0x00000000 (Decimal:0)

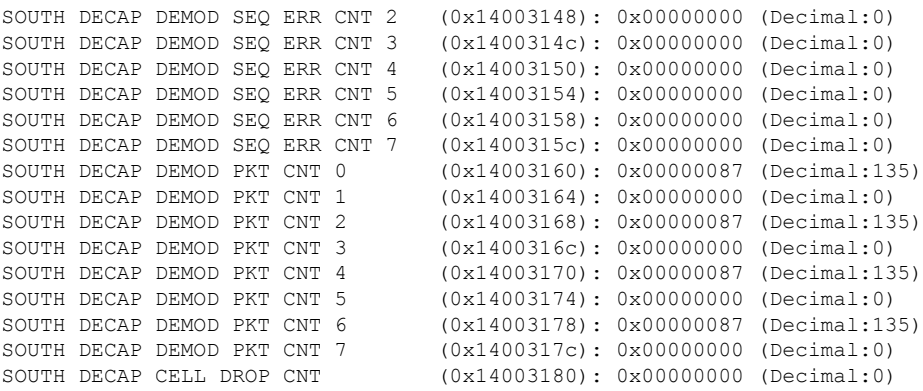

### **Example**

This example shows how to view the FPGA details of the NDF channel:

R-PHY#show oob fpga ndf-status

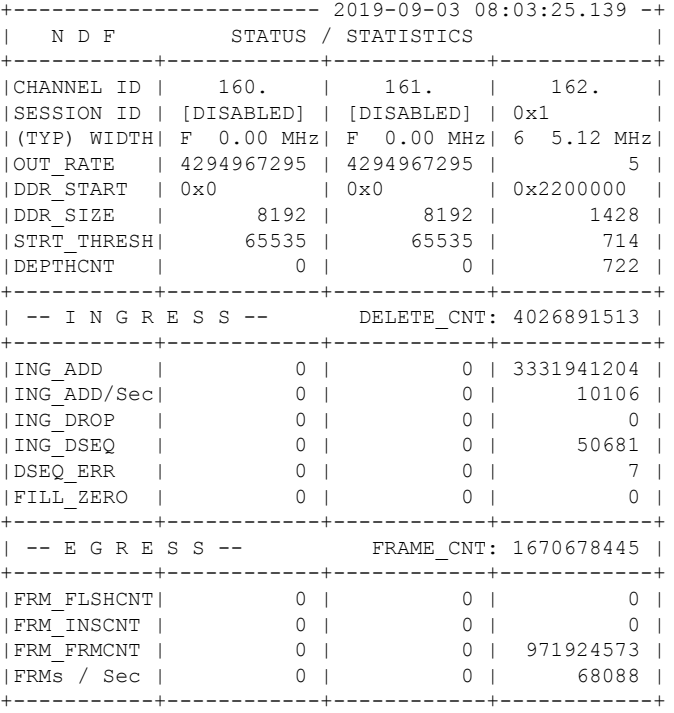

## **show oob time sync**

To display the timestamp values across various OOB (55-2) modules, use the **show oob time sync** command.

**show oob time sync**

### **Syntax Description**

This command has no arguments or keywords.

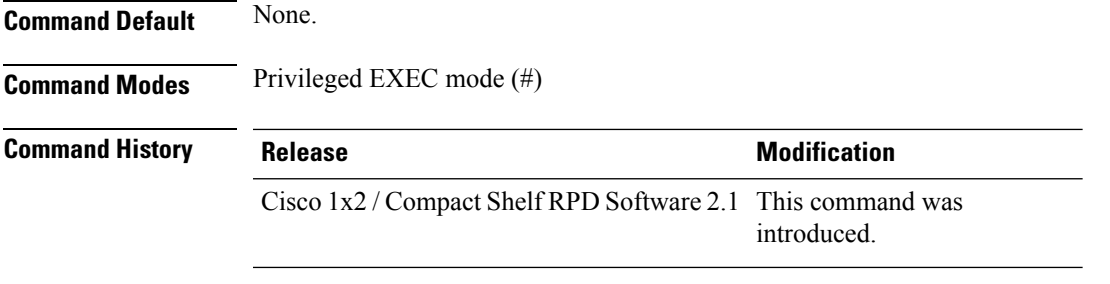

### **Example**

This example shows how to display the timestamp values across various OOB (55-2) modules:

```
R-PHY#show oob time sync
BCM TOP(32 3.0): 0xdfee2592, US OOB: 0xdfee3698 LY OOB: 0xdfee4063
BCM diff(ticks): 0x1106, (usec): 425
55-2 diff(ticks): 0x9cb, (usec): 244
```
## **show provision**

To display information on all the CCAP cores, use the **show provision** command in privileged EXEC mode.

**show provision {ccap-core [***index***] | gcp [ccap-identification | conn-verification ] | history | manager [history] | message-history | state }**

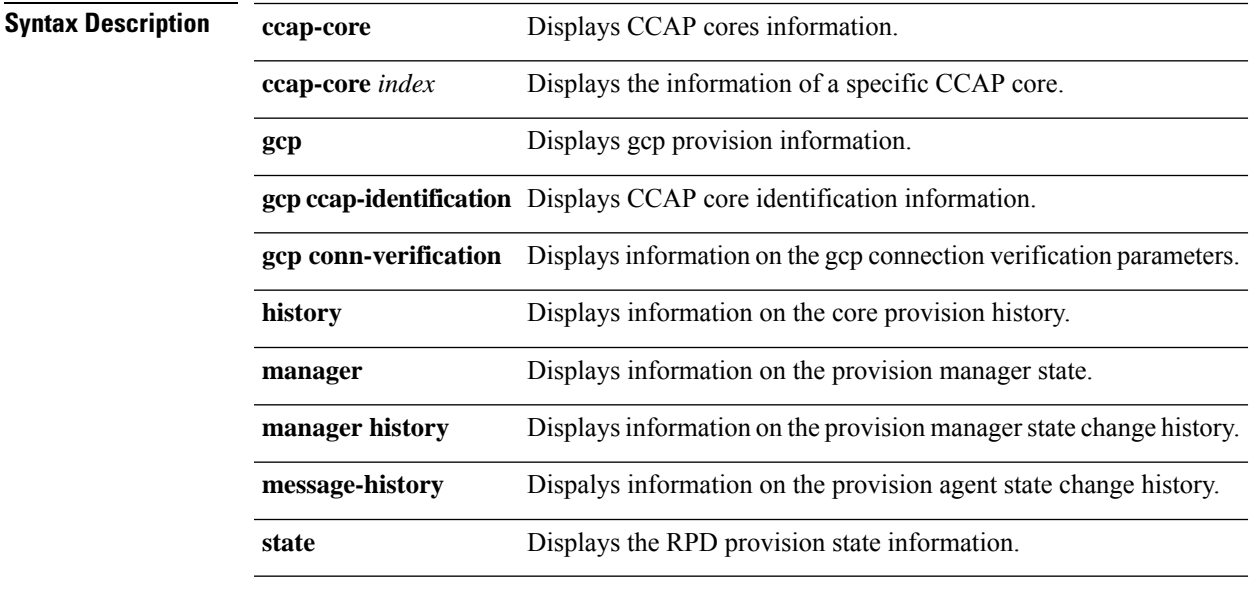

**Command Default** None.

### **Command Modes** Privileged EXEC (#)

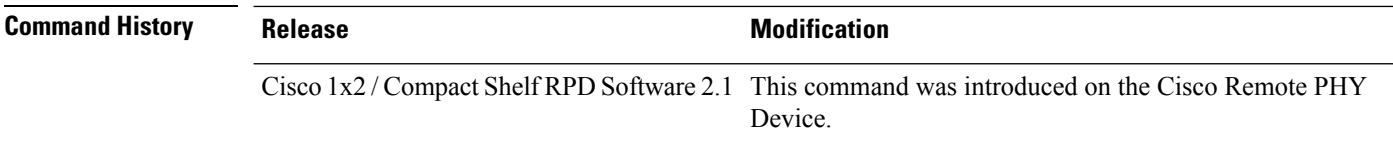

The following are sample output of the **show provision ccap-core** command:

```
R-PHY# show provision ccap-core
Core-Index Interface IP Name State Role Core-Mode Initiated-By
    PTP L2TP
0 vbh0 11.1.6.3 CCAPCORE online Principal Active DHCP
    True True
1 vbh0 11.1.6.2 CCAPCORE online Principal Standby Provision_operational
 True True
```
The following are sample output of the **show provision ccap-core** *index* command:

```
R-PHY# show provision ccap-core 0
Core Index 0<br>Core ID: 0<br>Core ID: 0
                    CORE-3169051674
Core IP: 11.1.6.3
Current State: online
Core Role: Principal
Core Mode: Active
Initiated By:
Core StartTime: 2019 May 09 01:22:07:468486
Remote ID: badbad0a0ef3
Core Name: CCAPCORE
Vendor ID: 9
```
The following are sample output of the **show provision gcp** command:

R-PHY# **show provision gcp** Core-Index Core-IP Local-IP Principal Status 0 11.1.6.3 11.1.6.100 Yes OK 1 11.1.6.2 11.1.6.100 Yes OK

The following are sample output of the **show provision gcp ccap-identification** command:

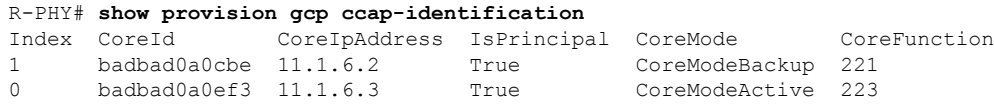

The following are sample output of the **show provision gcp conn-verification** command:

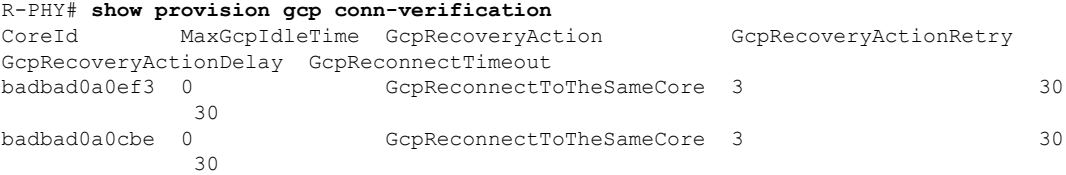

The following are sample output of the **show provision history** command:

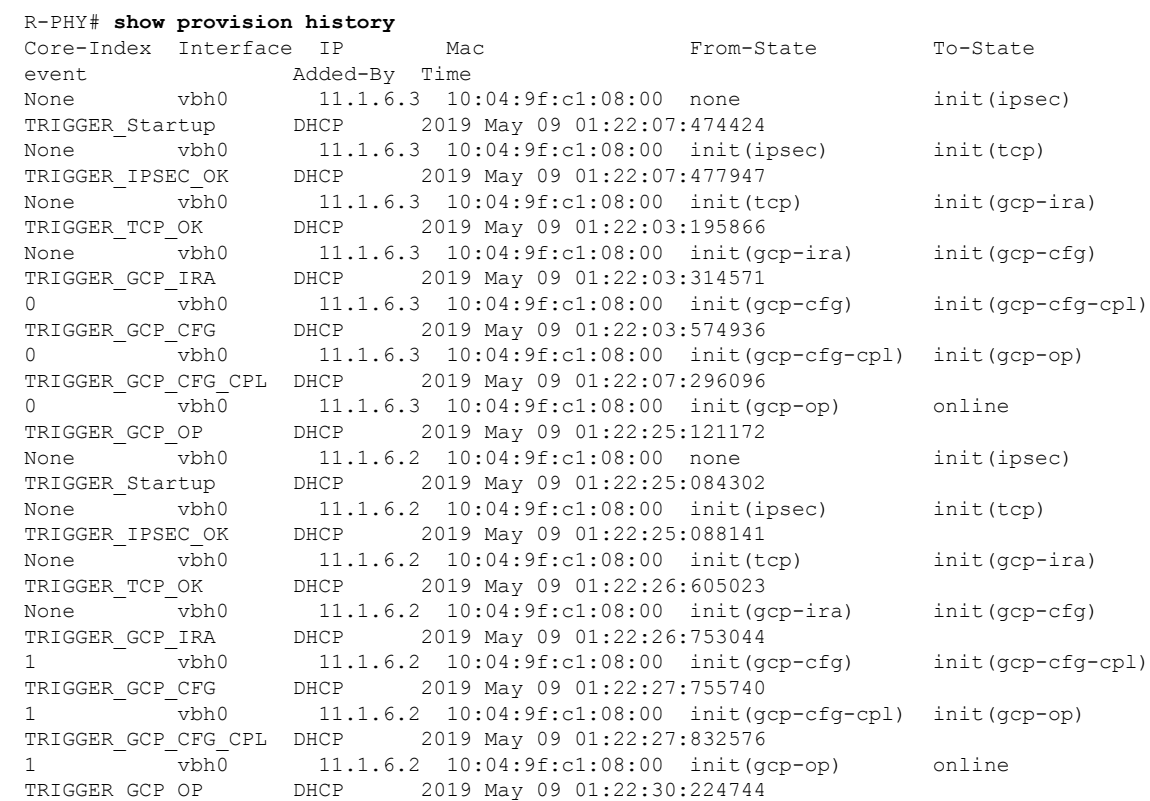

### The following are sample output of the **show provision manager** command:

R-PHY# **show provision manager** ID State MGR-1890861114 OPERATIONAL 2019 May 09 01:22:25:116812

### The following are sample output of the **show provision manager history** command:

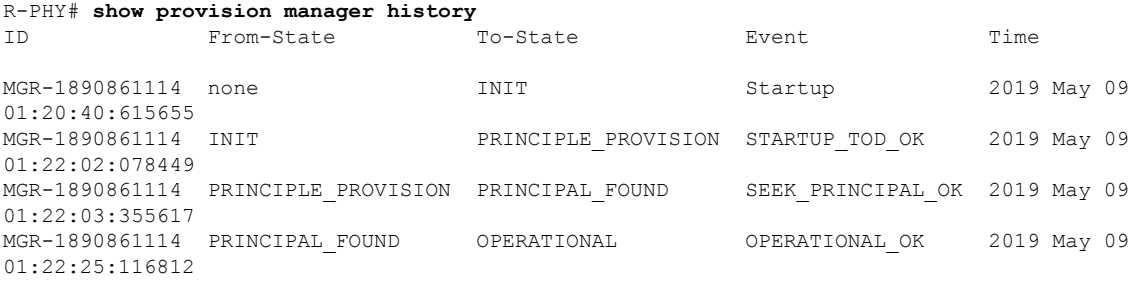

The following are sample output of the **show provision message-history** command:

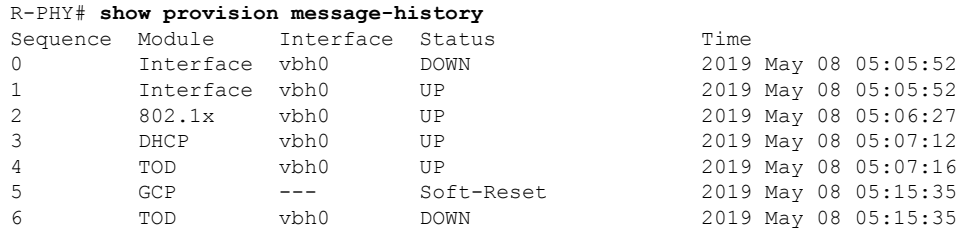

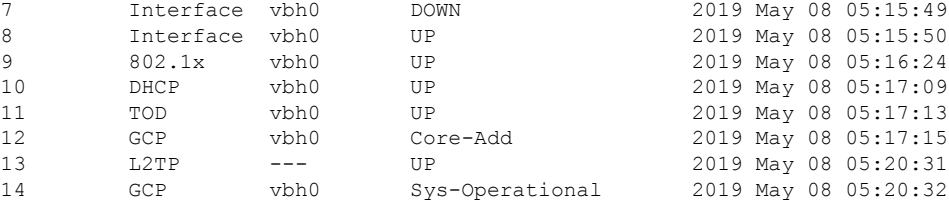

The following are sample output of the **show provision state** command:

```
R-PHY# show provision state
TopLevelRpdstate: OperationalPrincipalCore
ConnectPrincipalCoreSubState: GcpConfigPrincipalCore
LocalPtpSyncStatus: True
NetworkAuthenticationPortIndex NetworkAuthenticationRpdState
1 OperationalNotAuthenticated
AuxCoreIndex AuxCoreId AuxCoreIp AuxCoreRPDState
1 badbad0a0cbe 11.1.6.2 OperationalAuxCore
```
### **show ptp clock**

To display information of the PTP clock, use the **show ptp clock** command in privileged EXEC mode.

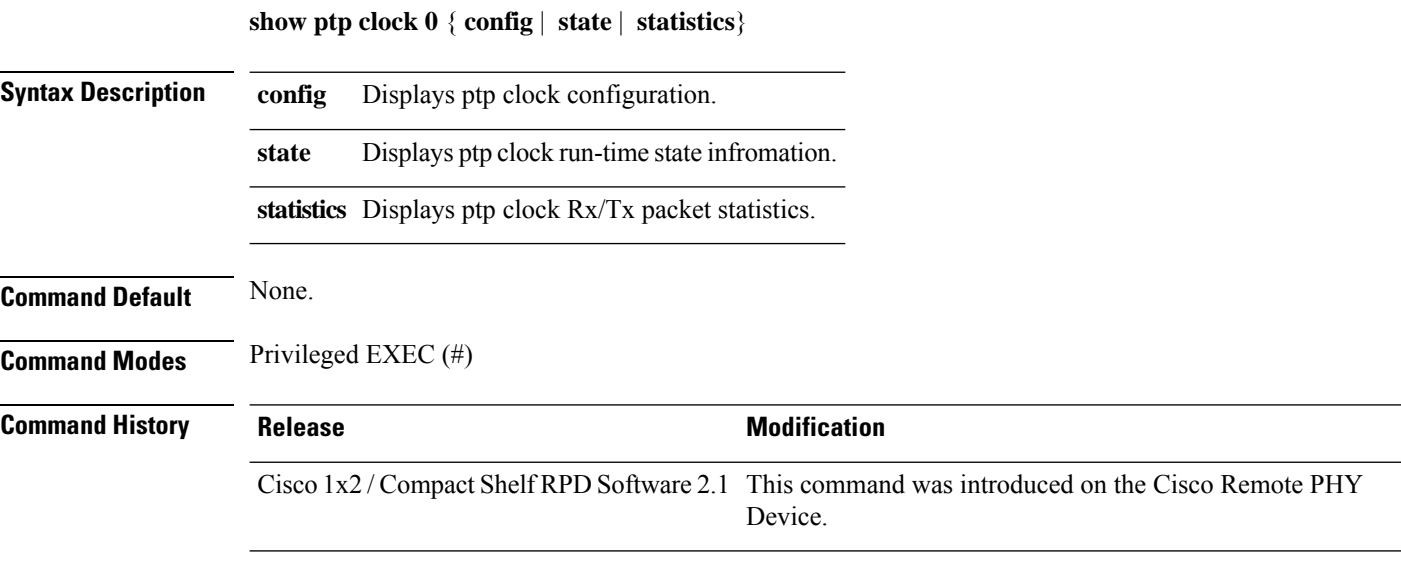

The following is a sample output of the **show ptp clock 0 config** command:

```
R-PHY# show ptp clock 0 config
Domain/Mode : 0/OC SLAVE
Priority 1/2/local : 128/255/128
Profile : 001b19000100-000000 E2E
Total Ports/Streams : 1 /2
--PTP Port 1, Enet Port 0 ----
Port local Address :0.0.0.0
```

```
Unicast Duration :300 Sync Interval : -4
Announce Interval : 0 Timeout : 11
Delay-Req Intreval : -4 Pdelay-req : -4
Priority local :128 COS: 6 DSCP: 47
==Stream 0 : Port 1 Master IP: 33.33.158.158
==Stream 1 : Port 1 Master IP: 11.1.6.6
```
The following is a sample output of the **show ptp clock 0 state** command:

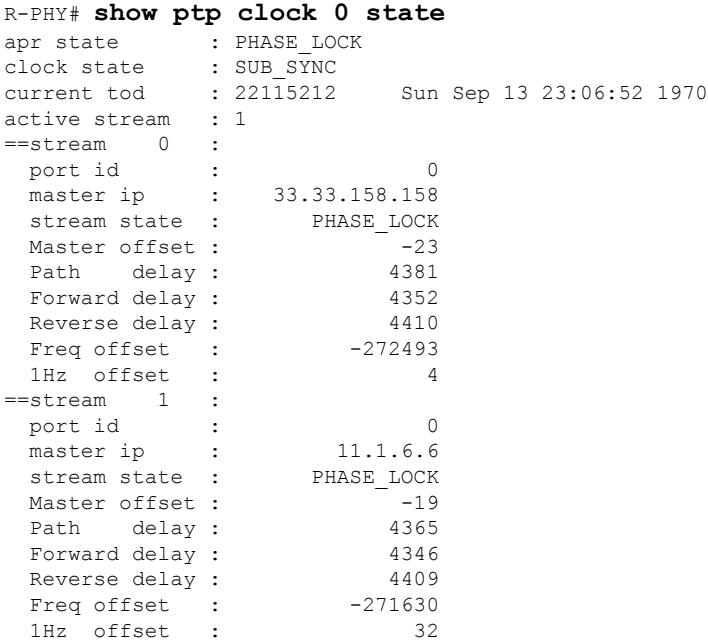

The following is a sample output of the **show ptp clock 0 statistics** command:

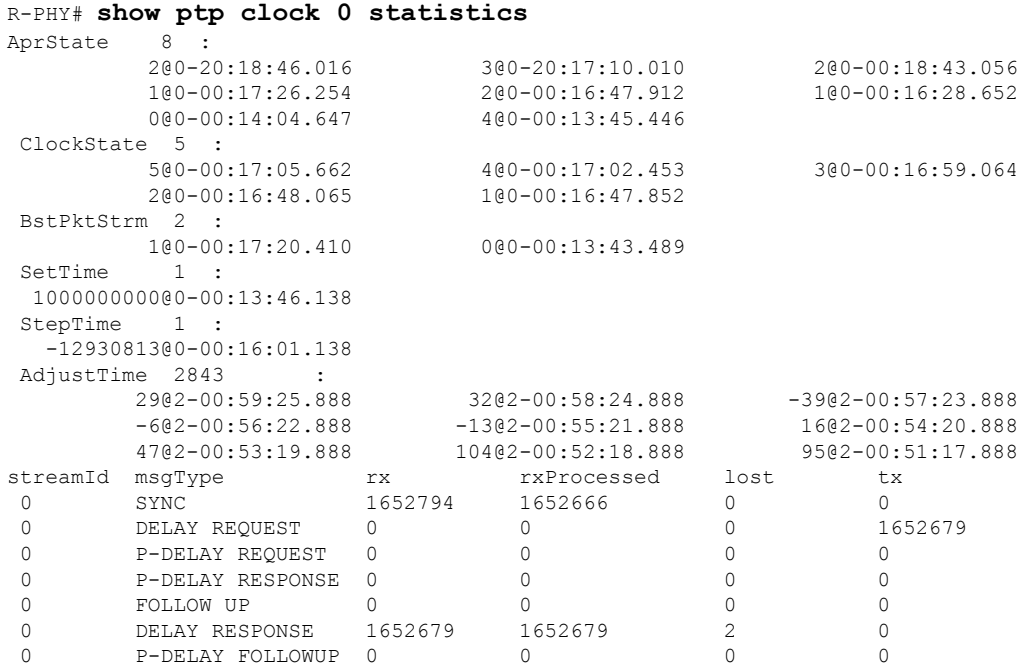

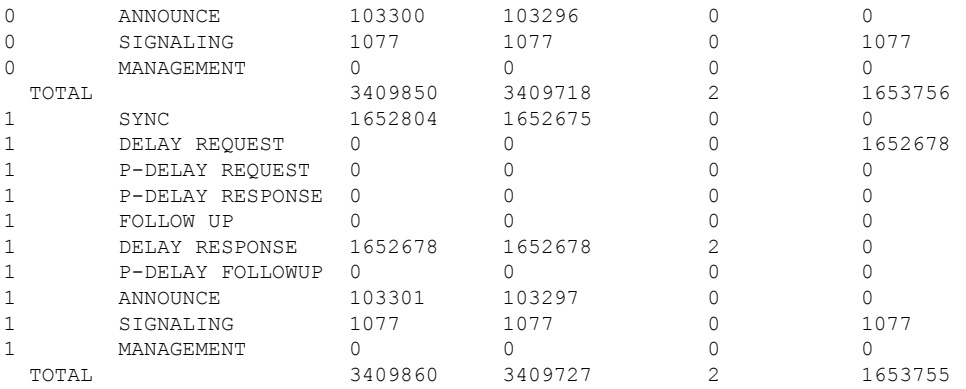

# **show redundancy**

To display the RPD link redundancy information, history and status, use the **show redundancy** command in privileged EXEC mode.

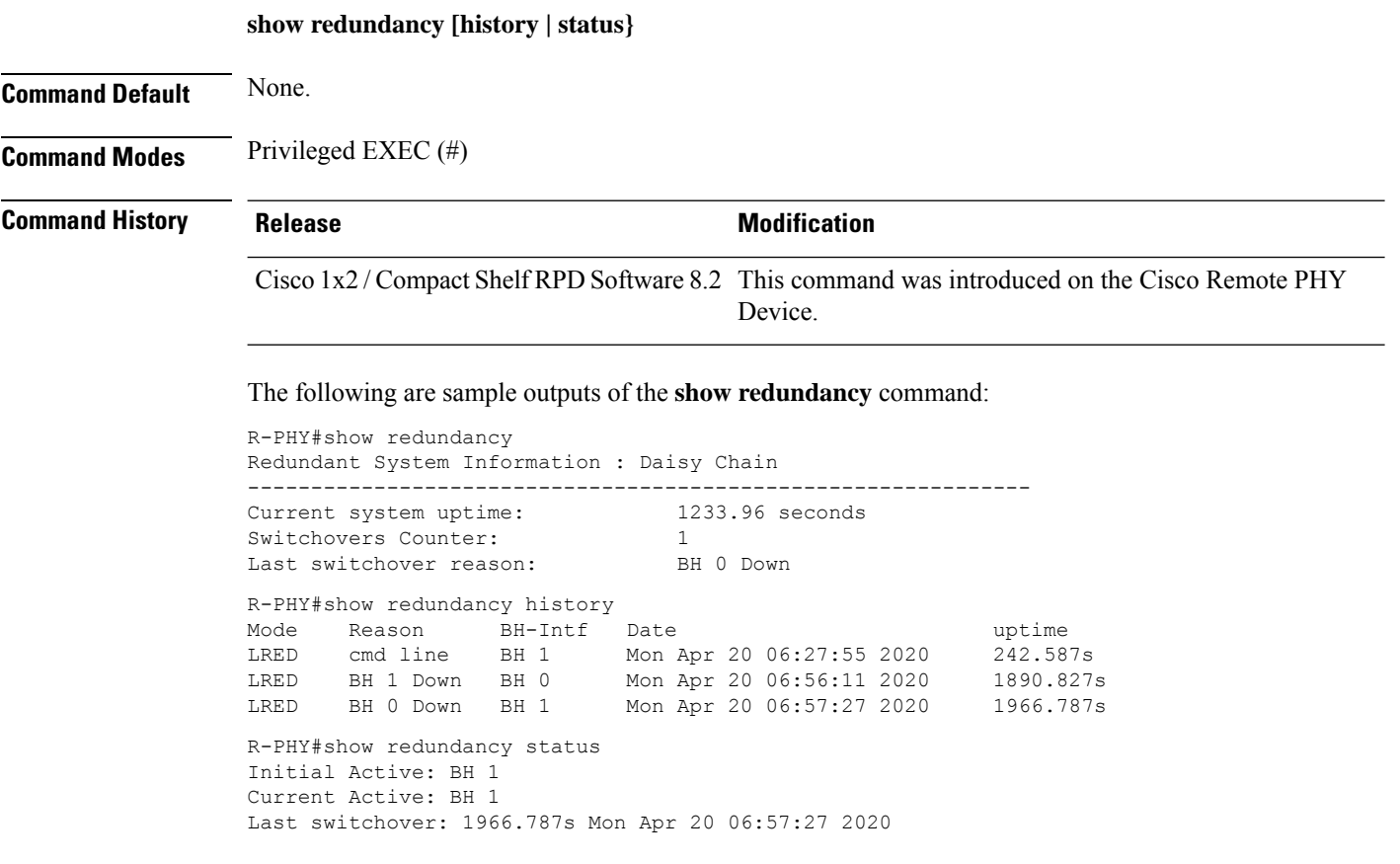

# **show regproc**

To display the information about the REGPROC buffers and events in the Bcm3161 chip, use the **show regproc** command in privileged EXEC mode.

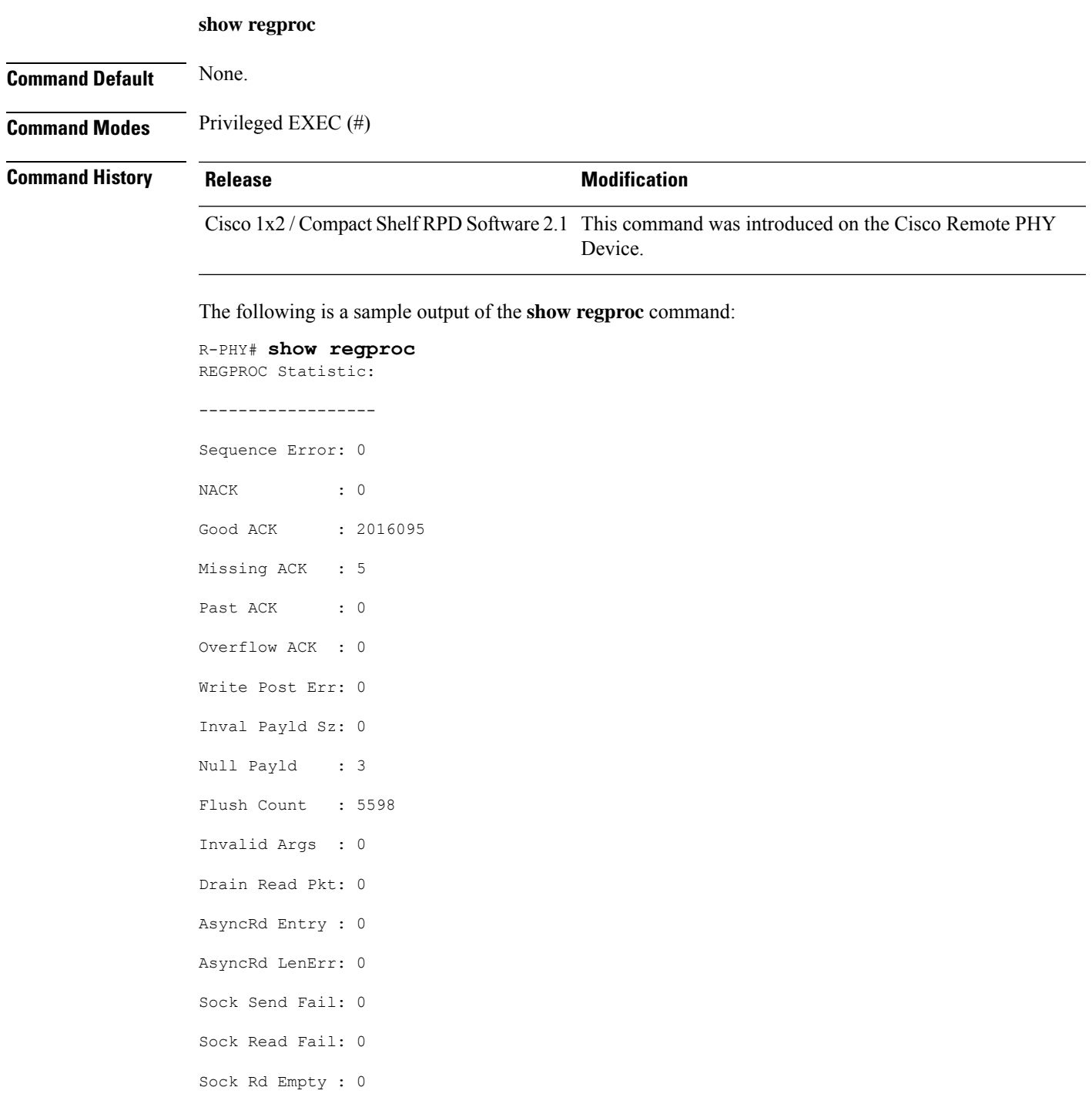

```
REGPROC Ring Buffer:
--------------------
[ 0]: head 146, tail 146
[ 1]: head 164, tail 164
[ 2]: head 183, tail 183
[ 3]: head 0, tail 0
[ 4]: head 0, tail 0
[ 5]: head 0, tail 0
[ 6]: head 0, tail 0
[ 7]: head 217, tail 217
REGPROC Async Read Buffer:
--------------------------
PIPE Statistic:
 ---------------
Master Wr Fail : 0
Master Wr Incomp : 0
Master Poll Fail : 0
Master Poll Timeout : 0
Master Poll Unexpect: 0
Master Rd Fail : 0
Master Rd Empty : 0
Master Rd !Aligned : 0
Master Rd Len Err : 0<br>Slave Wr Fail : 0
Slave Wr Fail
Slave Wr Incomplete: 0
Slave Rd Fail : 0
Slave Rd Len Err : 0
Master Wr/Rd Msgs : 2014366 / 2014366 (diff: 0)
Slave Wr/Rd Msgs : 1184768 / 1184768 (diff: 0)
Regproc Callback Time Statistic:
----------------------------------
Regproc CB type : Count Total time Max time Max Start Time
                               (usec) (usec)
 ---------------------------------------------------------------------------------
Pipe Read CB : 2013642 72209509 100376 2019-09-09 10:53:28
Socket Read CB : 2013894 32238904 19877 2019-09-09 12:25:26
Etrace Socket Read CB : 0 0 0 0 ---
Ofdma Socket Read CB : 0 0 0 ---
Bcm3161 Avs Process CB : 0 0 0 ---
Bcm316x Async Read CB : 8406 70951 225 2019-09-09 23:40:40
Bcm316x Int Poll CB : 84066 1173826 575 2019-09-10 06:50:44
Bcm316x Oob Gcp CB : 42032 80221 221 2019-09-09 12:01:10
Bcm316x Wbfft Poll CB : 840638 1719140 1005 2019-09-09 21:07:46
Bcm316x Dscalib CB : 8406 6133089 6128 2019-09-10 06:00:00
```
### **show sfp info**

To display general information about an SFP+ port , use the **show sfp info** command in privileged EXEC mode.

**show sfp info** *port*

**Syntax Description** *port* Specifies the port number.

### **Command Default** None.

### **Command Modes** Privileged EXEC (#)

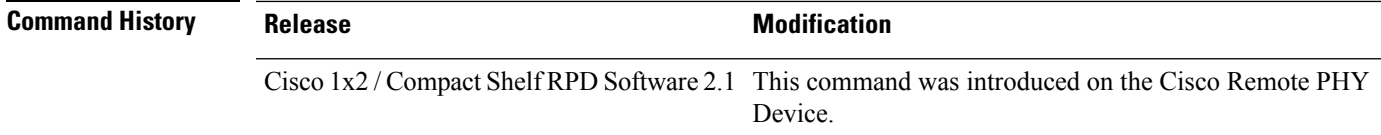

This is a sample output of the **show sfp info** command:

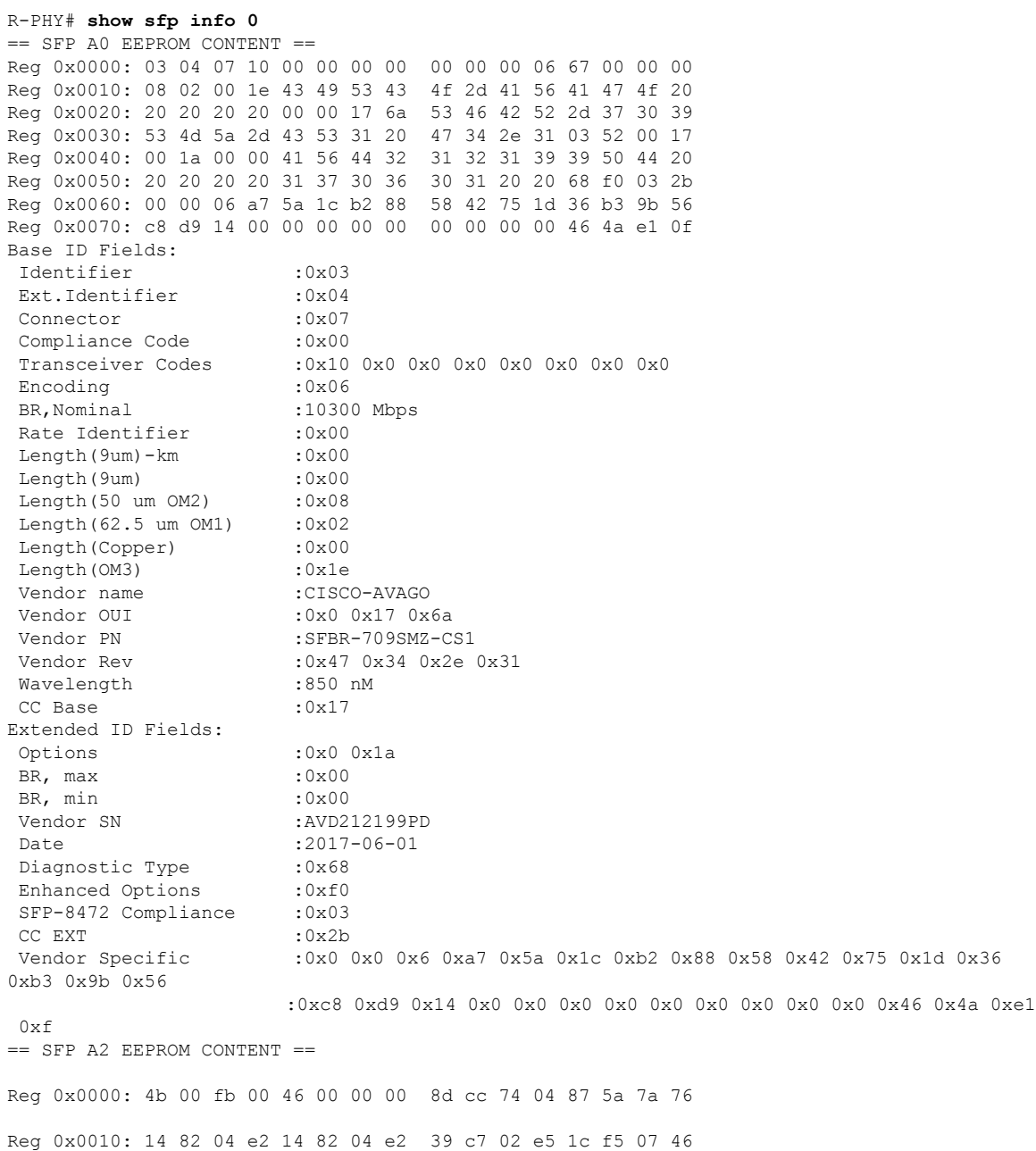

Reg 0x0020: 3d e9 01 97 1f 07 03 ff 00 00 00 00 00 00 00 00 Reg 0x0030: 00 00 00 00 00 00 00 00 00 00 00 00 00 00 00 00 Reg 0x0040: 00 00 00 00 3f 80 00 00 00 00 00 00 01 00 00 00 Reg 0x0050: 01 00 00 00 01 00 00 00 01 00 00 00 00 00 00 14 Reg 0x0060: 1f 12 80 e8 0a a0 17 4c 15 d6 00 00 00 00 00 00 Reg 0x0070: 00 00 00 00 00 00 00 00 00 00 1d 00 00 00 00 00 Reg 0x0080: 43 4f 55 49 41 38 4e 43 41 41 31 30 2d 32 34 31 Reg 0x0090: 35 2d 30 33 56 30 33 20 01 00 46 00 00 00 00 c6 Reg 0x00a0: 00 00 00 00 00 00 00 00 00 00 00 00 00 00 00 00 Reg 0x00b0: 00 00 00 00 00 00 00 00 00 00 00 00 00 00 aa aa Reg 0x00c0: 53 46 50 2d 31 30 47 2d 53 52 20 20 20 20 20 20 Reg 0x00d0: 20 20 20 20 33 32 00 00 00 00 00 00 00 00 00 35 Reg 0x00e0: 1e 28 2e 2e 31 34 29 36 00 00 00 00 00 00 00 00 Reg 0x00f0: 00 00 00 00 00 66 00 00 ff ff ff ff 00 00 00 00 SFP Detail Diagnostic Information (Internal Calibration): Measured High Alarm High Warning Low Alarm Low Warning: Temperature: 31 C 75 C 70 C -5 C 0 C Voltage : 3.30 V 3.63 V 3.46 V 2.97 V 3.13 V BiasCurrent: 5.44 mA 10.50 mA 10.50 mA 2.50 mA 2.50 mA Tx Power : -2.24 dBm 1.70 dBm -1.30 dBm -11.30 dBm -7.30 dBm Rx Power : -2.53 dBm 2.00 dBm -1.00 dBm -13.90 dBm -9.90 dBm Checking for Alarms and Warnings: Done Checking for Alarms and Warnings Diag & Control/Status: Alarm & Warning :0x4b 0x0 0xfb 0x0 0x46 0x0 0x0 0x0 0x8d 0xcc 0x74 0x4 0x87 0x5a 0x7a 0x76 :0x14 0x82 0x4 0xe2 0x14 0x82 0x4 0xe2 0x39 0xc7 0x2 0xe5 0x1c 0xf5 0x7 0x46 :0x3d 0xe9 0x1 0x97 0x1f 0x7 0x3 0xff Calibration Constants :0x0 0x0 0x0 0x0 0x0 0x0 0x0 0x0 0x0 0x0 0x0 0x0 0x3f 0x80 0x0 0x0 :0x0 0x0 0x0 0x0 0x1 0x0 0x0 0x0 0x1 0x0 0x0 0x0 0x1 0x0 0x0 0x0 :0x1 0x0 0x0 0x0 CC DMI :0x14 Diag Monitor Data : 0x1f 0x12 0x80 0xe8 0xa 0xa0 0x17 0x4c 0x15 0xd6 Status & Control : 0x00 Reserved SFF-8079 :0x00 Alarm Flags :0x00 0x00 Warning Flags :0x00 0x00 Ext Status/Control :0x00 0x00

### **show ssh**

To display SSH related information, use the **show ssh** command in privileged EXEC mode.

**show ssh** { **account** | **exec-timeout** | **nms-pubkey** | **rpd-pubkey** | **session**}

**Syntax Description account** Displays SSH account information.

 $\mathbf{l}$ 

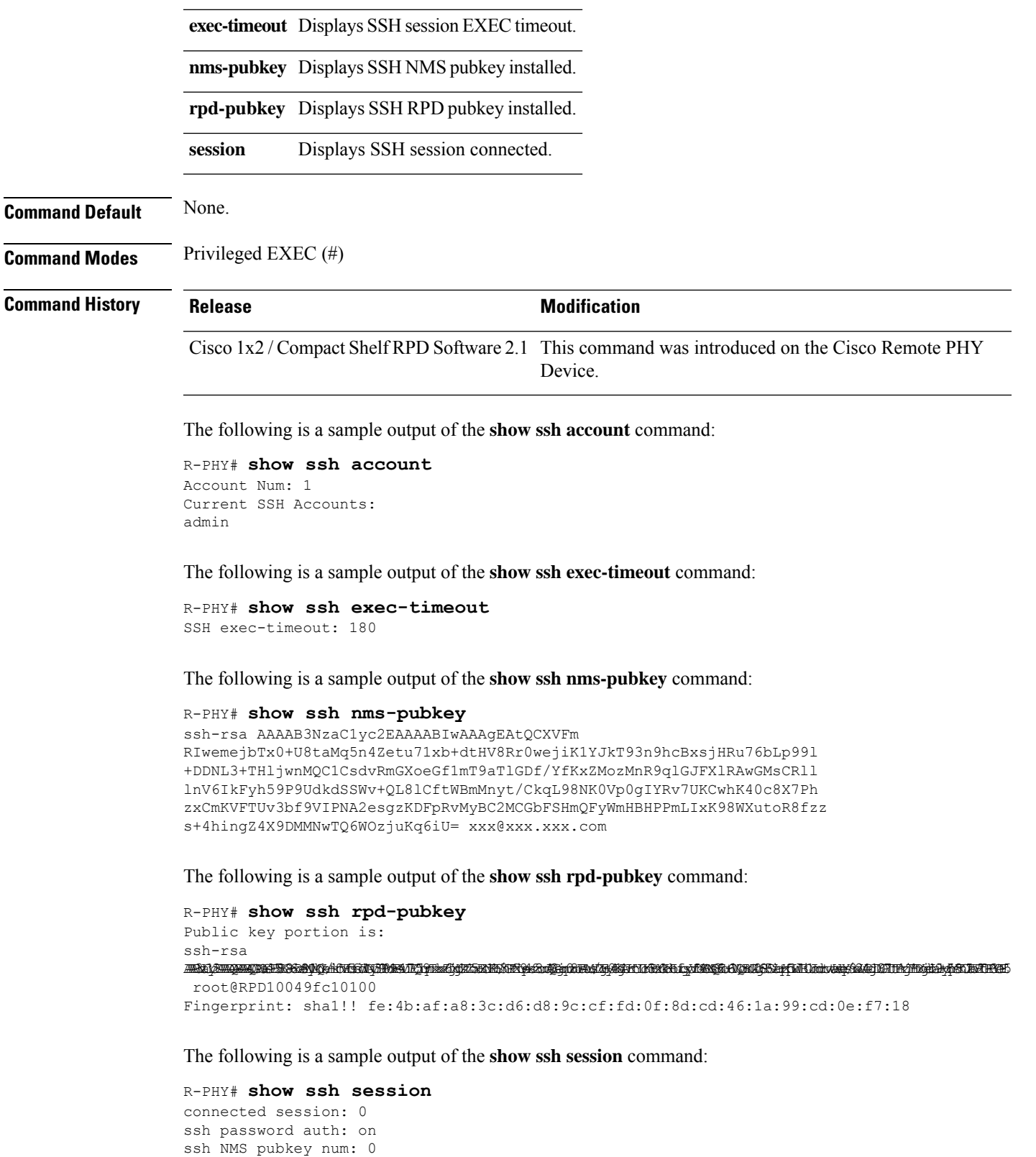

### **show startup-capture-files**

To display the startup-capture files, use the **show startup-capture-files** command in privileged EXEC mode.

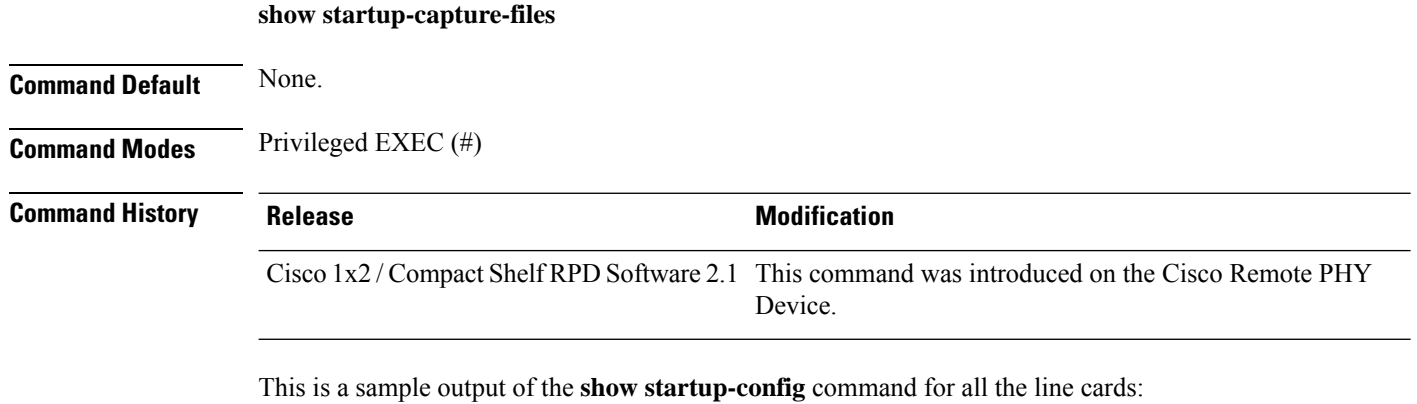

```
R-PHY# show startup-capture-files
-rw-r--r-- 1 root root 24576 Jan 11 05:03
/rpd/log/startup_capture.20190111_044935.pcap
-rw-r--r-- 1 root 5700t
/rpd/log/startup_capture.20190111_045137.pcap
-rw-r-r--1 root root
/rpd/log/startup_capture.20190110_070948.pcap
```
## **show static l2tp**

To display static Layer 2 VPN related information, use the **show static l2tp** command in privileged EXEC mode.

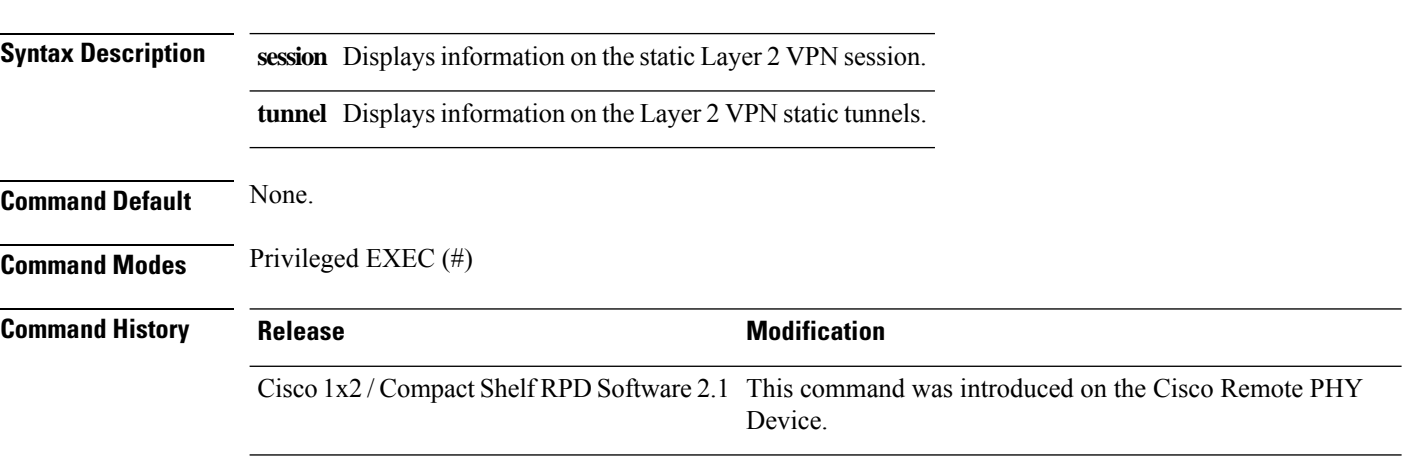

The following is a sample output of the **show static l2tp session** command:

**show static l2tp** { **session** | **tunnel**}

### R-PHY# **show static l2tp session**

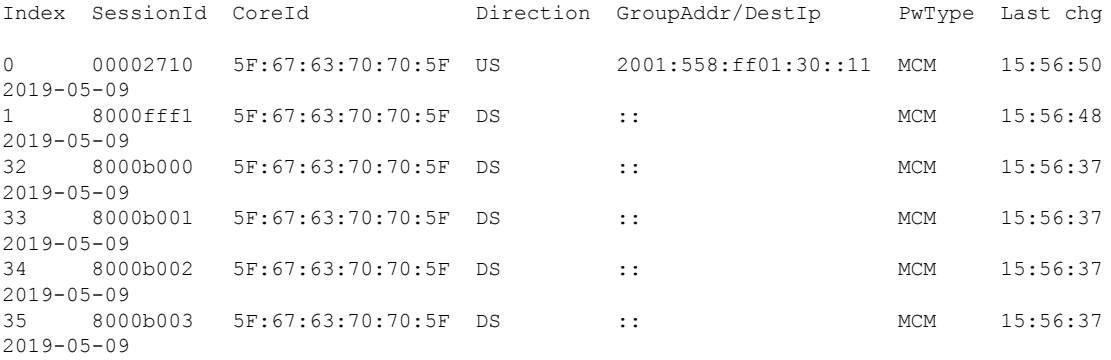

The following is a sample output of the **show static l2tp tunnel** command:

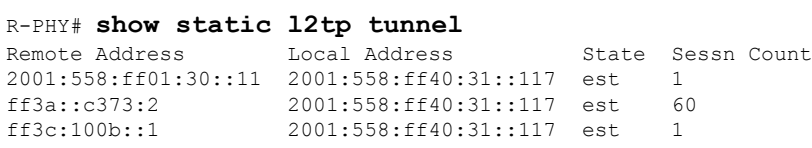

### **show tacacs-server**

To display TACACS server configured, use the **show tacacs-server** command in privileged EXEC mode.

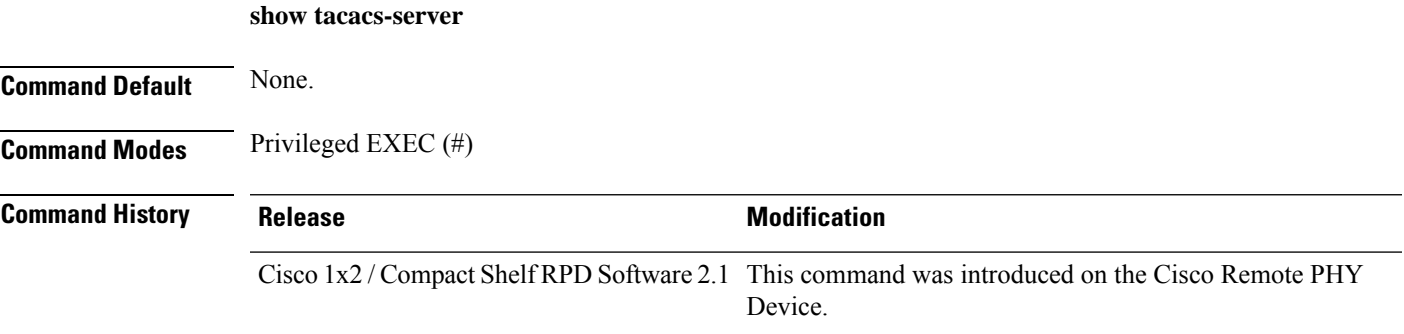

The following is a sample output of the **show tacacs-server** command:

```
R-PHY# show tacacs-server
TACACS server configured:
3.3.3.3
4.4.4.4
5.5.5.5
20.1.0.33
10.79.41.148
10.79.18.145
2001:1::1
```
## **show tech-support**

To display general information about the device when reporting a problem, use the **show tech-support** command in privileged EXEC mode.

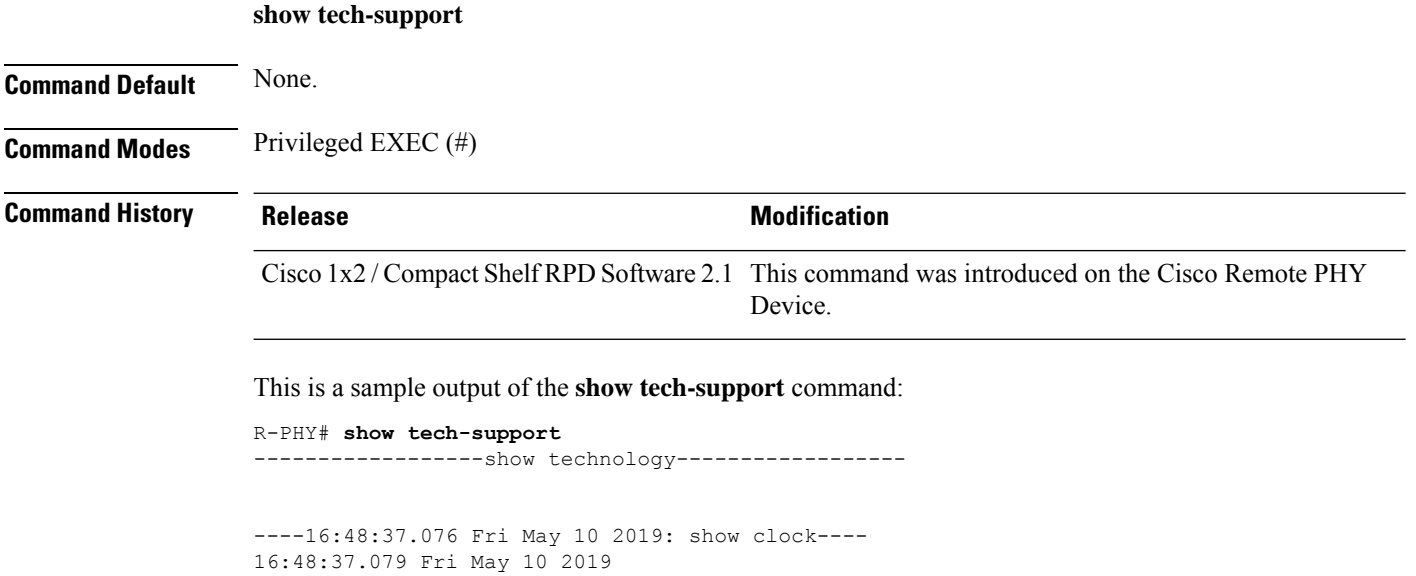

## **show terminal\_length**

…

To display number of lines of output to display on the terminal screen for the current session, use the **show terminal\_length** command in privileged EXEC mode.

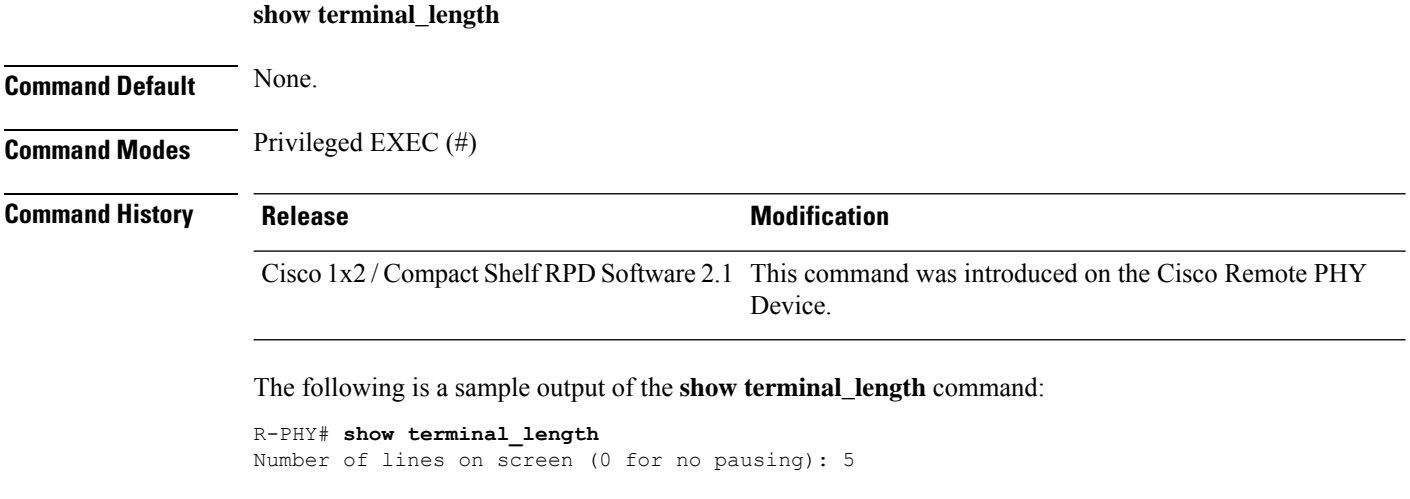

### **show tod**

To display the date and time of the day, use the **show tod** command in privileged EXEC mode.

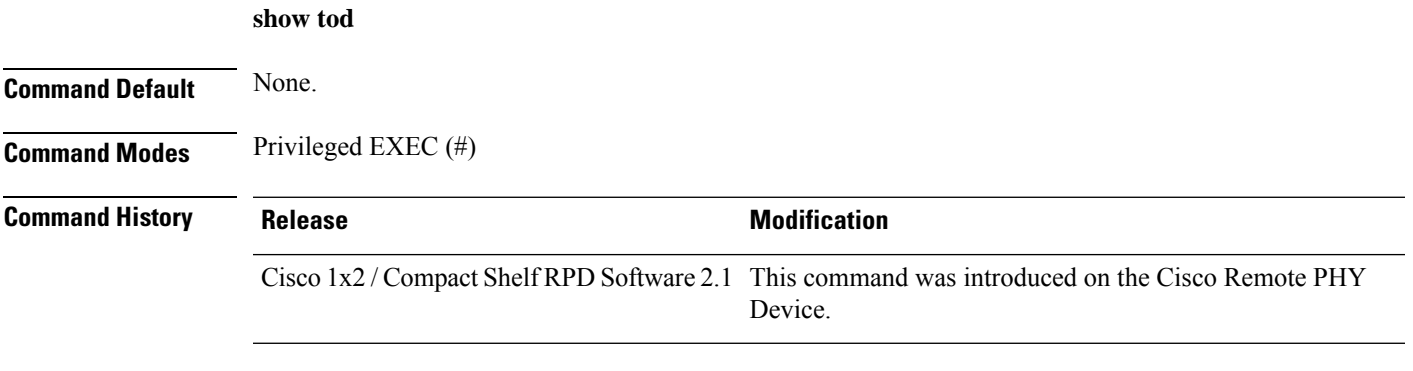

The following is a sample output of the **show tod** command:

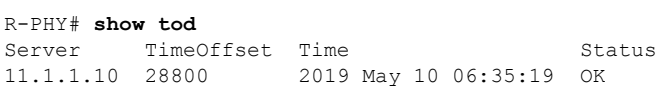

## **show upstream channel configuration**

To display upstream channel configuration, use the **show upstream channel configuration** command in privileged EXEC mode.

**show upstream channel configuration** *port channel*

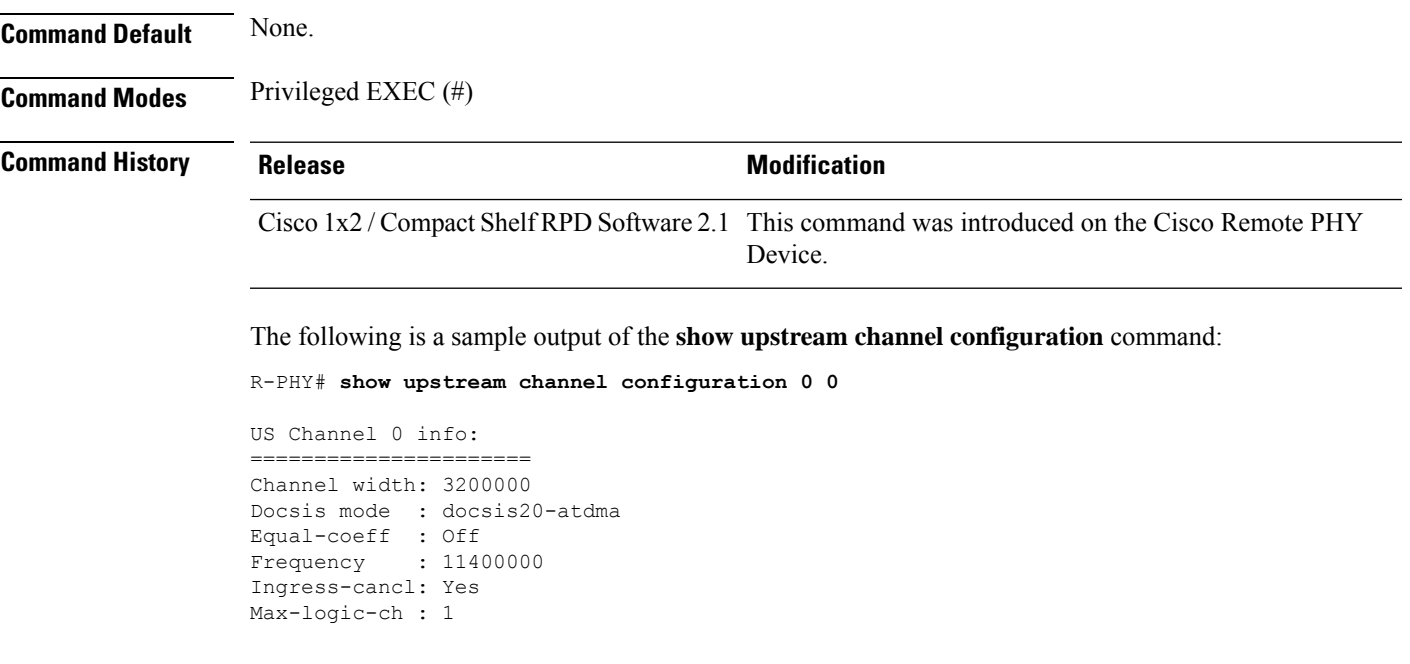

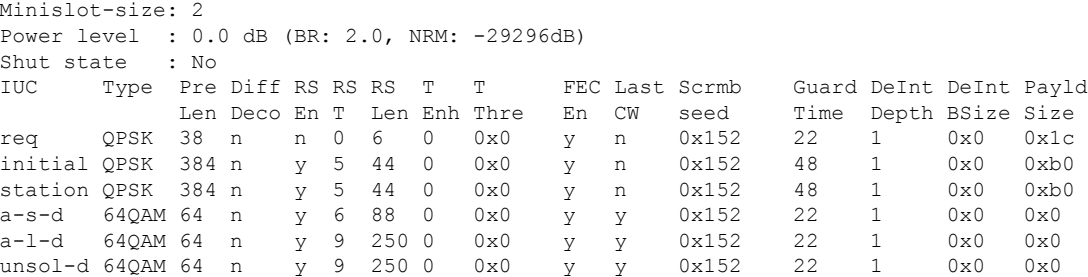

## **show upstream iuc counter**

To display upstream physical channel counter, use the **show upstream iuc counter** command in privileged EXEC mode.

**show upstream iuc counter** *port channel*

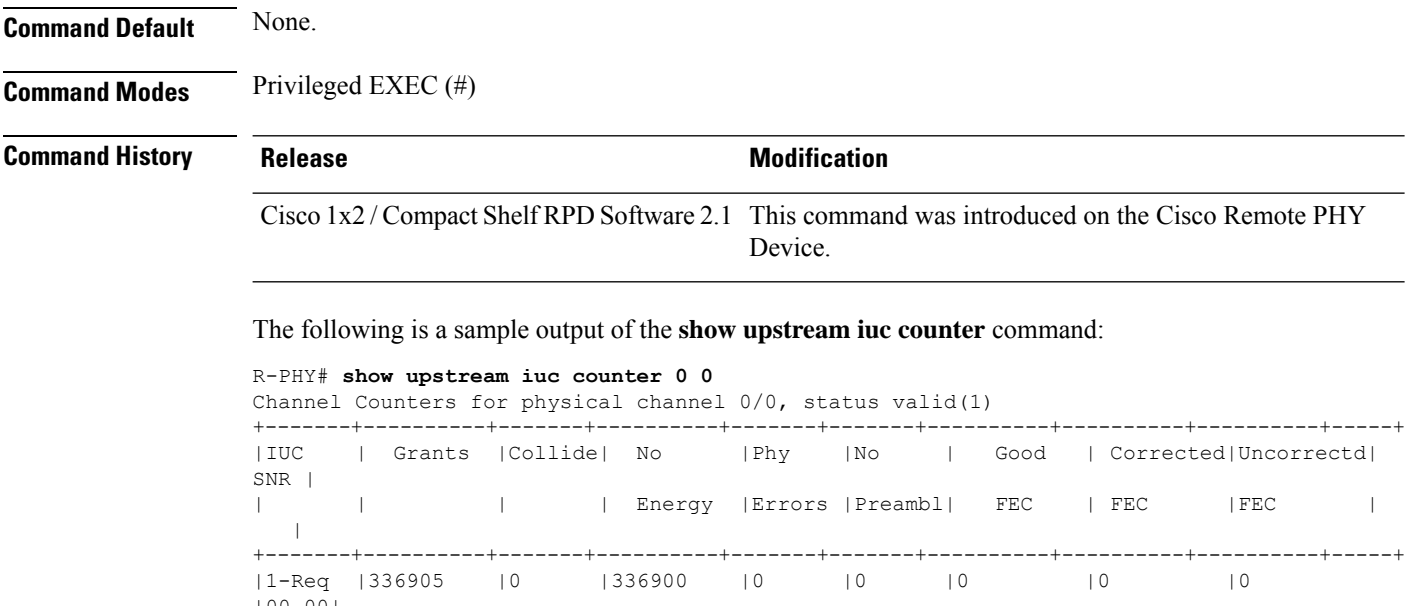

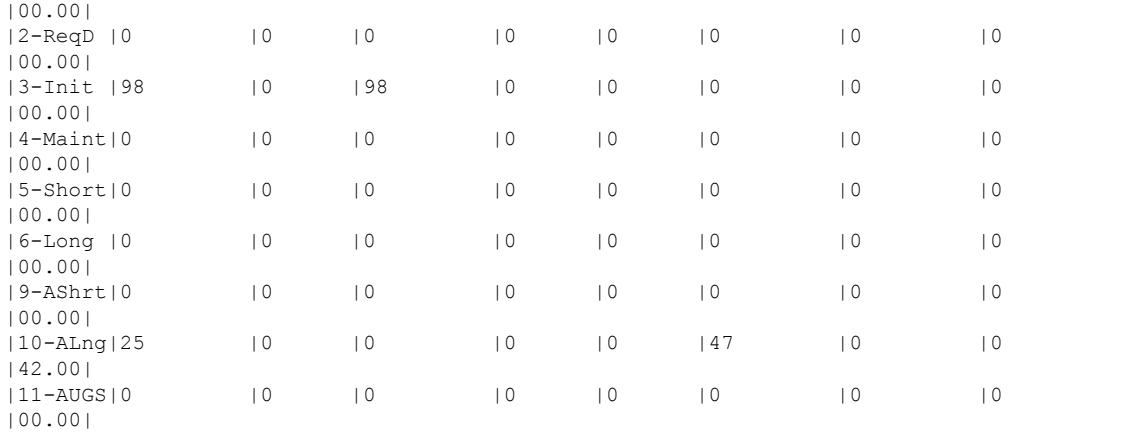

```
+-------+----------+-------+----------+-------+-------+----------+----------+----------+-----+
Physical Channel 0/0 Counters:
DOCSIS 2.0 REQ Count: 335544320 DOCSIS 3.0 REQ Count: 511311872
REQ Overflow Count : 0 Delete Packet Count : 0
High Byte Count : 0 Low Byte Count : 2474964992
Last Update Time 12.878056 s ago
```
### **show upstream map counter**

To display upstream map message counter, use the **show upstream map counter** command in privileged EXEC mode.

**show upstream map counter** *port channel*

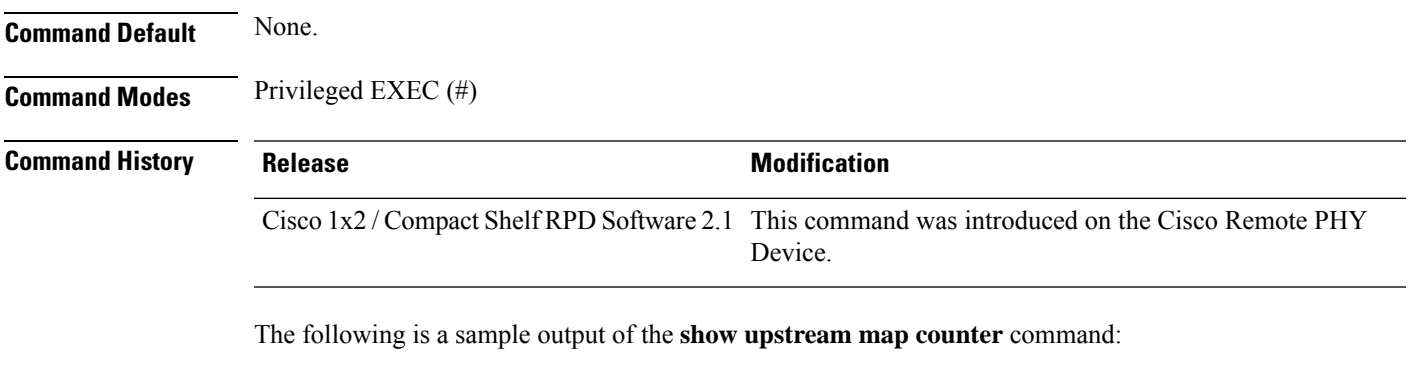

```
R-PHY# show upstream map counter 0 0
Map Processor Counters
==============================================
Mapped minislots : 4142462816
Discarded minislots (chan disable): 0
Discarded minislots (overlap maps): 0
Discarded minislots (early maps) : 0
Discarded minislots (late maps) : 0<br>Unmapped minislots : 3154
Unmapped minislots : 3154
Last mapped minislot : 3529494
```
### **show upstream oob configuration**

To list all the OOB upstream channel configurationsfor OOB-55d1, OOB-55d2, NDR, use the **show upstream oob configuration** command.

**show upstream oob configuration** {**55d1** | **55d2** | **ndr** | **internal** | **map** | **uepi**}

**Syntax Description 55d1** Displays the OOB-55d1 upstream channel configuration.

**55d2** Displays the OOB-55d2 upstream channel configuration.

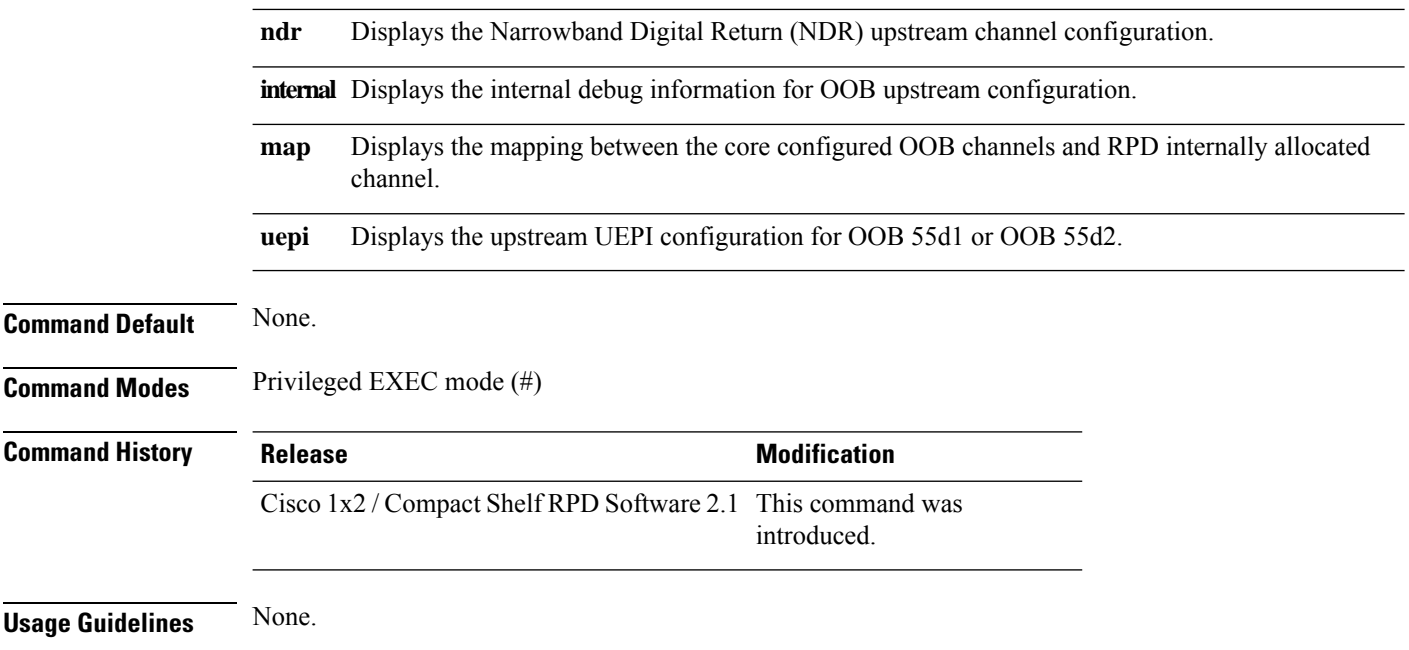

### **Example**

This example shows how to display the OOB-55d1 upstream channel configuration:

R-PHY#show upstream oob configuration 55d1

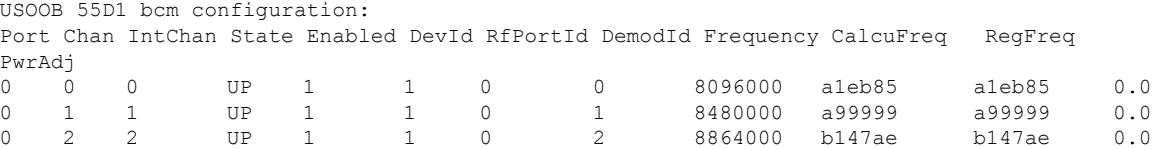

### **Example**

This example shows how to display the OOB-55d2 upstream channel configuration:

R-PHY#show upstream oob configuration 55d2

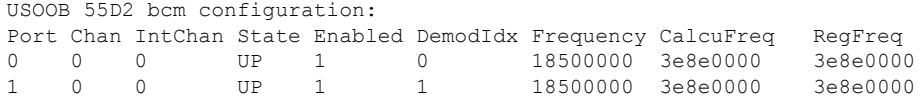

### **Example**

This example shows how to display the NDR channel configuration:

R-PHY#show upstream oob configuration ndr

USOOB NDR bcm configuration:

П

```
Port Chan IntChan State Enabled Frequency Mode Sessionid QOS MTU PowerAdjust CalcuFreq
  RegFreq VGA Gain SetPoint
0 0 0 UP 1 5000000 5.12 MHz 0x1 48 1500 0 3f9c0000
   3f9c0000 -9 89 16.000000
NDR Server information
gch ipv6 dip dipv6 dipv6 dmac mtu
qos
0 0 192.168.126.104 0:0:0:0:0:0:0:0 00:27:90:0a:ff:68 1500
48
```
### **Example**

This example shows how to display the mapping between the core configured OOB channels and RPD internally allocated channel:

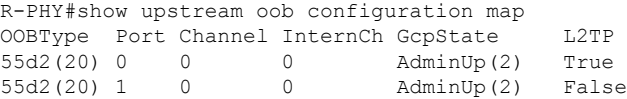

### **Example**

This example shows how to display the upstream UEPI configuration for OOB 55d1 or OOB 55d2:

```
R-PHY#show upstream oob configuration uepi
US OOB uepi 55d1 configuration:
Source Id Session id Remote IP Arpd CPU Arpd CPU
1 0x0000ad9c 2002::c09f:9f03 1
US OOB uepi 55d2 not configured!
R-PHY#show upstream oob configuration uepi
US OOB uepi 55d1 not configured!
US OOB uepi 55d2 configuration:
In Session(BCM) Out Session Src IP Dst IP Dst IP Dst IP Dst IP Dst IP Dst IP Dst IP Dst IP Dst IP Dst IP Dst IP Dst IP Dst IP Dst IP Dst IP Dst IP Dst IP Dst IP Dst IP Dst IP Dst IP Dst IP Dst IP Dst IP Dst IP Dst IP Dst I
                              Src MAC Dst MAC
0x40318000 0x403004a6 2002::c08c:28a3 2002::ac14:126
                             00:27:90:0b:0d:c6 78:72:5d:f3:f5:81
```
#### **Example**

This example shows how to display the internal debug information for OOB upstream configuration:

R-PHY#show upstream oob configuration internal

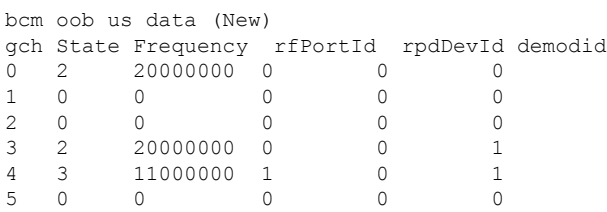

bcm oob us data

gch State Frequency rfPortId rpdDevId demodid  $\begin{matrix}0 & 2 & 20000000 & 0 & 0 & 0 \\ 1 & 0 & 0 & 0 & 0 & 0 \end{matrix}$ 1 0 0 0 0 0  $\begin{array}{ccccccccccc} 2 & 0 & 0 & 0 & 0 & 0 & 0 \\ 3 & 2 & 20000000 & 0 & 0 & 1 \end{array}$ 3 2 20000000 0 0 1 4 3 11000000 1 0 1 5 0 0 0 0 0 55-1 IP information ipv6 sipv6 smac dip dipv6 smac dip dipv6 smac dmac 0 0x0 0x0 0x0 00:00:00:00:00:00 0x0 0x0 0x0 00:00:00:00:00:00 55-2 IP information ipv6 sipv6 smac dip dipv6 smac dip dipv6 smac dmac<br>1  $0 \times 0$ 1 0x0 0x20020000 0xc08c28a3 00:27:90:0b:0d:c6 0x0 0x20020000 0xac140126 78:72:5d:f3:f5:81 bcm oob us channel data (New) dspIdx chan IntChan state oob\_type conf dmixFreq sessionid addRule gch demodid ipv6 pw2dcm ndrLevel adjust  $0$  0  $0$  2 20 1 20000000 0x40318000 0 0 0 0 0  $-28.750000$ 0 0 0 0 0 0 0 0x0 0 0 0 0 0 0 -28.750000 0 0 0 0 0 0 0 0x0 0 0 0 0 0 0 -28.750000 1 0 0 2 20 1 20000000 0x40318000 0 3 1 0 0 0 -28.750000 1 1 1 0 0 0 0 0 0 0 0 0 4 0 0 2<br>0 0.000000 0 0.000000 0 0 0 0 0 0 0 0x0 0 0 0 0 0  $0 -28.750000$ NDR IP information gch ipv6 sip sipv6 smac dip dipv6 dmac mtu qos bcm oob us channel data dspIdx chan IntChan state oob\_type conf dmixFreq sessionid addRule gch demodid ipv6 pw2dcm ndrLevel adjust<br>0 0  $0$  0  $0$  2 20 1 20000000 0x40318000 0 0 0 0 0 0 -28.750000 0 0 0 0 0 0 0 0x0 0 0 0 0 0 0  $-28.750000$ 0 0 0 0 0 0 0 0x0 0 0 0 0 0  $0 -28.750000$ 1 0 0 2 20 1 20000000 0x40318000 0 3 1 0 0 0 -28.750000 1 1 1 0 0 0 0 0 0 0 0 0 0 0 0 2 0 0.000000 0 0 0 0 0 0 0 0x0 0 0 0 0 0  $0 -28.750000$ NDR IP information gch ipv6 sip sipv6 smac dip dipv6 dmac mtu qos Bcm oob us channel data (Shadow) dspIdx chanId state oob\_type rfPortId dmixFreq sessionid rpdDevId gch demodid ipv6 pw2dcm ndrLevel mtu qos adjust

0 0 2 20 0 20000000 0x40318000 0 0 0 1 0

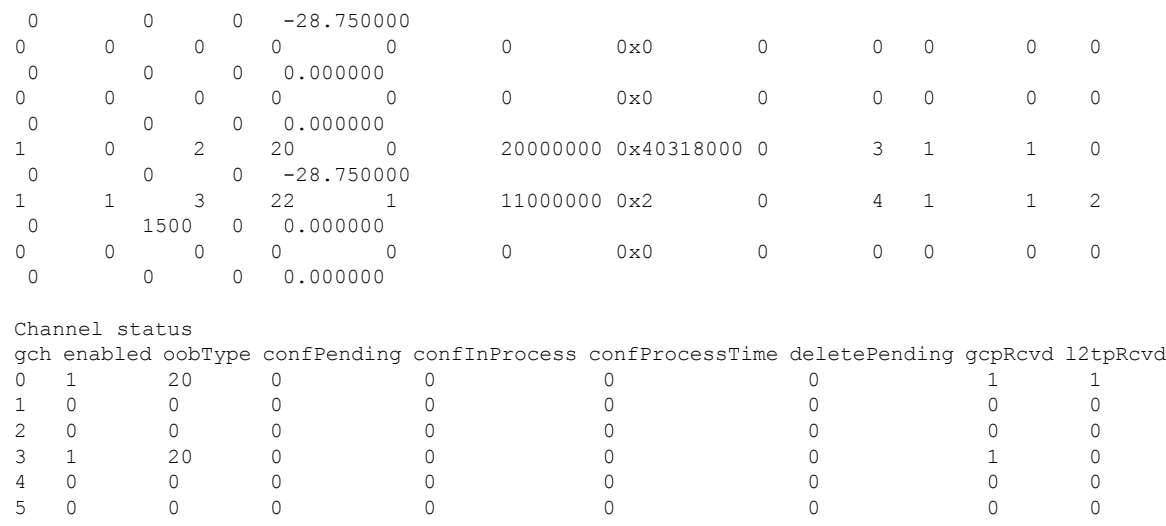

## **show upstream oob counter**

To view the upstream OOB-55d1, OOB-55d2, and NDR, use the **show upstream oob counter** command.

**show upstream oob counter** {**55d1** | **55d2** | **ndr**}

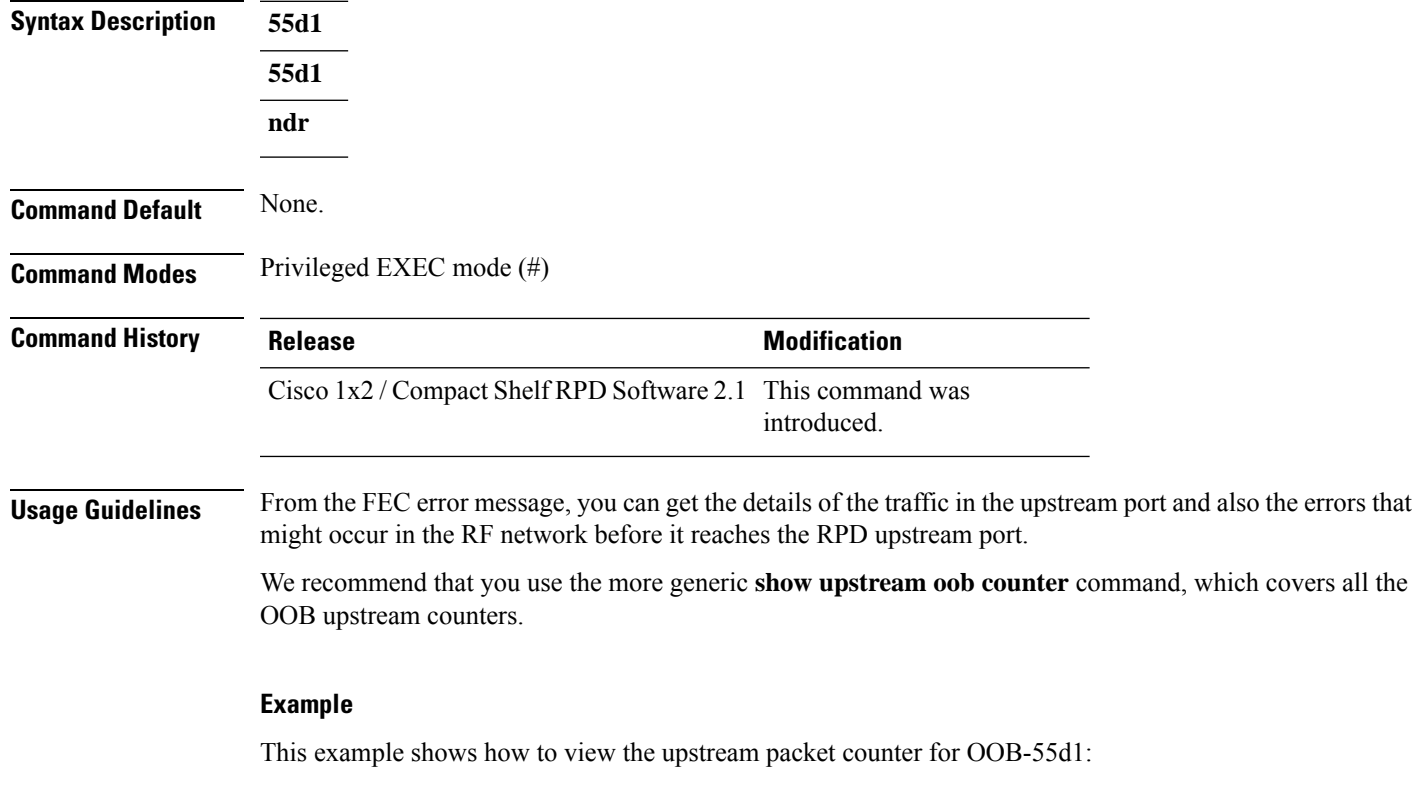

```
R-PHY#show upstream oob counter 55d1
USOOB 55D1 counters:
Counters Packed After Firmware
Total Tx WbFft Byte Count 0.
Total Tx WbFft Packet Count 0.
Total Tx UsOob Byte Count 851904.
Total Tx UsOob Packet Count 13311.
DspIdx ChanId IntChanId AdminState Enabled dmixFreq sessionId Bytes Packets
     FEC Error
0 0 0 UP 1 8096000 0x40308000 288192 4503
     0
0 1 1 UP 1 8480000 0x40308001 280640 4385
     \Omega0 2 2 UP 1 8864000 0x40308002 283072 4423
     \Omega[BCM To CPU] MC Rule Hit Counter : 13311
IPSM Rule Index: 73
[CPU To NC] IPSM Rule Hit Counter: 13250
```
#### **Example**

This example shows how to view the upstream packet counter for OOB-55d2:

R-PHY#show upstream oob counter 55d2

```
USOOB 55D2 counters:
Counters Packed After Firmware
Total Tx WbFft Byte Count 0.
Total Tx WbFft Packet Count 0.
Total Tx UsOob Byte Count 9180.
Total Tx UsOob Packet Count 135.
DspIdx ChanId IntChanId AdminState Enabled dmixFreq sessionId Bytes Packets
    FEC Error
0 0 0 UP 1 20000000 0x40318000 9180 135
     0
1 0 0 UP 1 20000000 0x40318000 0 0
    \cap
```
MC Rule Hit Counter: 135

### **Example**

This example shows how to view the upstream packet counter for NDR:

R-PHY#show upstream oob counter ndr

```
USOOB NDR counters:
DspIdx ChanId IntChanId AdminState Enabled dmixFreq sessionId Bytes Packets
    FEC-Error MC-HIT-CNT
0 0 0 UP 1 5000000 0x1 1738444288 41623478
    0 41616993
```
### **show upstream port status**

To view the upstream port status, you can use the **show upstream port status** command.

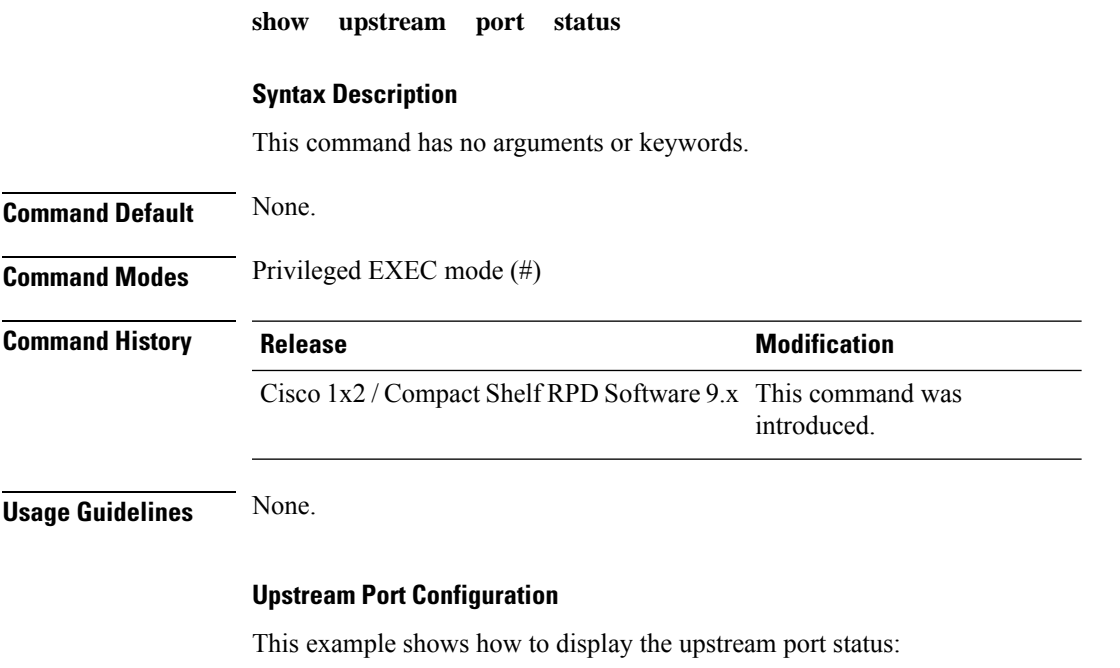

```
R-PHY# show upstream port status
Port ID Port Type Oper Status
0 US UP
1 US UP
```
## **show upstream scqam-profile**

To get the upstream scqam-profile query configuration and the response, use the **show upstream scqam-profile** command.

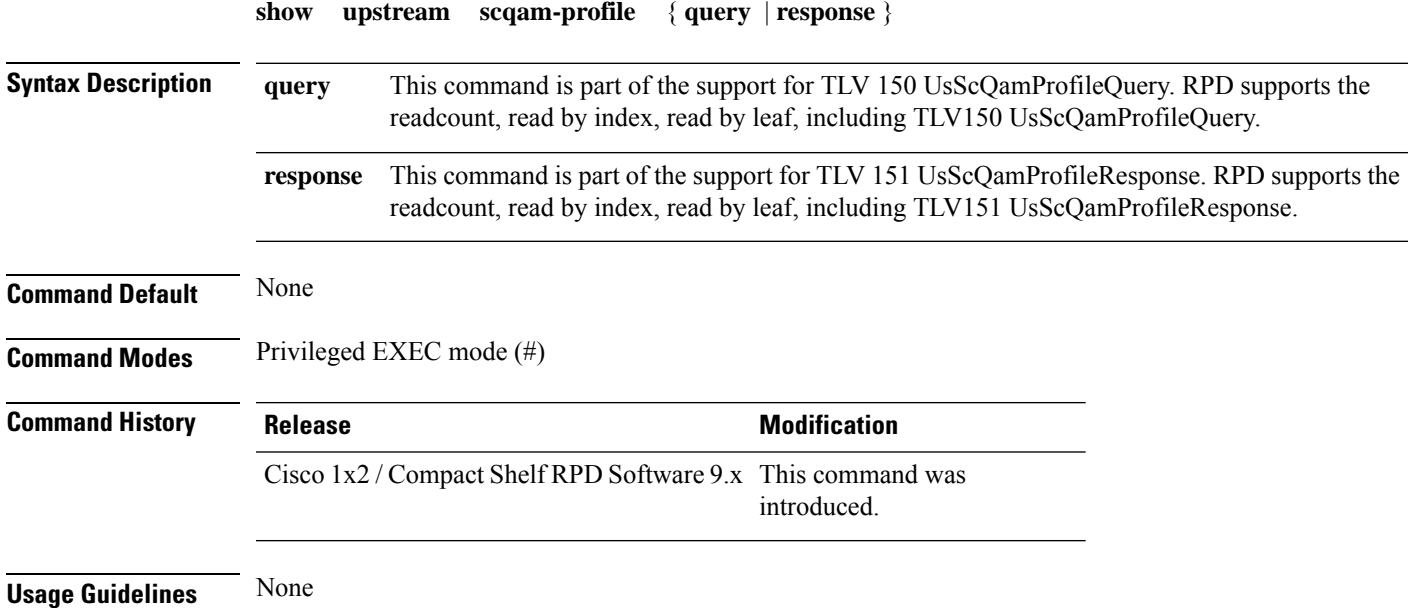

#### **Example: show upstream scqam-profile query Command**

The following is a sample command to obtain the upstream scqam-profile query configuration:

```
R-PHY#show upstream scqam-profile query
Channel-type: TDMA
Width: 200000
Code Valid ModType PreMod PreLen GuardTime
1 Yes qam16 QPSK1 0 0
2 Yes qpsk QPSK0 0 0
3 No qpsk QPSK0 0 0
4 No qpsk QPSK0 0 0<br>5 No qpsk QPSK0 0 0
5 No qpsk QPSK0 0 0
6 No qpsk QPSK0 0 0
7 No qpsk QPSK0 0 0
8 No qpsk QPSK0 0 0
9 No qpsk QPSK0 0 0<br>10 No qpsk QPSK0 0 0
10 No qpsk QPSK0 0 0
11 No qpsk QPSK0 0 0
12 No qpsk QPSK0 0 0<br>13 No qpsk QPSK0 0 0
13 No qpsk QPSK0 0 0
14 No qpsk QPSK0 0 0
```
#### **Example: show upstream scqam-profile response Command**

The following is a sample command to obtain the upstream scqam-profile response:

```
R-PHY#show upstream scqam-profile response
```
PreambleString:03f02833ebf02833ebf02833ebf02833ebf1642892a9974767da0417bbc2758f36ff5739350dc1871988d3d22b603f296b0df3dec0ed f3dec0edf3dec0edf3dec0edf1642892a9974767da0417bbc2758f36ff5739350dc1871988d3d22b603f296b00000000000000000000000000000000000 0000000000000000000000000

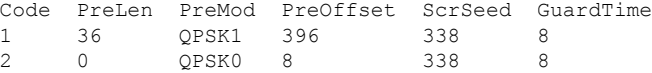

### **show upstream uepi configuration**

**show upstream uepi configuration**

To display upstream UEPI configuration, use the **show upstream uepi configuration**command in privileged EXEC mode.

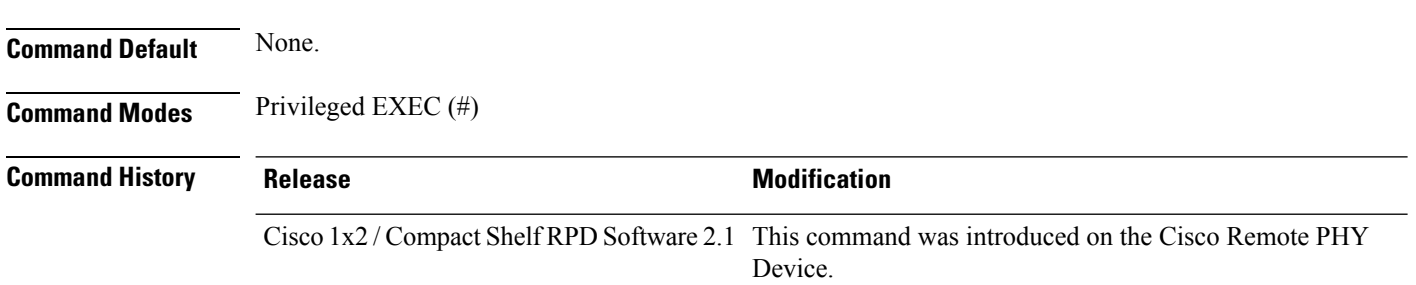

The following is a sample output of the **show upstream uepi configuration** command:

 $\mathbf I$ 

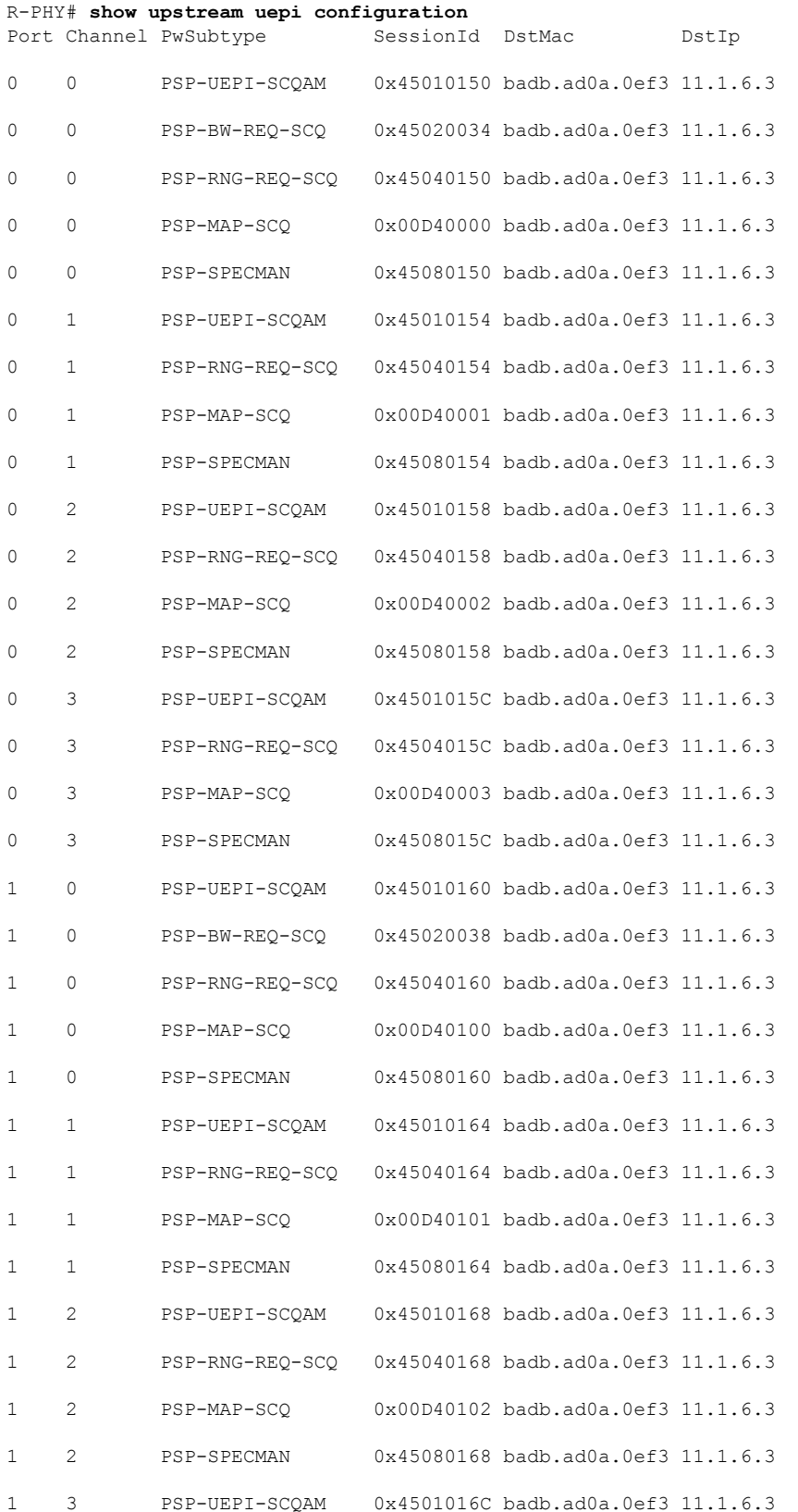

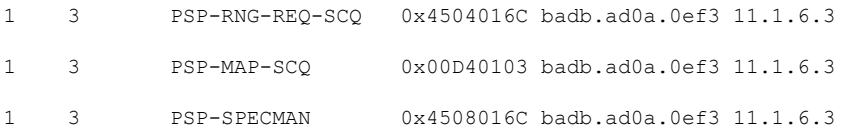

## **show upstream uepi counter**

To display upstream UEPI counter, use the **show upstream uepi counter** command in privileged EXEC mode.

### **show upstream uepi counter**

**Command Default** None.

**Command Modes** Privileged EXEC (#)

### **Command History Release <b>Modification** Cisco  $1x2$  / Compact Shelf RPD Software 2.1 This command was introduced on the Cisco Remote PHY Device.

The following is a sample output of the **show upstream uepi counter** command:

#### R-PHY# **show upstream uepi counter**

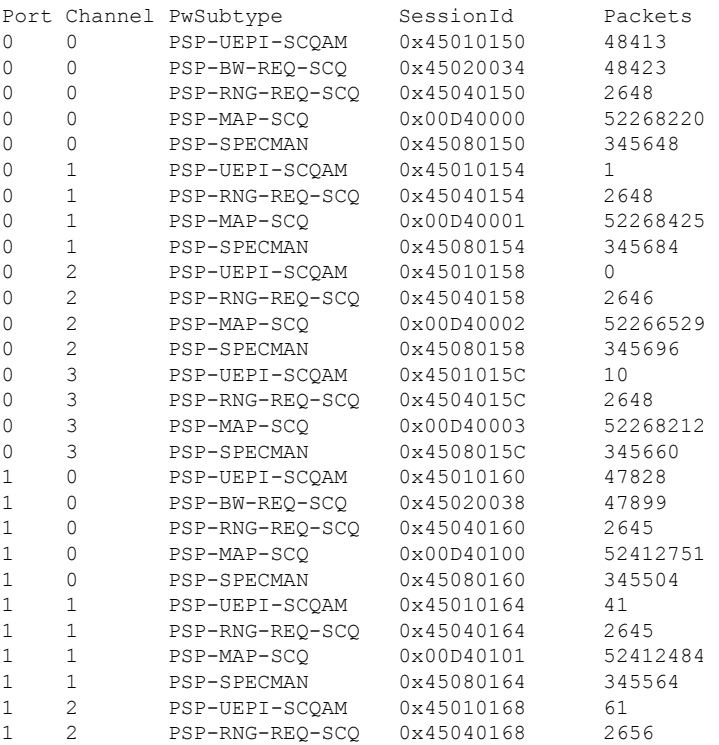

#### **RPD Commands: show i through show s**

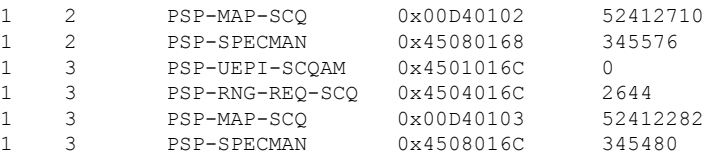

## **show version**

I

To view the system hardware and software status, use the **show version** command in privileged EXEC mode.

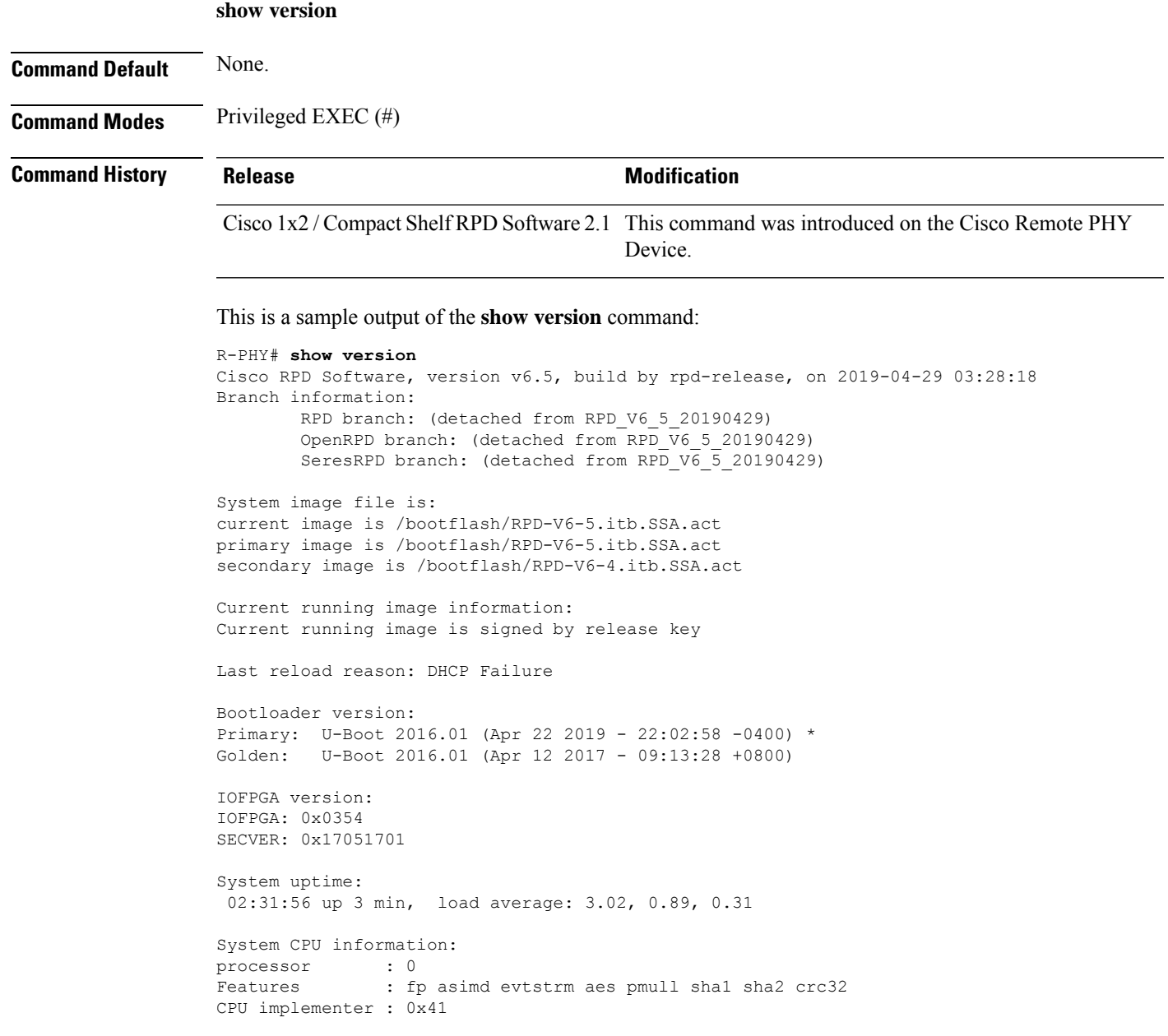

```
CPU architecture: 8
CPU variant : 0x0
CPU part : 0xd03
CPU revision : 4
processor : 1<br>Features
Features : fp asimd evtstrm aes pmull shal sha2 crc32
CPU implementer : 0x41
CPU architecture: 8
CPU variant : 0x0
CPU part : 0xd03
CPU revision : 4
processor : 2
Features : fp asimd evtstrm aes pmull shal sha2 crc32
CPU implementer : 0x41
CPU architecture: 8
CPU variant : 0x0
CPU part : 0xd03
CPU revision : 4
processor : 3
Features : fp asimd evtstrm aes pmull shal sha2 crc32
CPU implementer : 0x41
CPU architecture: 8
CPU variant : 0x0
CPU part : 0xd03
CPU revision : 4
System memory information:
MemTotal: 898032 kB<br>MemFree: 164656 kB
               164656 kB<br>271860 kB
MemAvailable:
Buffers: 2716 kB
Cached: 110824 kB
Hardware Information:
Hardware Version : 1.1
Product Number(PID) : RPHY-RPD<br>
PCA Serial Number : CAT2109E1C9
PCA Serial Number
Asset ID : Asset-2
System MAC Address : 10:04:9f:b1:13:00
```
## **show version golden**

To view the details of the RPD factory-programed golden image including the image type, size, created time, hash value, and so on, use the **show version golden** command.

**show version golden**

#### **Command Modes**

Privileged EXEC (#)

 $\mathbf I$ 

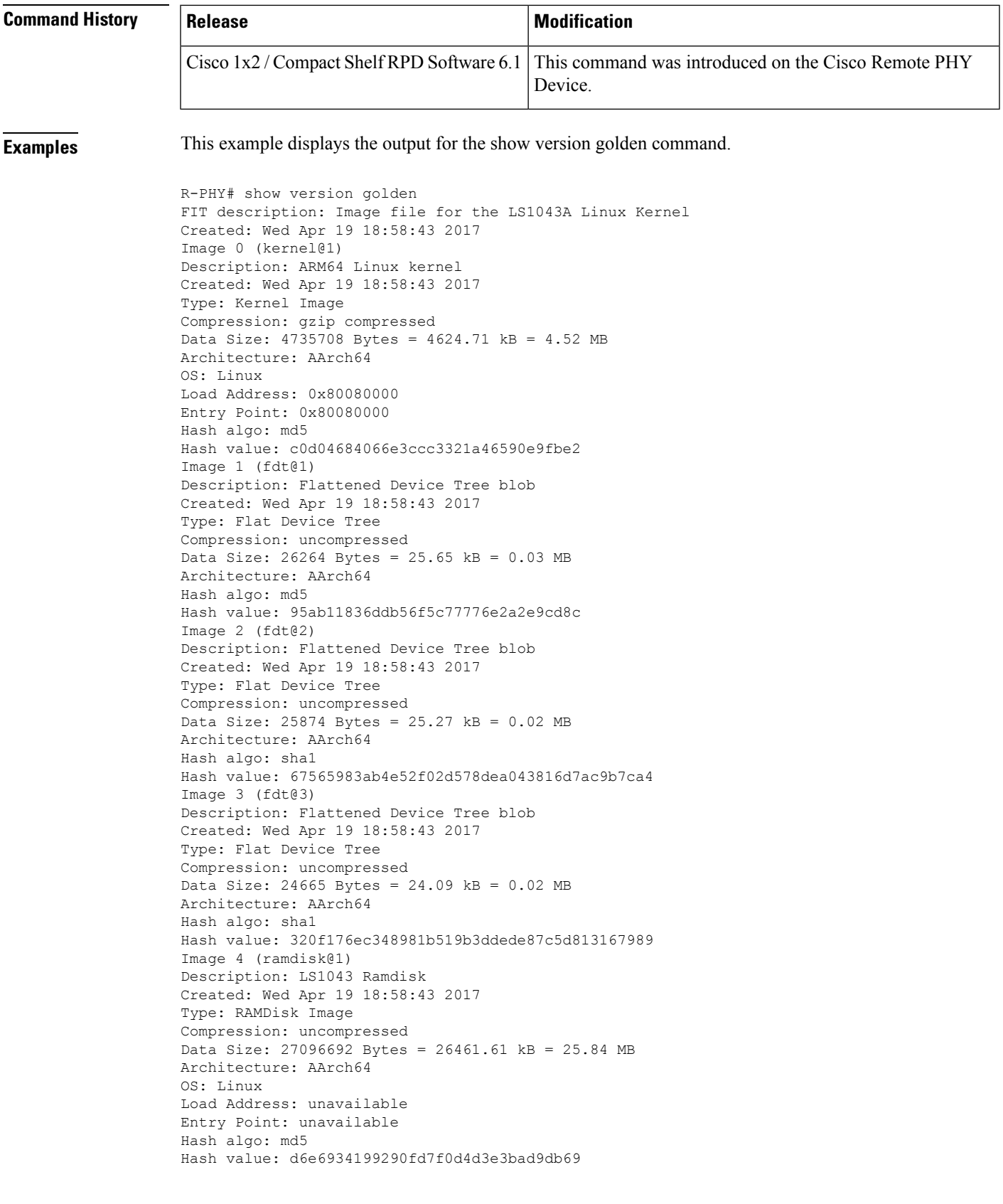

Default Configuration: 'config@1' Configuration 0 (config@1) Description: Boot Linux kernel Kernel: kernel@1 Init Ramdisk: ramdisk@1 FDT: fdt@1 Configuration 1 (config@2) Description: Boot Linux kernel Kernel: kernel@1 Init Ramdisk: ramdisk@1 FDT: fdt@2 Configuration 2 (config@3) Description: Boot Linux kernel Kernel: kernel@1 Init Ramdisk: ramdisk@1 FDT: fdt@3

### **show vga**

To display the VGA settings and other VGA-related configurations in the OOB and the DOCSIS upstream receivers, use the show vga command.

#### **show vga**

### **Syntax Description**

This command has no arguments or keywords.

**Command Default** None. **Command Modes** Privileged EXEC mode (#) **Command History Release <b>Modification** Cisco 1x2 RPD Software 1.1 This command is introduced. Cisco 1x2 / Compact Shelf RPD Software 10.4 The **show vga** command displays the TLV 98.3 information that is configured on the RPHY.

**Usage Guidelines** DOCSIS receivers can use PHY's internal NB-GAIN/power-adjust to adjust the individual receivers' power level, while the TLV 98.3 is used to update the VGA on RPHY ports.

#### **Example**

The example shows how to display the VGA information and TLV98.3 configuration:

```
R-PHY#show vga
OOB US S/W VGA Gain:
    Port0: 11
    Port1: 11
OOB US Default Gain Calculated:
    Port0: 11
    Port1: 11
```
```
Enable Upstream Calibration: TRUE
Upstream Calibration - Port0: 10 0 Port1: 10 0
VGA of platform: CSHELF
VGA Setting: Power values below in reference to 0dBmV/6.4Mhz
Port0: 0x13 (+7db)
Port1: 0x10 (+10db)
NB-GAIN Setting:
Port 0 (SCQAM0)
 receiver 1 : 31(0x1f) adj:-0.4:-0.2 db
 receiver 2 : 32(0x20) adj:-0.1:+0.1 db
  receiver 3 : 32(0x20) adj:-0.1:+0.1 db
  receiver 4 : 32(0x20) adj:-0.1:+0.1 db
 receiver 5 : 32(0x20) adj:-0.1:+0.1 db
  receiver 6 : 32(0x20) adj:-0.1:+0.1 db
  receiver 7 : 32(0x20) adj:-0.1:+0.1 db
  receiver 8 : 32(0x20) adj:-0.1:+0.1 db
  receiver 9 : 32(0x20) adj:-0.1:+0.1 db
 receiver 10: 32(0x20) adj:-0.1:+0.1 db
 receiver 11: 32(0x20) adj:-0.1:+0.1 db
 Port 1 (SCQAM1)
  receiver 1 : 31(0x1f) adj:-0.4:-0.2 db
  receiver 2 : 32(0x20) adj:-0.1:+0.1 db
  receiver 3 : 32(0x20) adj:-0.1:+0.1 db
 receiver 4 : 32(0x20) adj:-0.1:+0.1 db
  receiver 5 : 32(0x20) adj:-0.1:+0.1 db
  receiver 6 : 32(0x20) adj:-0.1:+0.1 db
  receiver 7 : 32(0x20) adj:-0.1:+0.1 db
  receiver 8 : 32(0x20) adj:-0.1:+0.1 db
  receiver 9 : 32(0x20) adj:-0.1:+0.1 db
 receiver 10: 32(0x20) adj:-0.1:+0.1 db
  receiver 11: 32(0x20) adj:-0.1:+0.1 db
TLV 98.3 Setting:
Supp range for TLV 98.3: -200 to 100 TenthdBmV per 1.6MHz
Port 0 : Enabled
User Config value: -60
 Port 1 : Disabled
User Config value: --
OFDMA pwrAdjust Setting:
 Port 0
 receiver 0 : 25(0x19) adj:-2.0 db
 Port 1
  Value not set as tlv98.3 disabled for this port
```
The output shows whether the TLV is enabled per port. It also shows the supported range of TLV 98.3 for this platform depending on whether this is CSHELF or NODE RPD. It displays the user configured value via TLV. The user configured value is used to calculate the VGA of the platform, taking into account the calibration values on upstream so that the RX power at the input port to RPD matches the desired value. If the user configured value is out of bounds of the supported range on this platform, then the minimum or maximum TLV value for the platform is used, whichever is closer.

The user configured TLV value is in units of tenths of dB with reference to  $0 \text{ dBmV}/1.6 \text{ MHz}$  as defined in the cable labs specification.

When TLV 98.3 is enabled, the per channel power adjusts for both SCQAM and OFDMA are true power adjusts and should match the user configuration on the core. The output displays the power adjust configured per OFDMA channel on the RPD when TLV 98.3 is enabled.

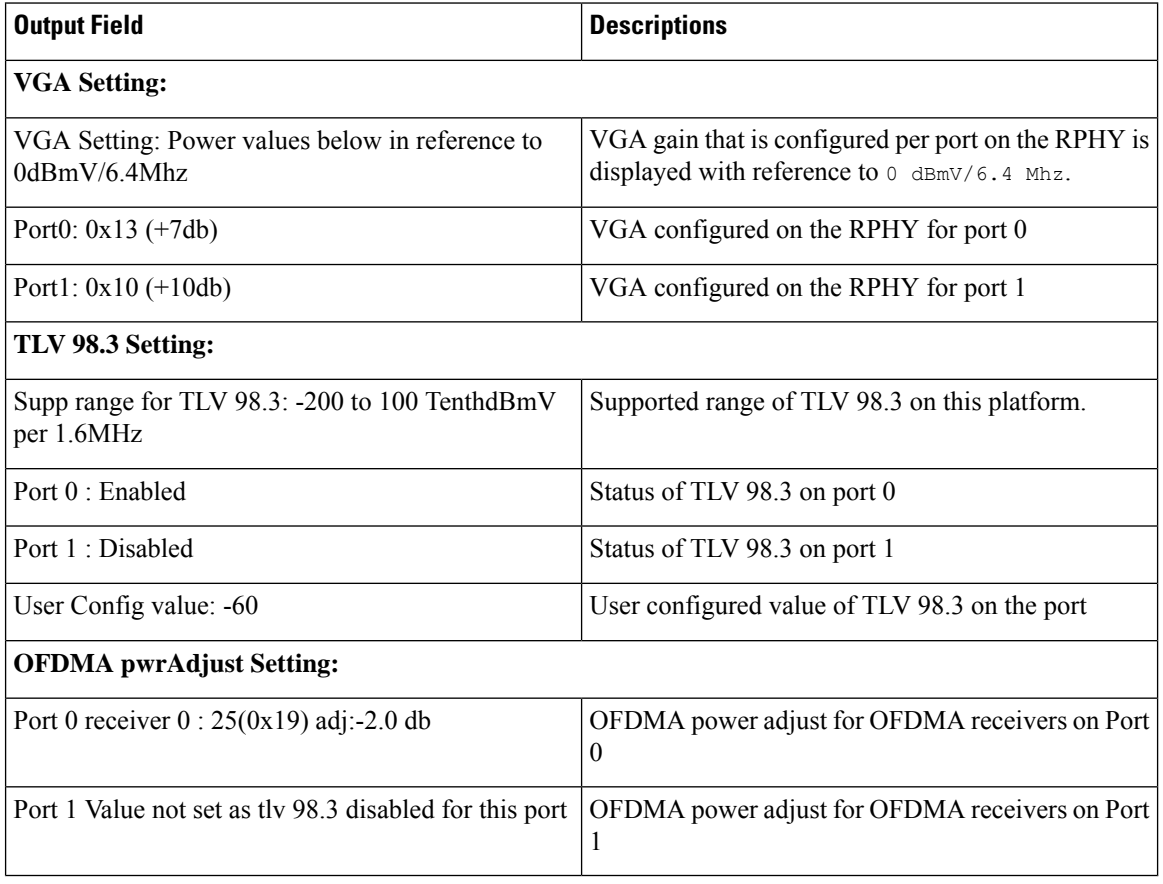

## **Table 1: Output Field Descriptions**

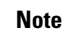

If TLV 98.3 is disabled on the core, then the rpd must be rebooted for the change to take effect and function correctly. After disabling the TLV 98.3 feature, the show vga output is updated to reflect the correct Rx power and vga values only upon RPD reboot.